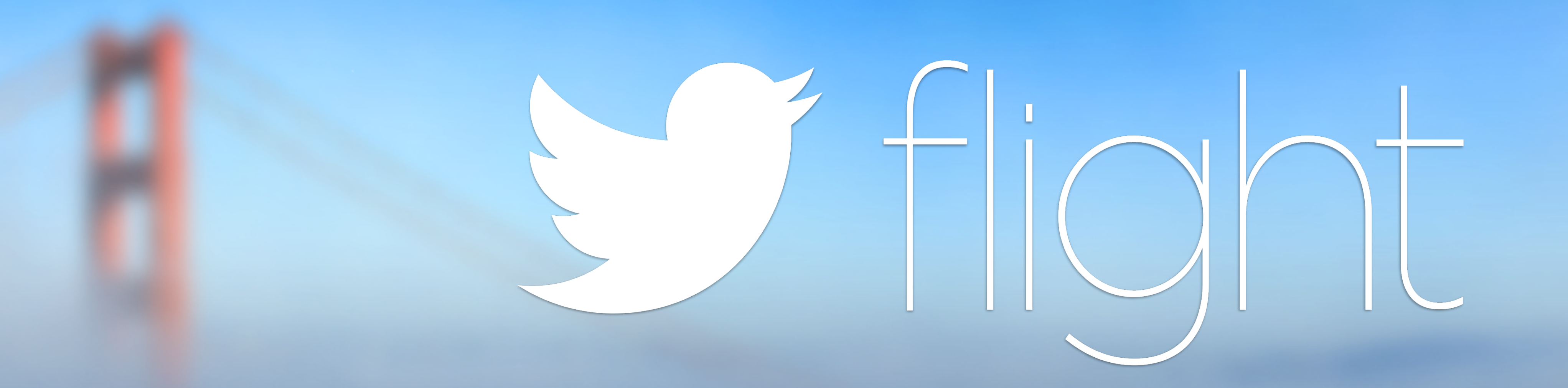

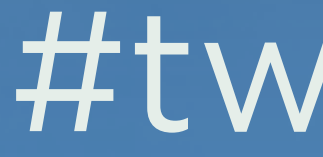

## #twitterflight

# **Setter Apps** with Crashlytics

October 22, 2014 #twitterflight

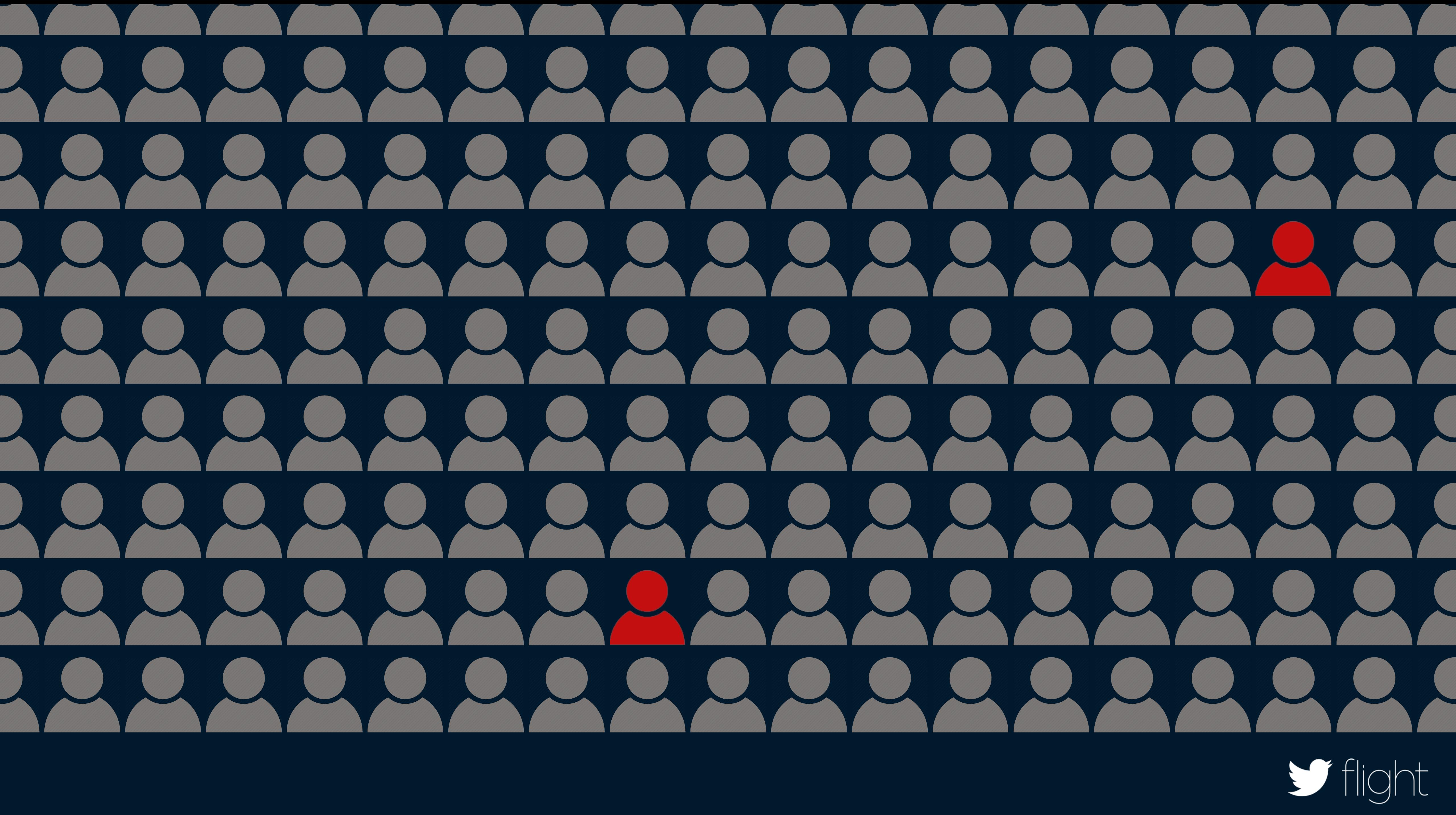

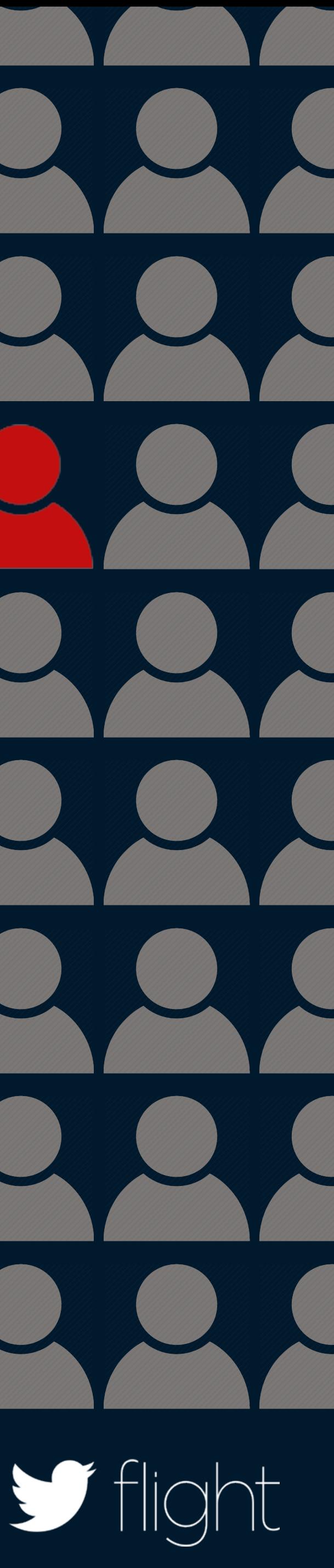

# Stability Identity Distribution Revenue

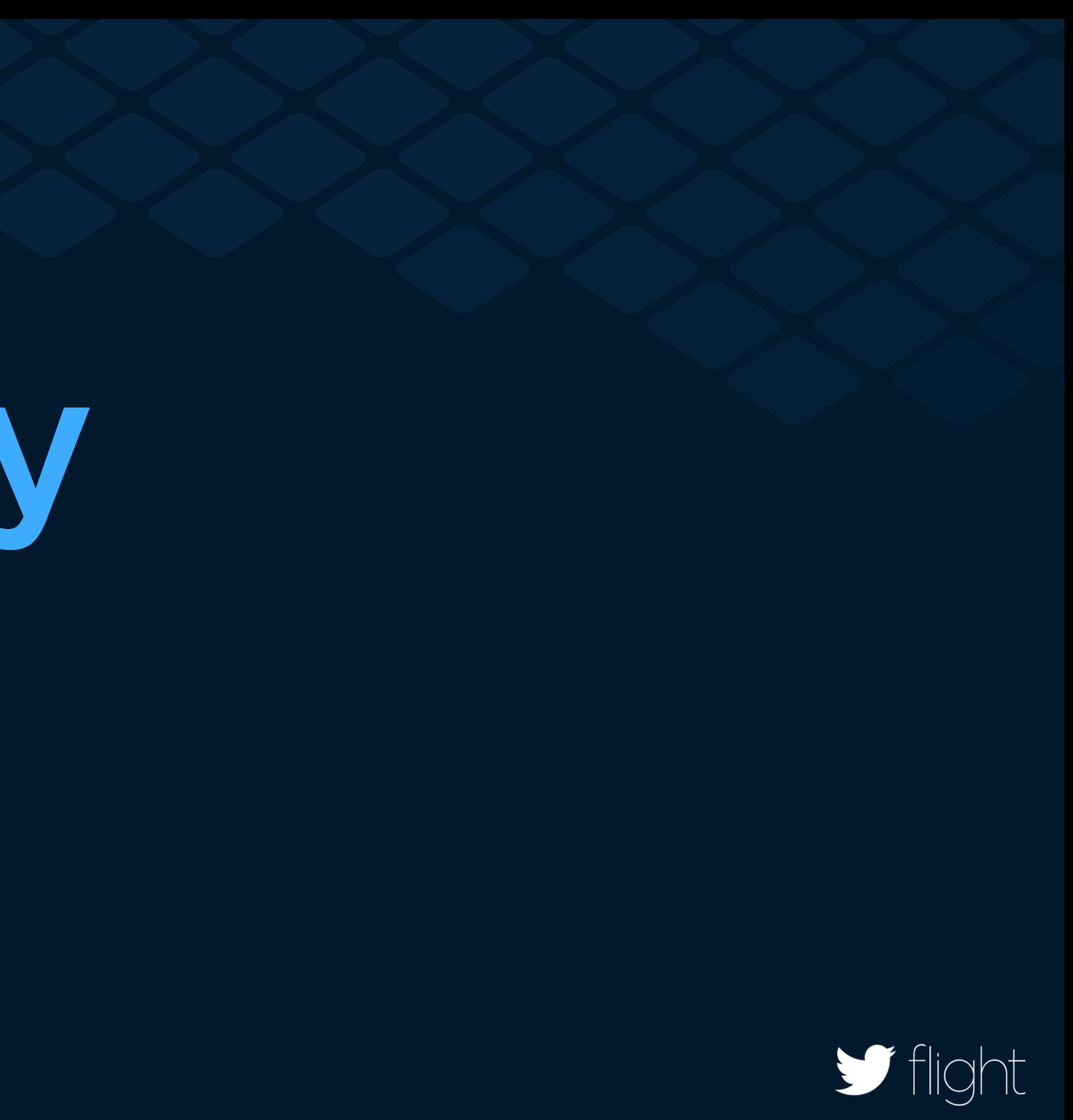

# Stability Identity Distribution Revenue

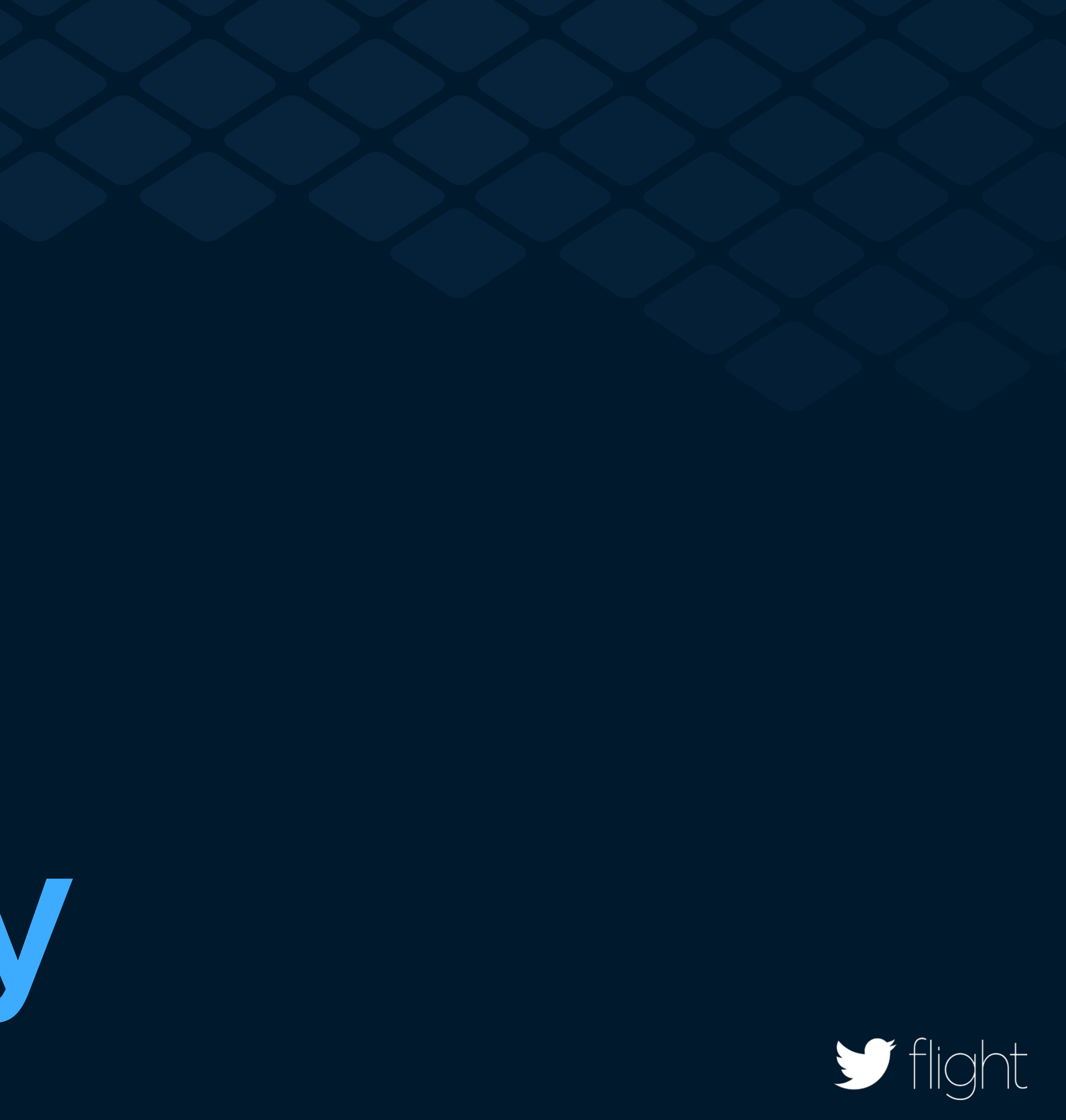

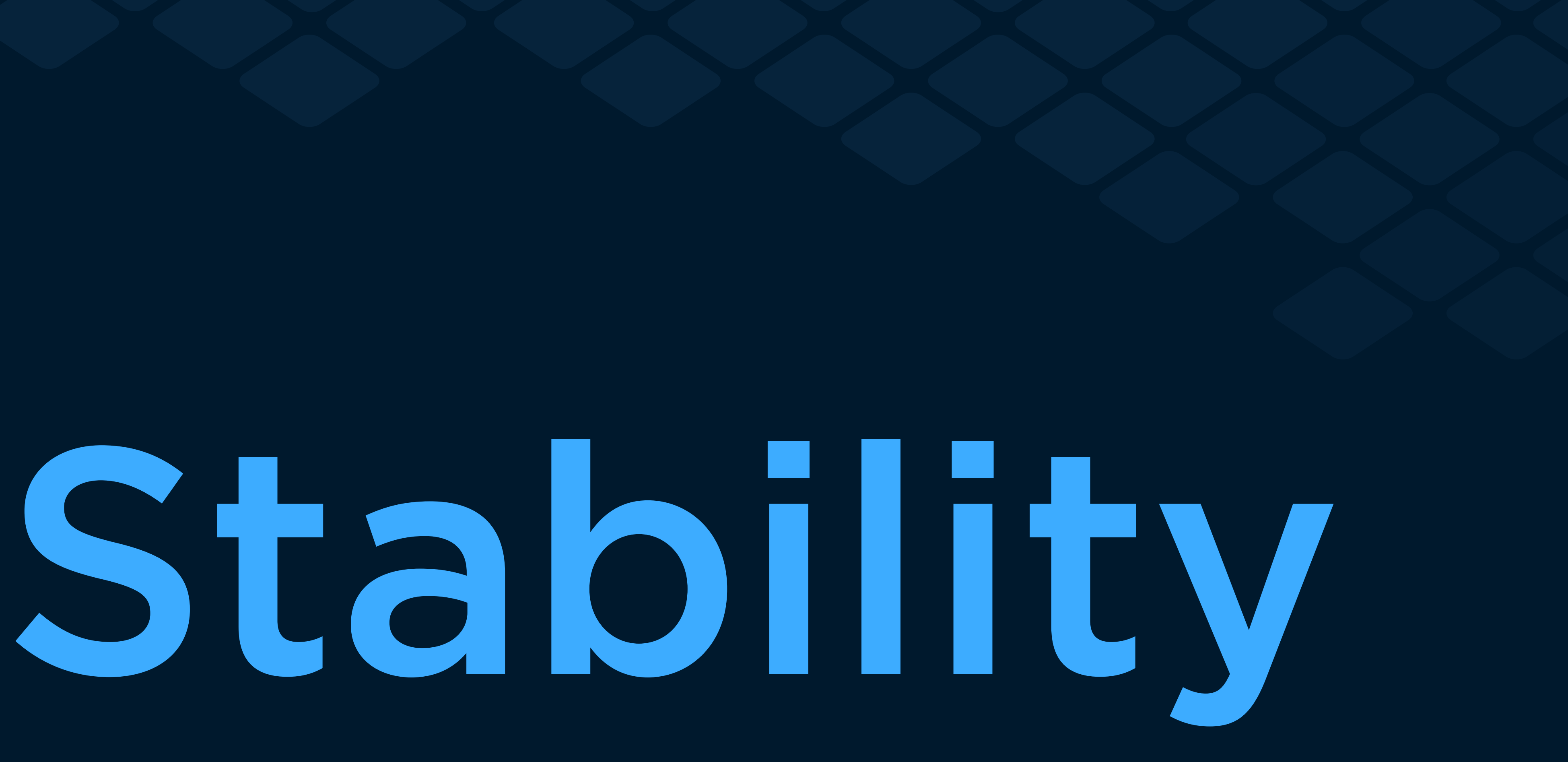

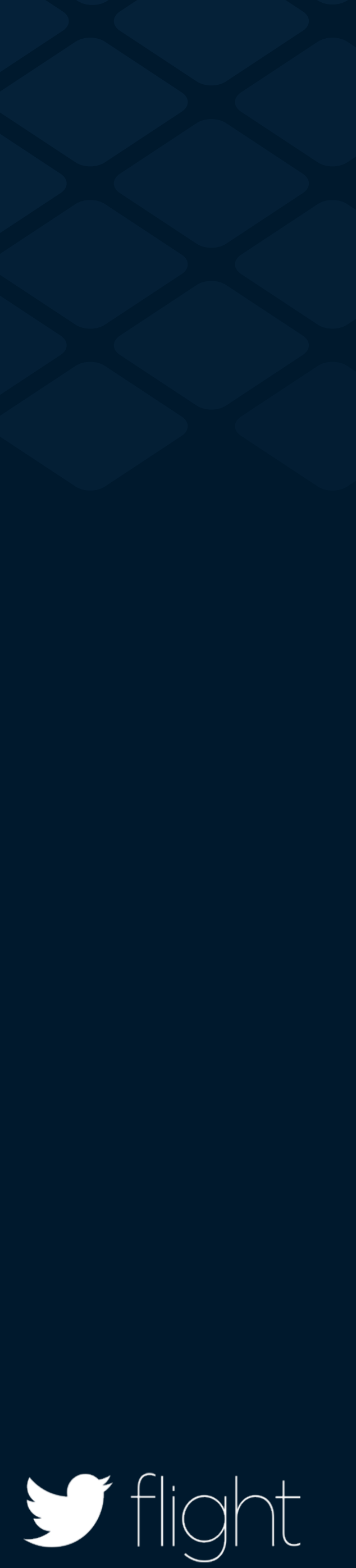

# Crashlytics Kit

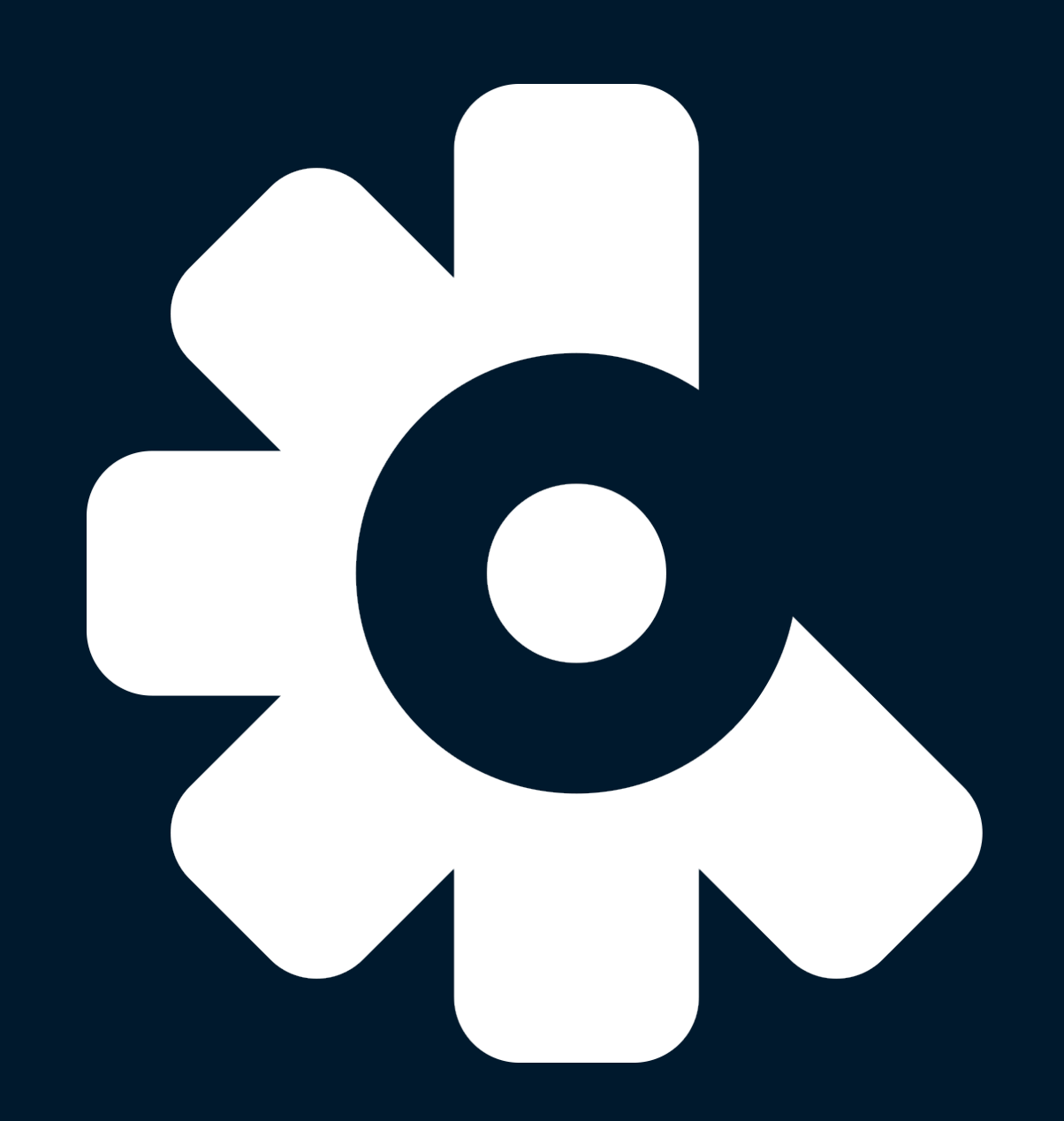

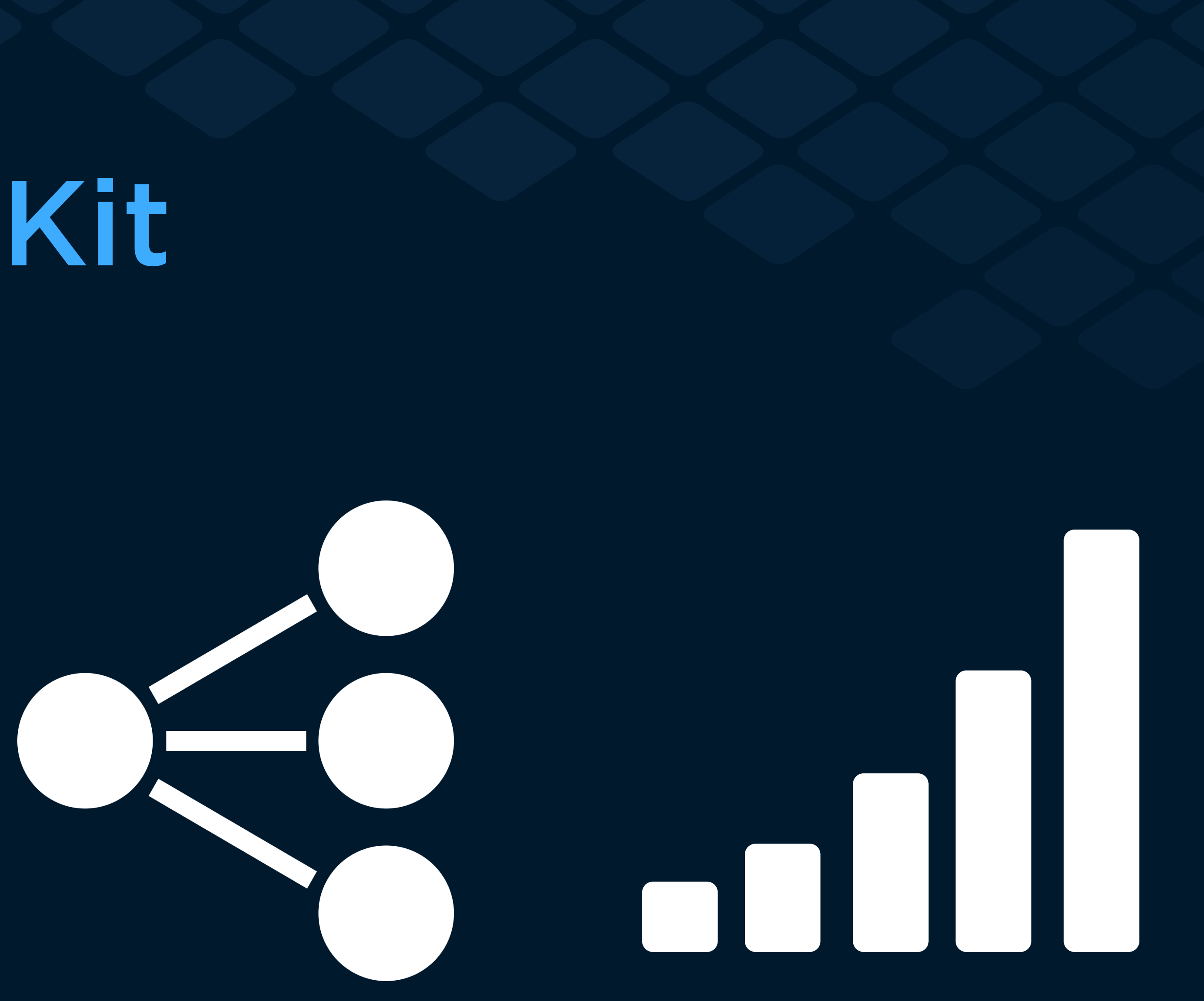

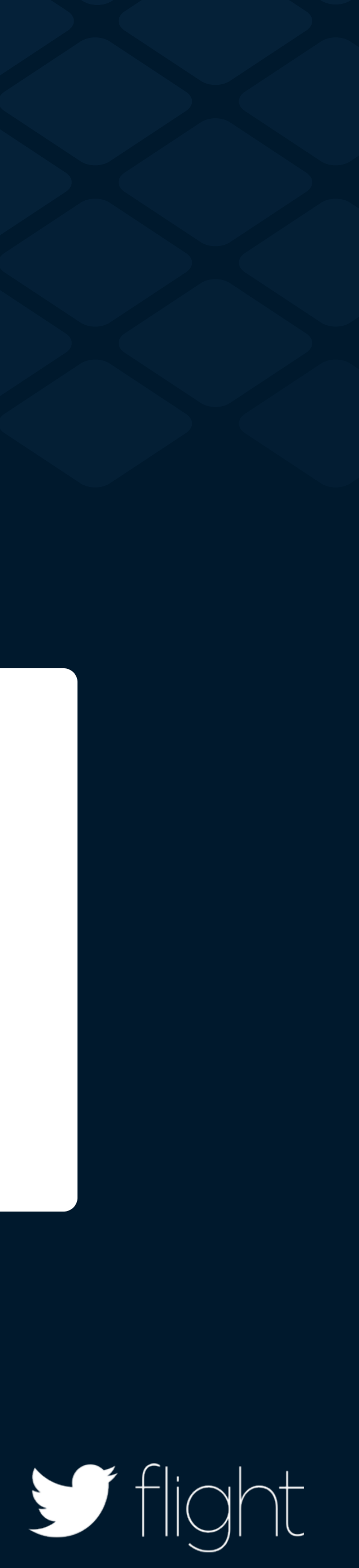

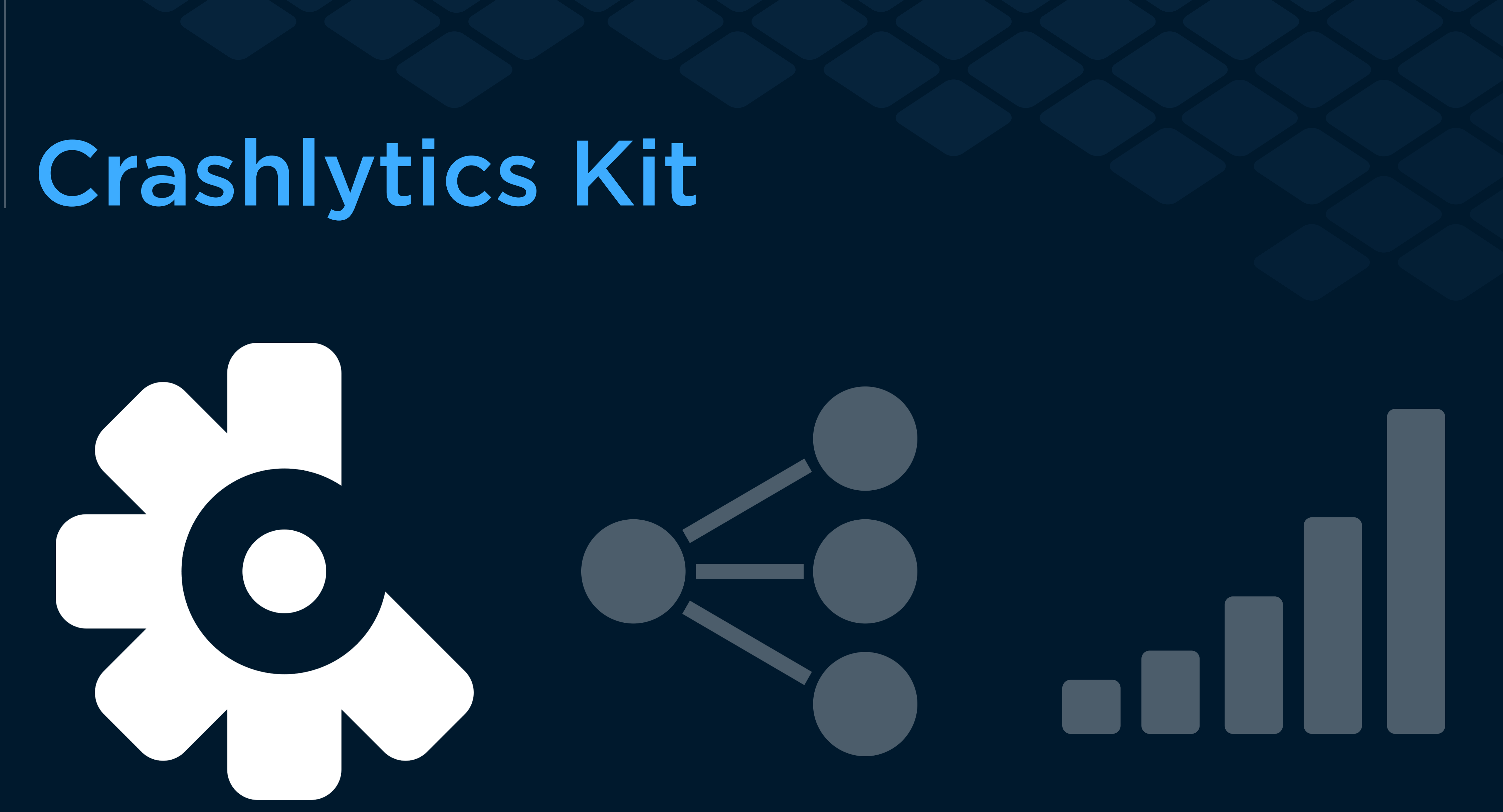

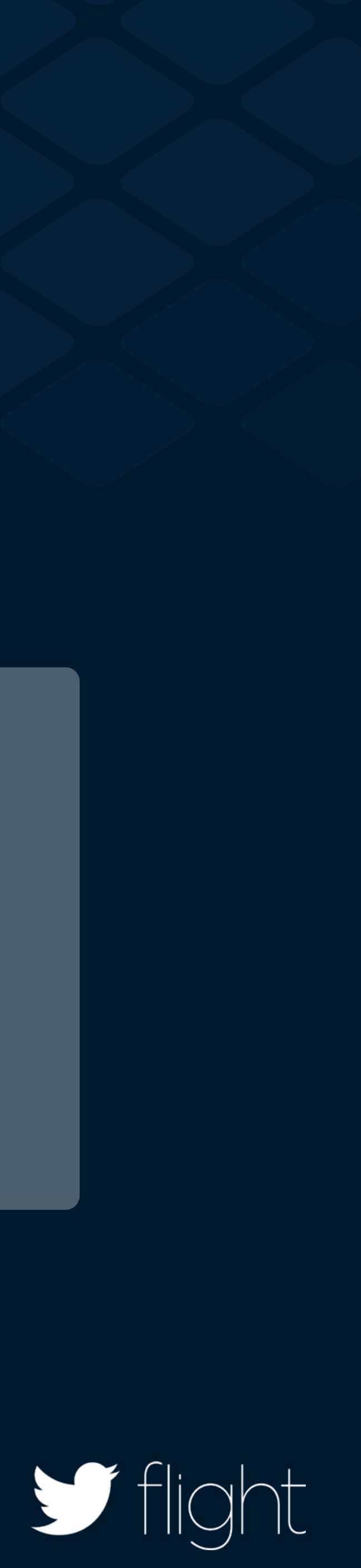

### **Pilot Matt Simpson** June 25, 2014 by m4lmx - Apr 2, 2013 James-senger - Aug 24, 2014

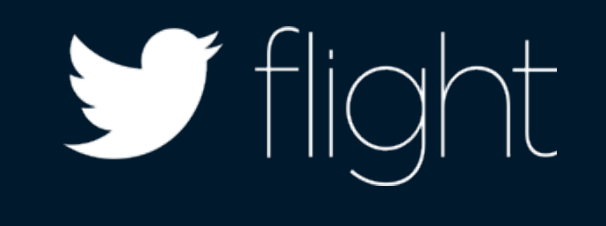

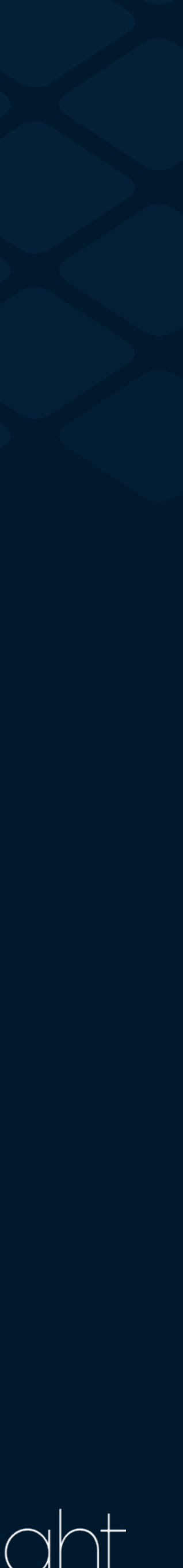

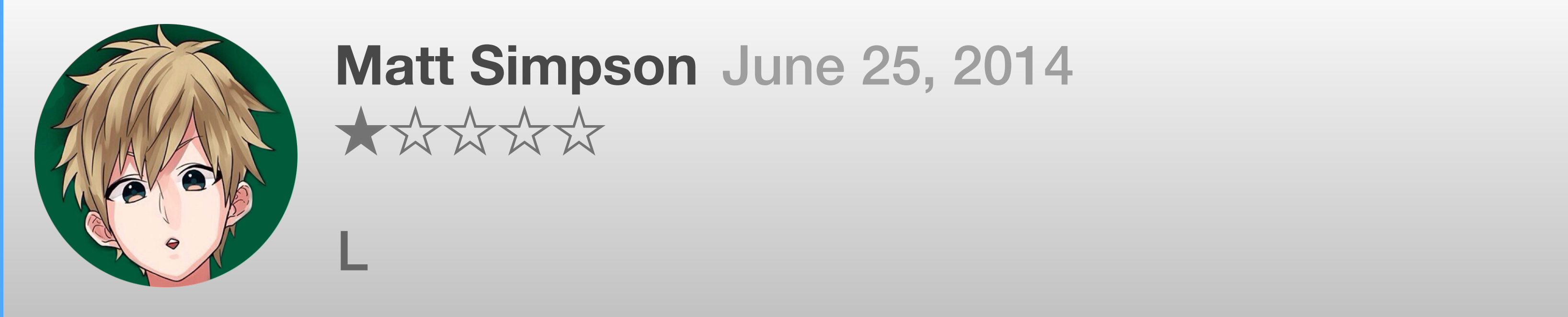

## Understand the impact

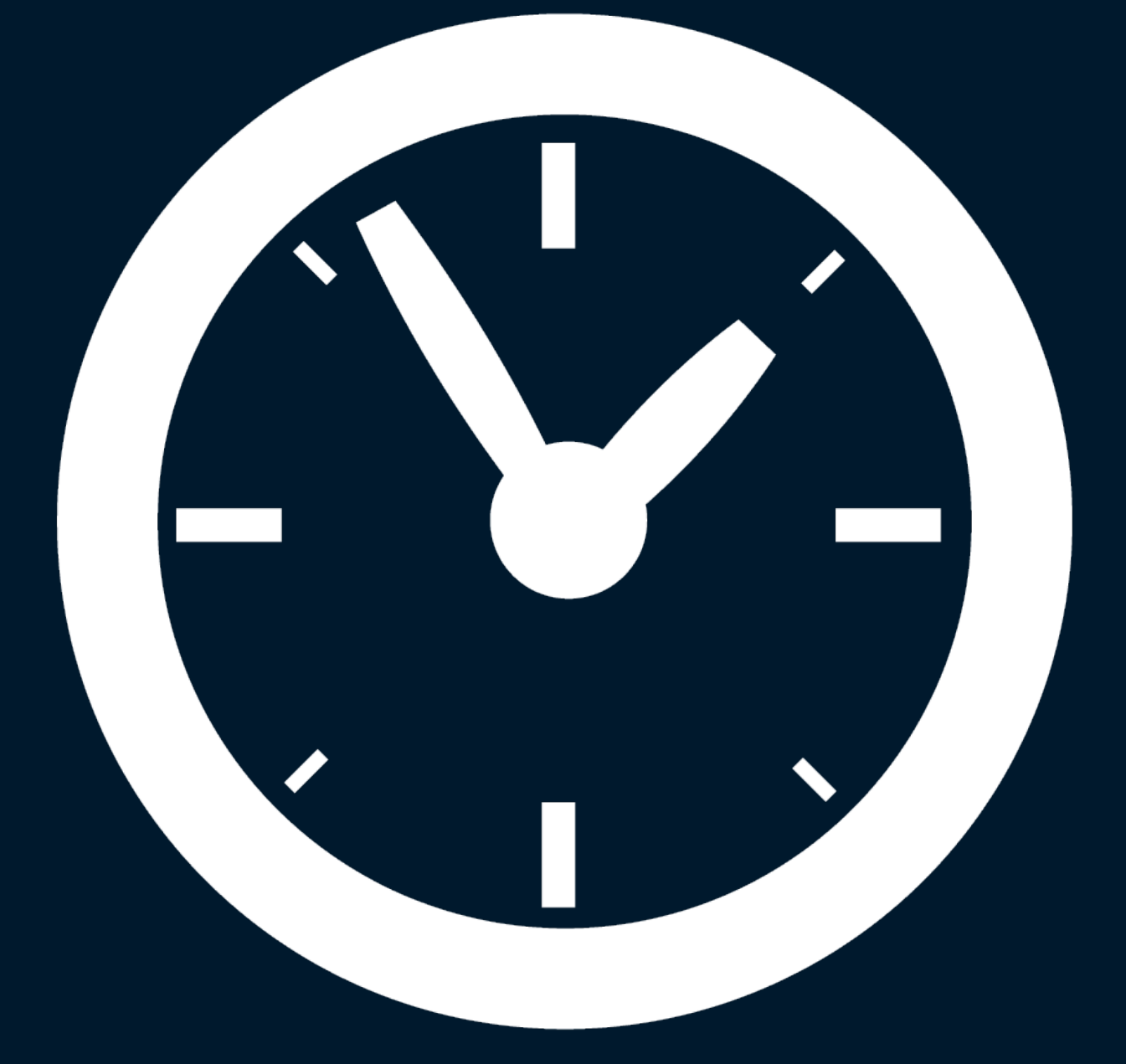

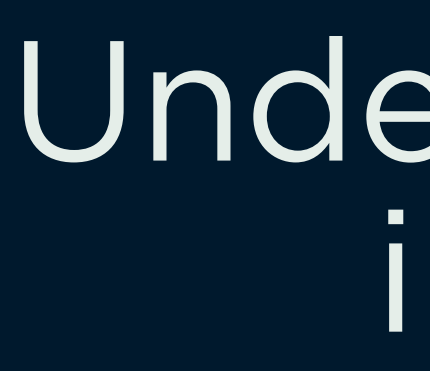

## Easy, powerful, actionable

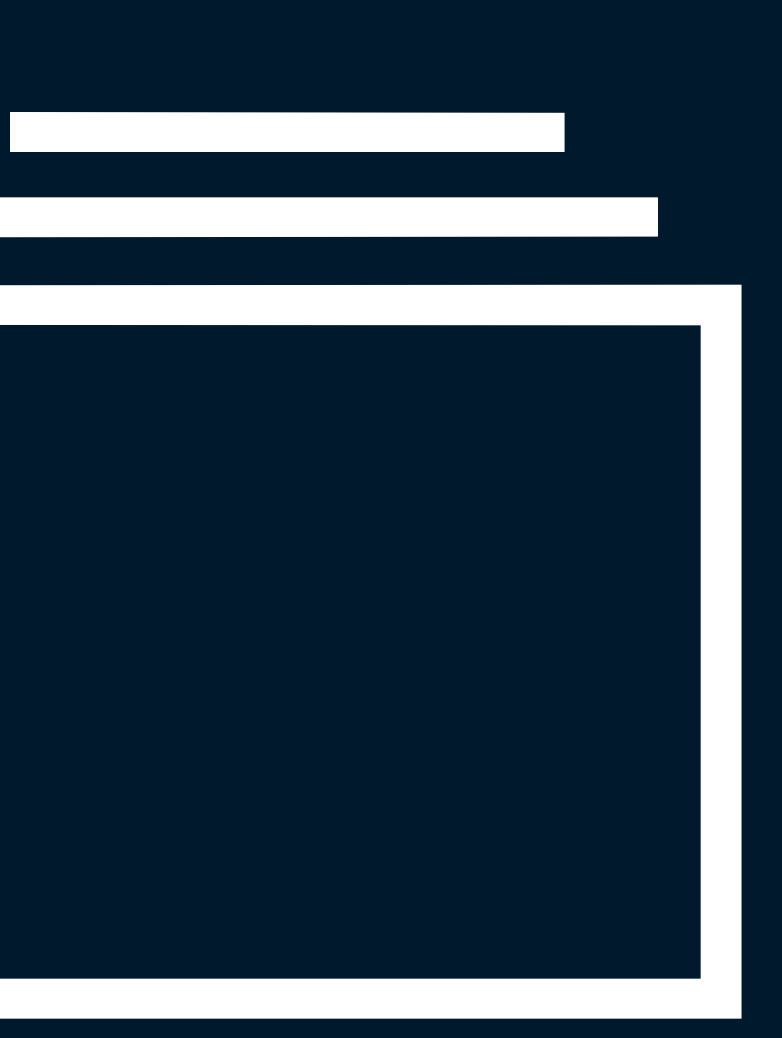

## Find the needle in the haystack

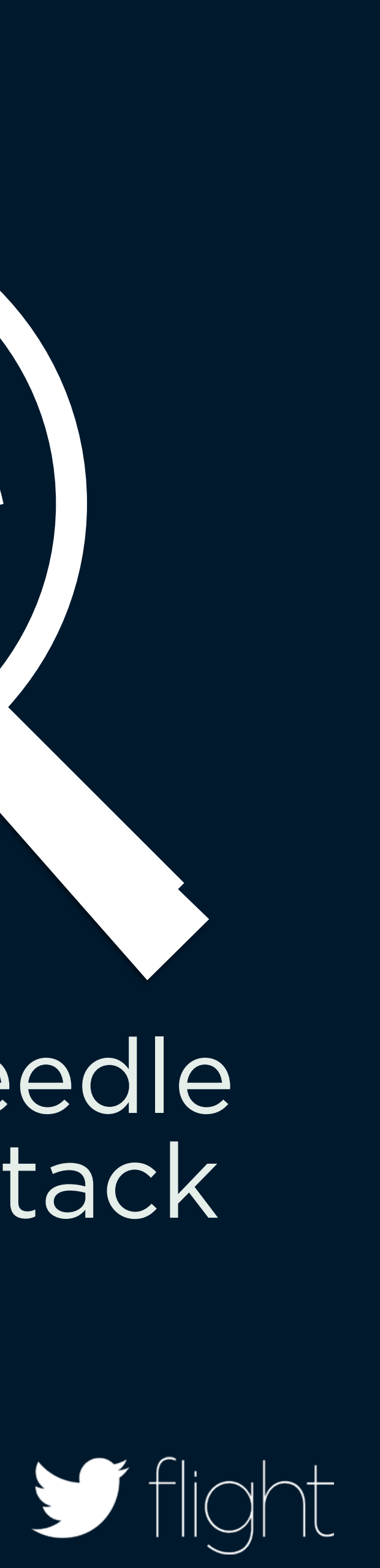

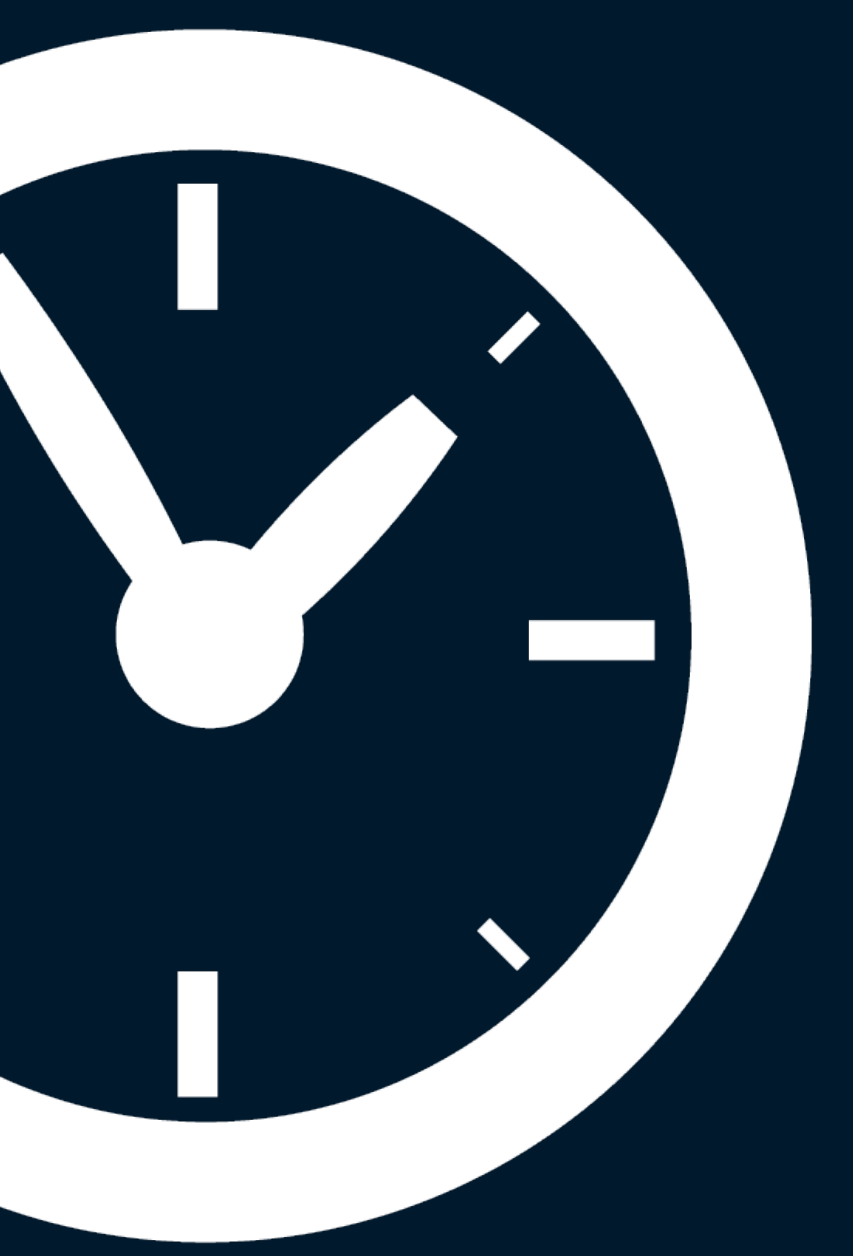

## Easy, powerful, actionable

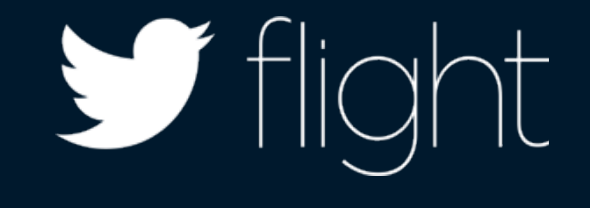

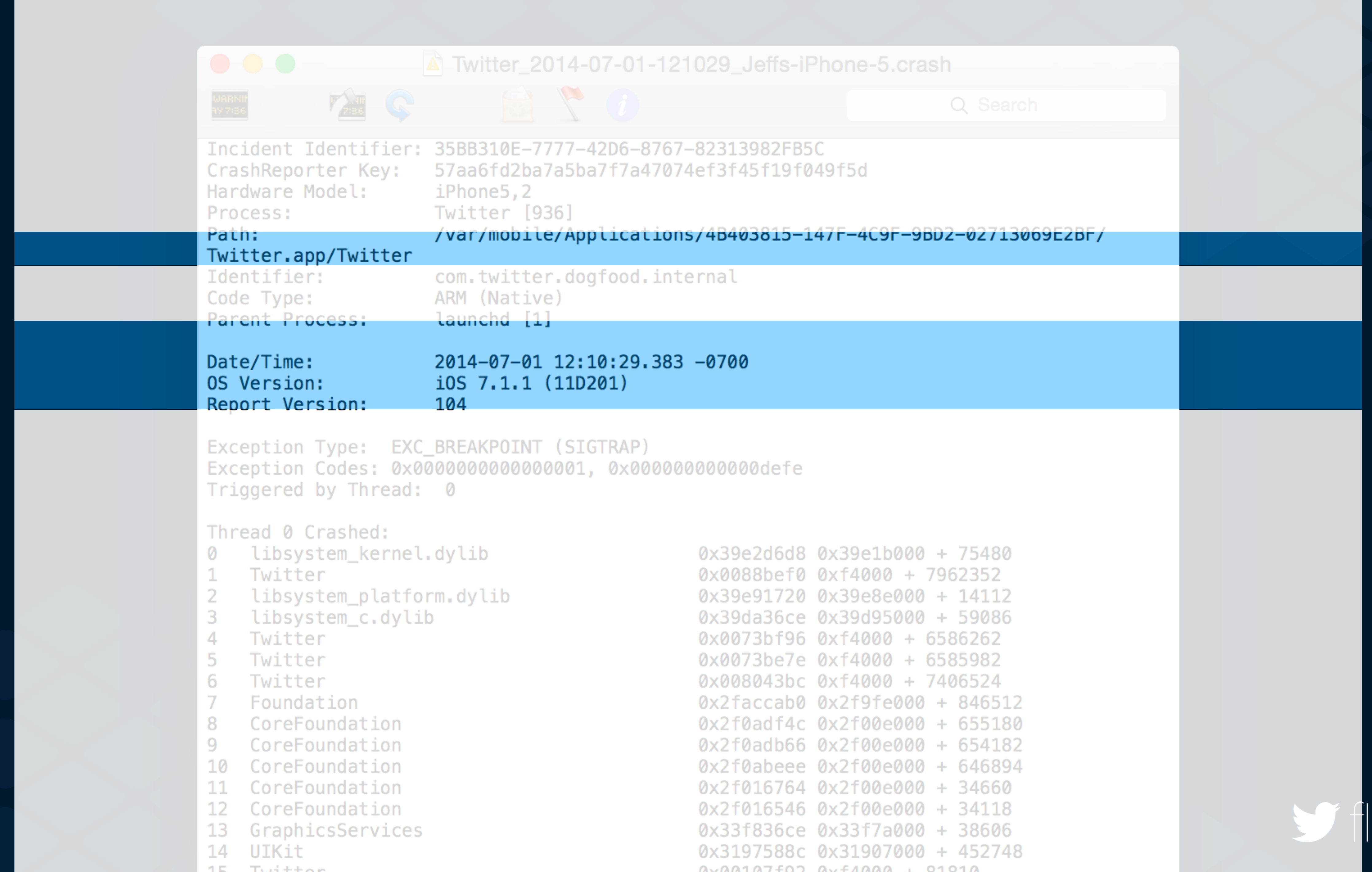

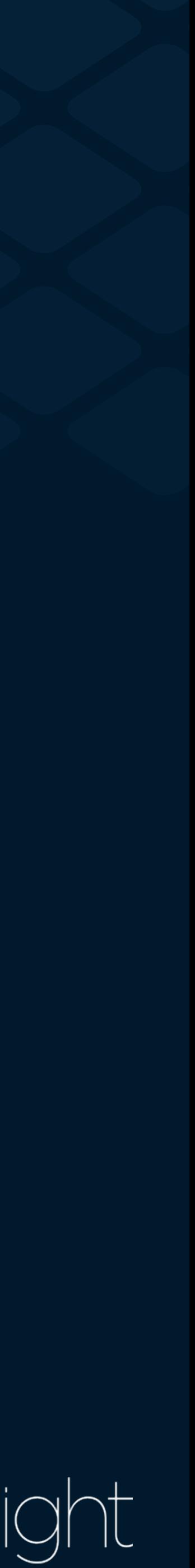

# **TweetRequest.m** line **244**

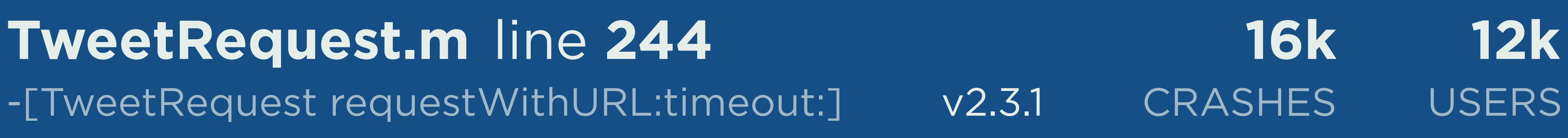

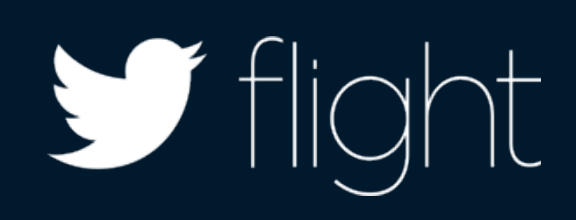

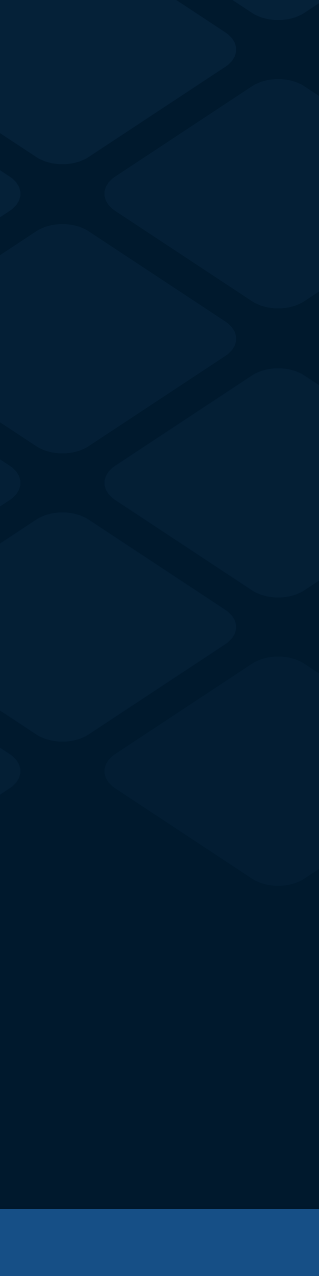

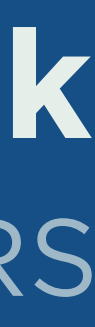

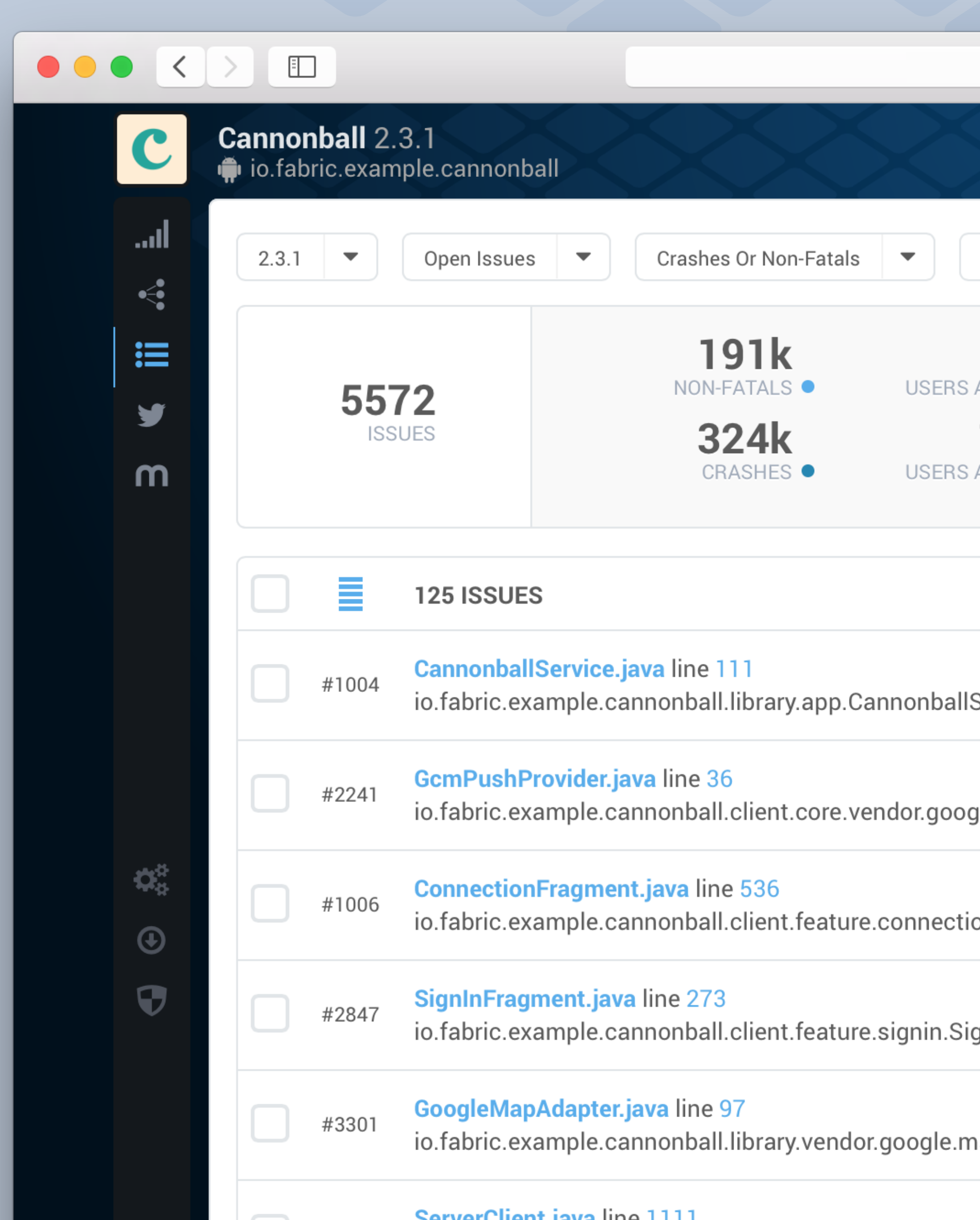

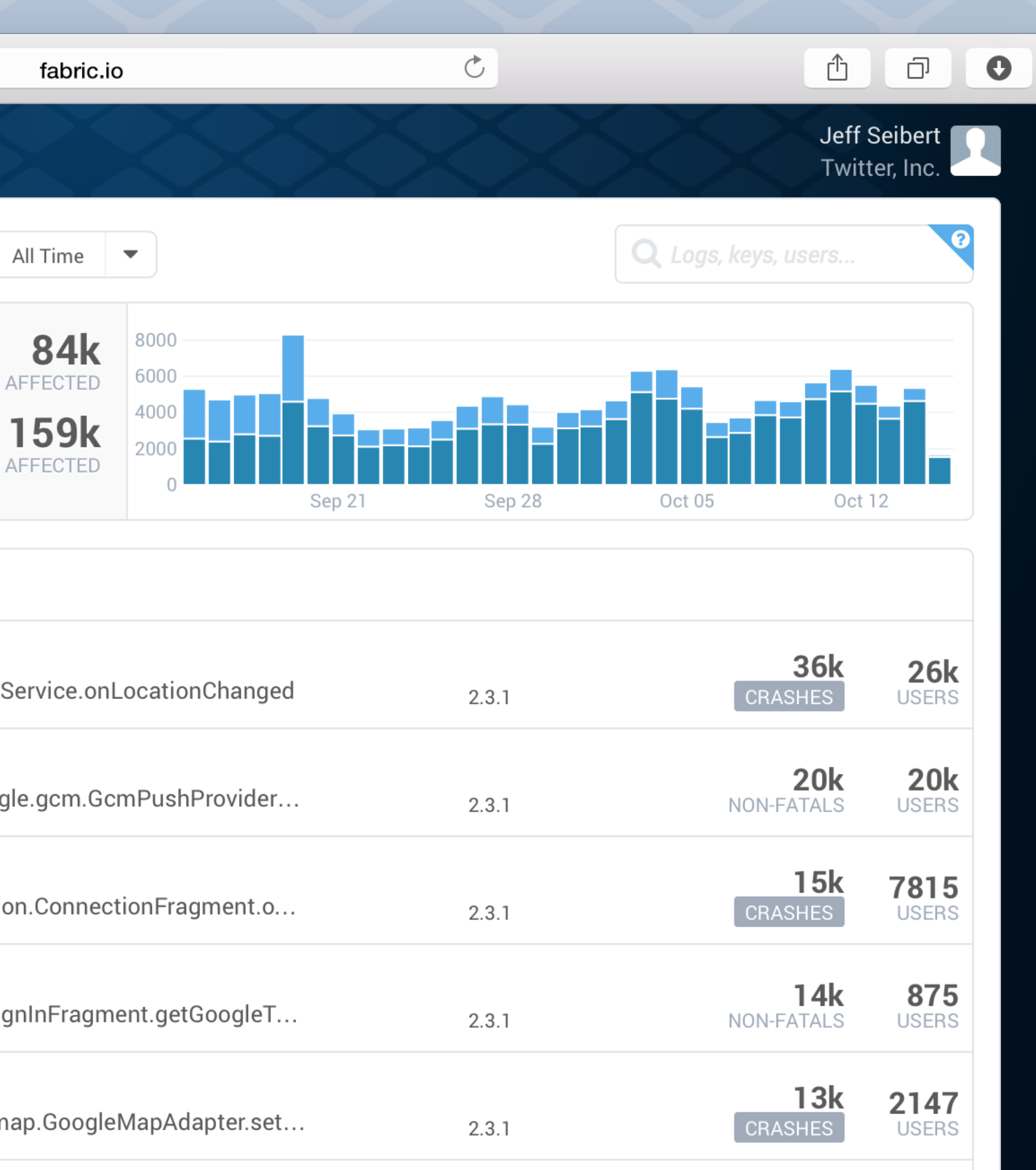

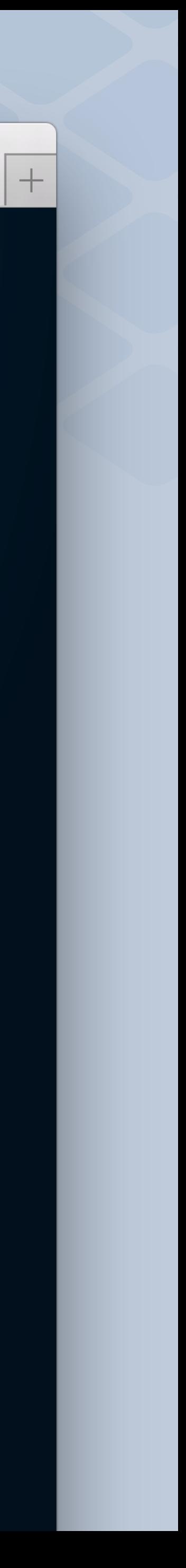

### Cannonball 2.3.1 C dicabric.example.cannonball اس. GoogleMapAdapter.java line 97 #3301  $\leq$ io.fabric.example.cannonball.library.vendor.google.map.GoogleMapAdapter.setOnMarkerClickListener 這 600 y 500 m 400  $300 -$ 200  $100 0$ op Share  $\mathbf{Q}_3^{\text{B}}$ **DEVICES**  $\bigcirc$ 43% SAMSUNG  $\bullet$ **20% RIM**  $\checkmark$ **4% HTC** 32% OTHER

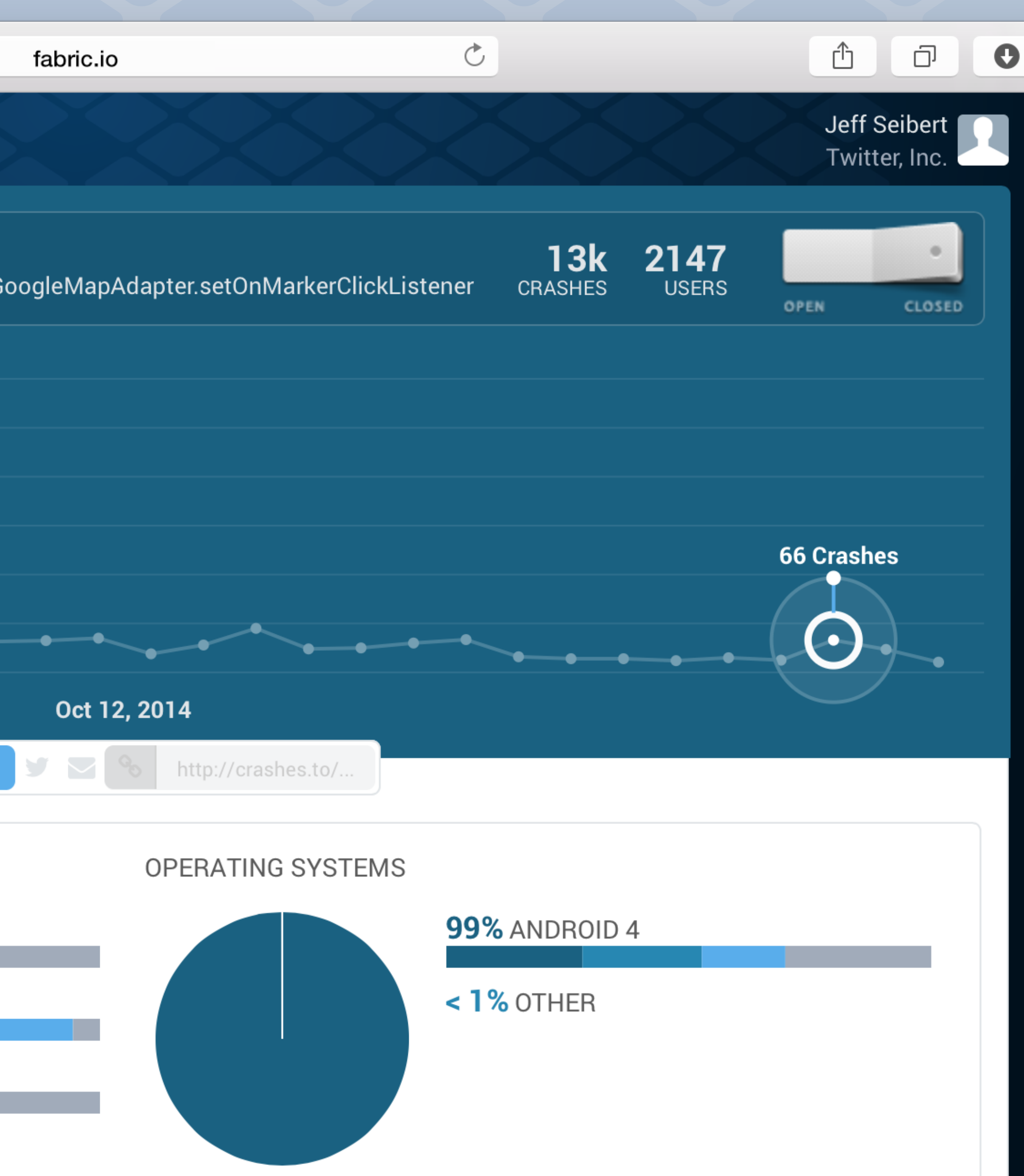

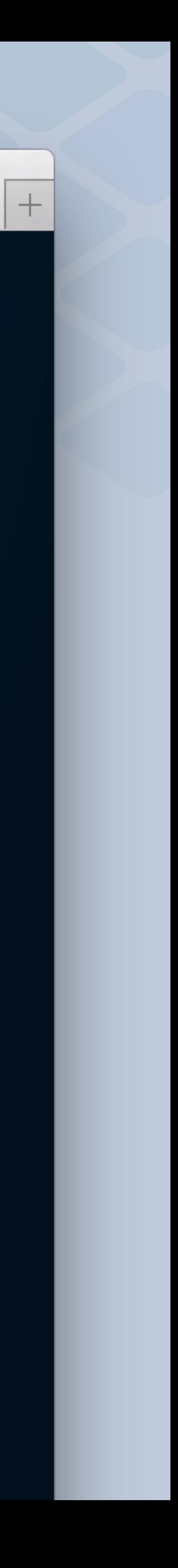

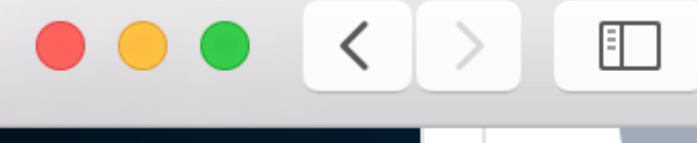

 $\mathbf{c}$ 

اس.

 $\leq$ 

 $\mathrel{\mathop:}=$ 

y

m

 $\mathbf{Q}_3^{\text{R}}$ 

 $\bigcirc$ 

 $\mathbf \Theta$ 

 $\rightarrow$ 

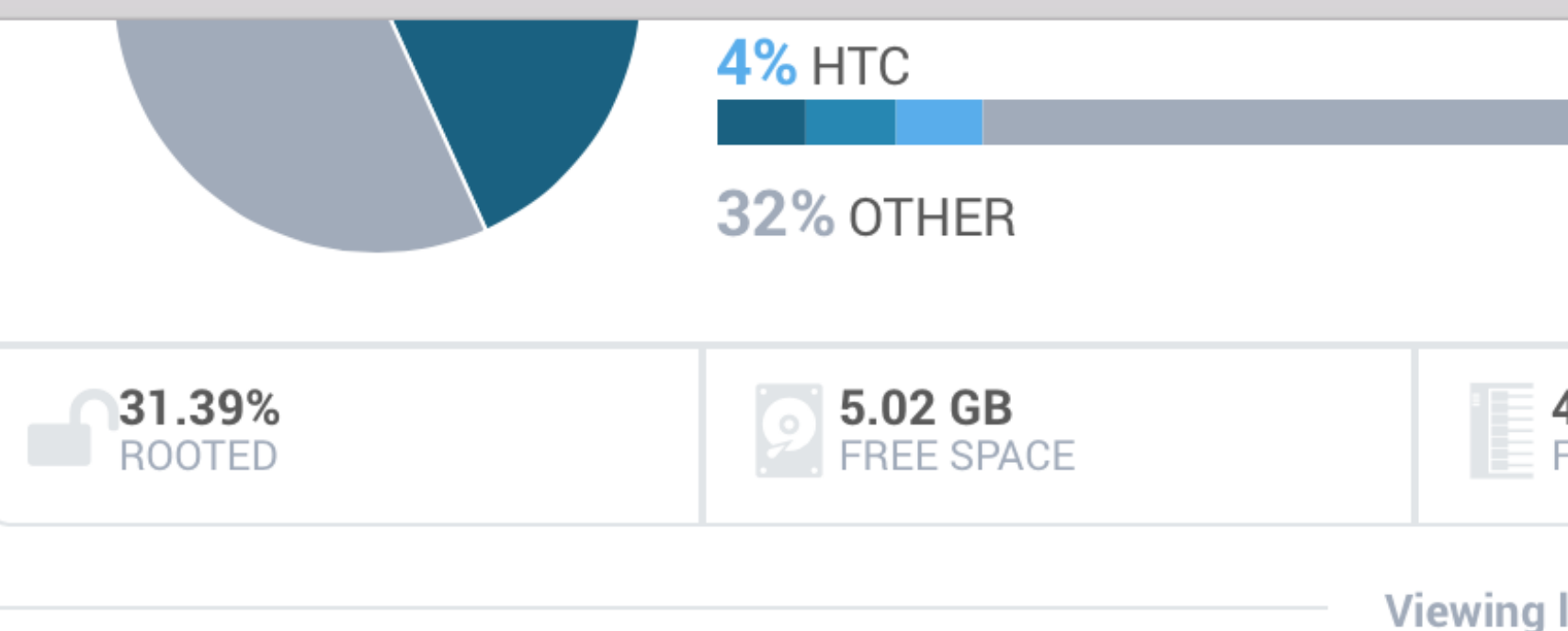

### Fatal Exception: java.lang.RuntimeException

Unable to start activity ComponentInfo{io.fabric.example.cannonball/io.1 android.view.InflateException: Binary XML file line #8: Error inflating clas

android.app.ActivityThread.performLaunchActivity (ActivityThrea

android.app.ActivityThread.handleLaunchActivity (ActivityThread

android.app.ActivityThread.access\$600 (ActivityThread.java:127)

android.app.ActivityThread\$H.handleMessage (ActivityThread.jav

android.os.Looper.loop (Looper.java:137)

android.app.ActivityThread.main (ActivityThread.java:4512)

java.lang.reflect.Method.invokeNative (Method.java)

dalvik.system.NativeStart.main (NativeStart.java)

<sup>o</sup> Caused by android.view.InflateException

android.view.LayoutInflater.createViewFromTag (LayoutInflater.java:697)

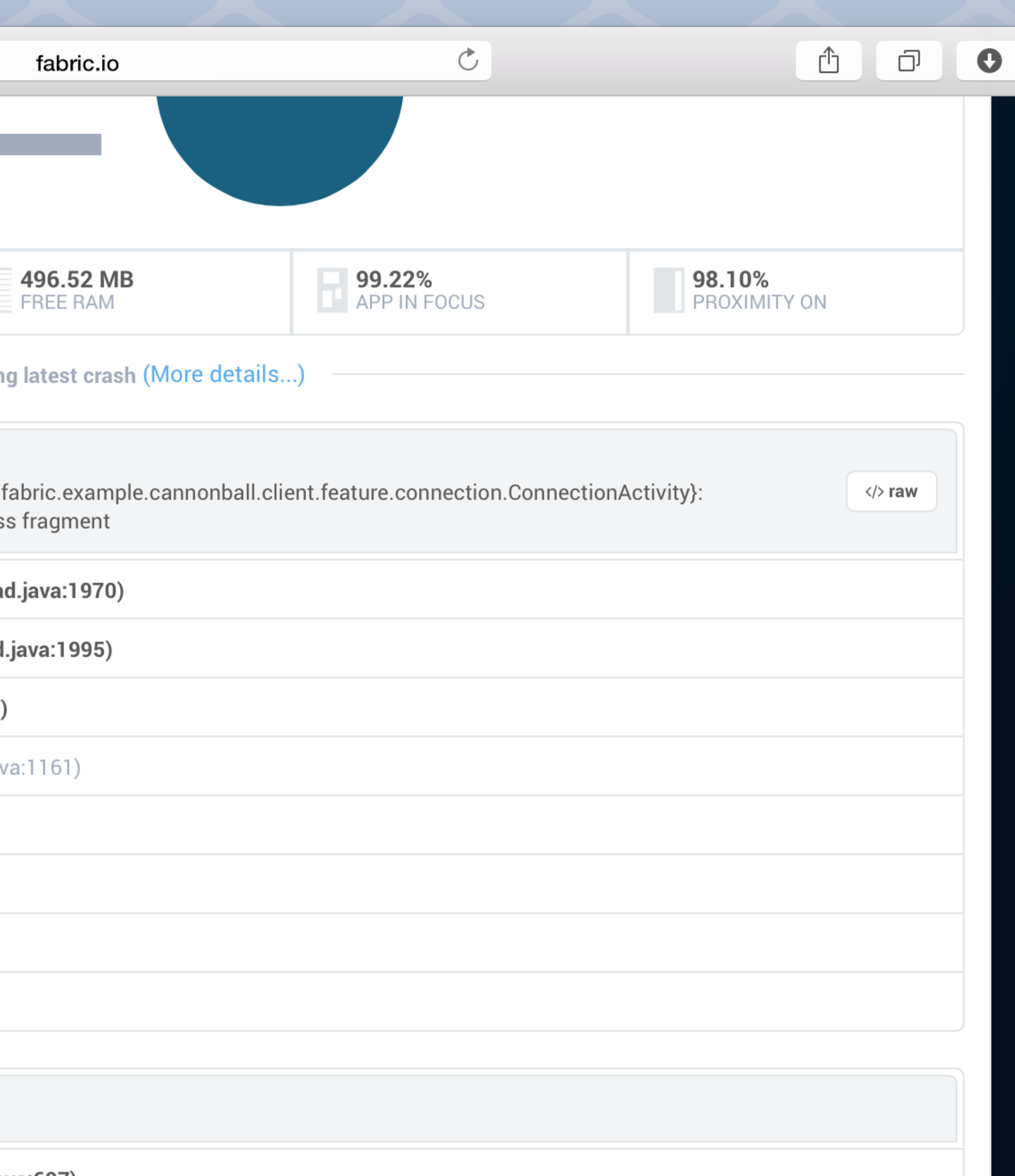

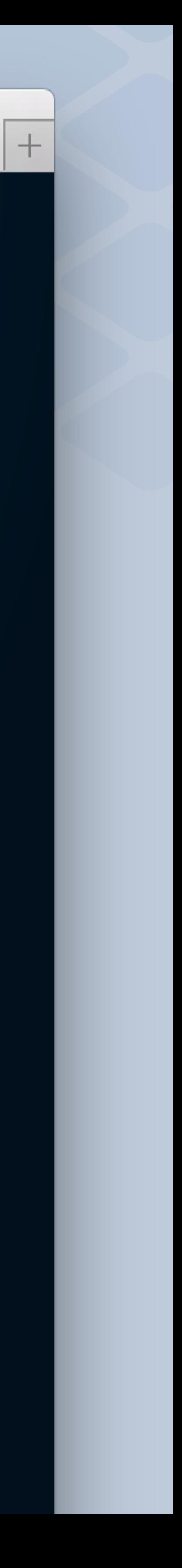

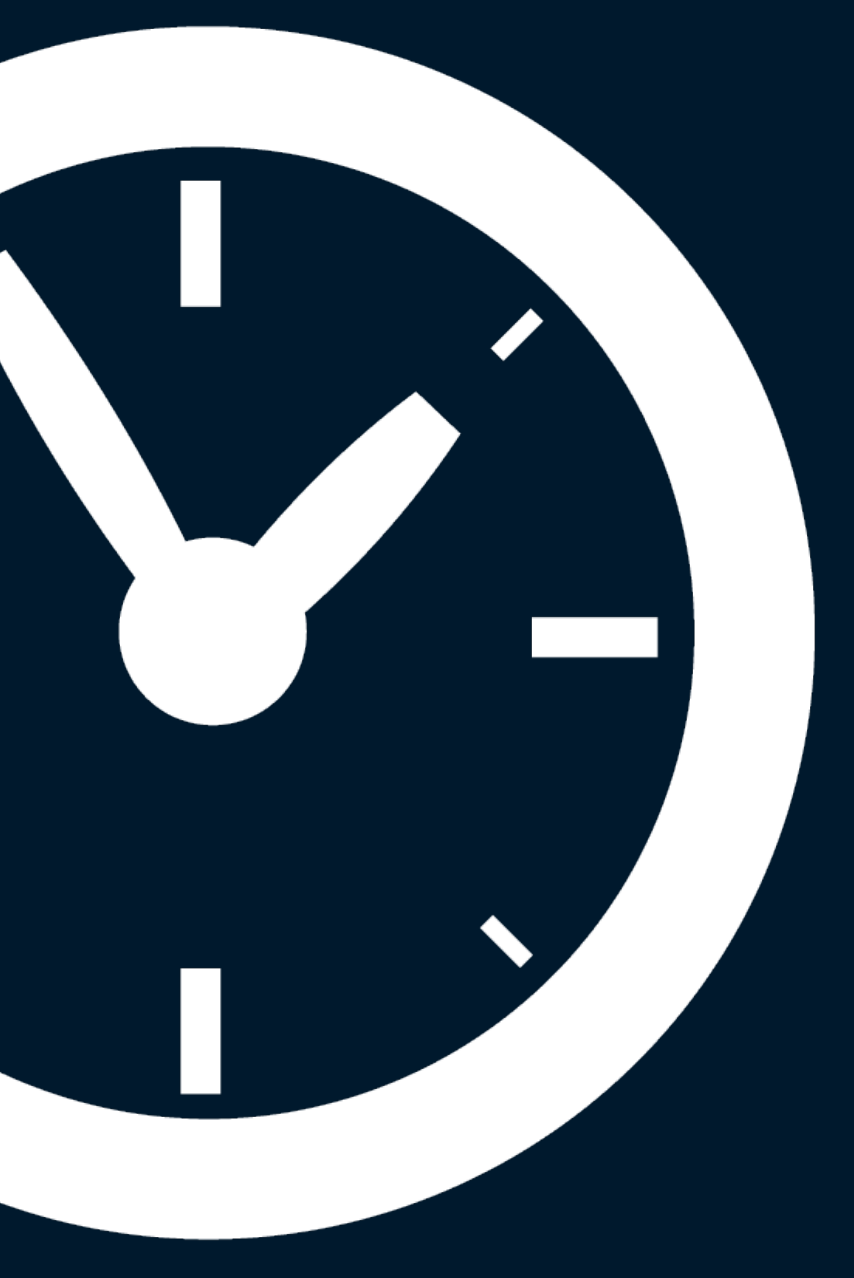

## Get up and running quickly

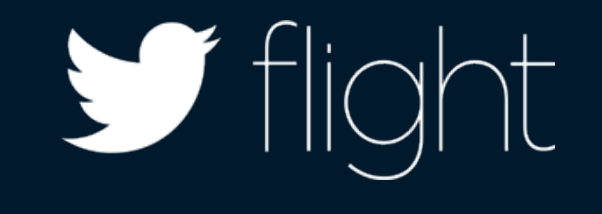

app/build.gradle - [app] - cannonball - [~/AndroidStudioProjects/cannonball2] - Android Studio (Beta) 0.8.6

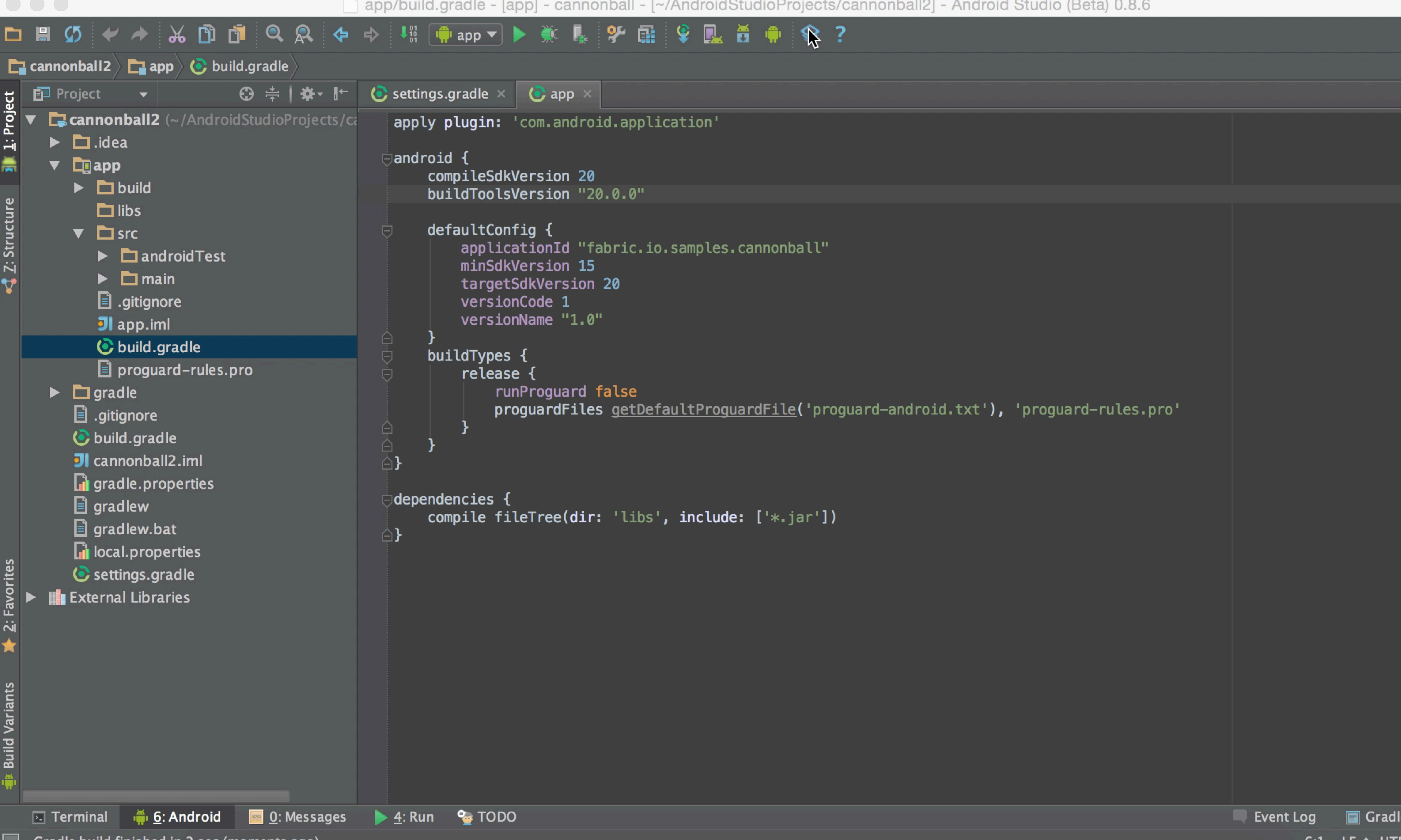

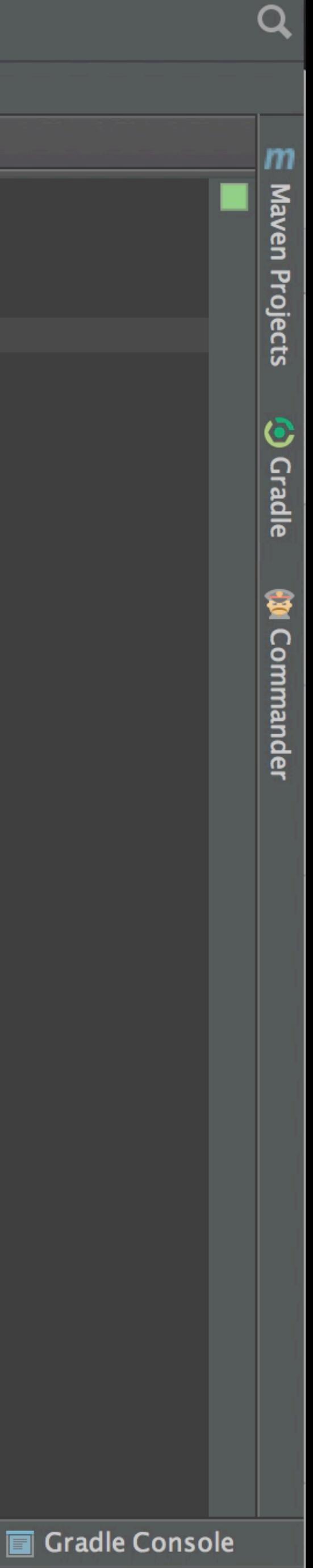

# IDE + Build tool integration

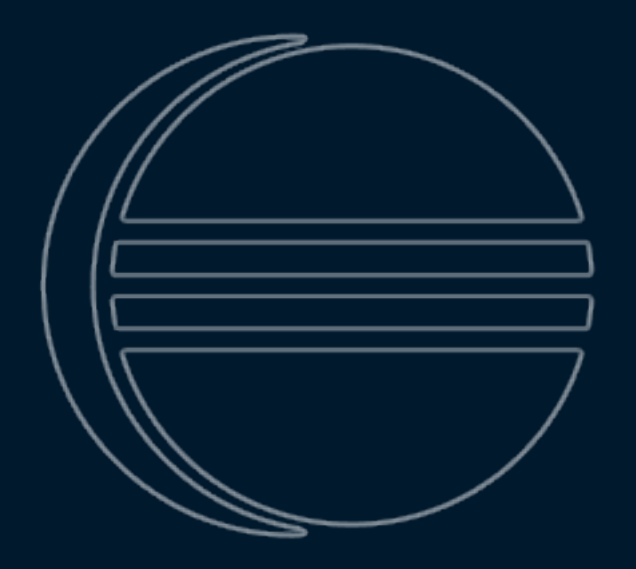

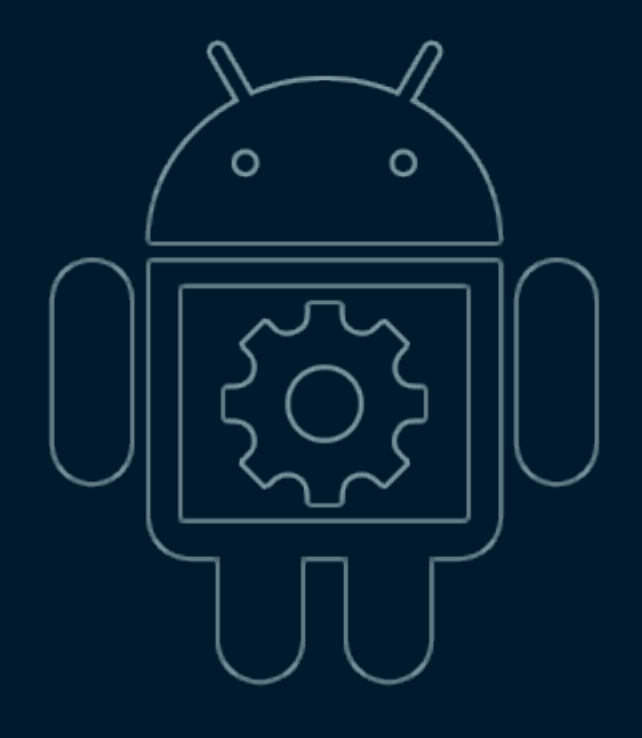

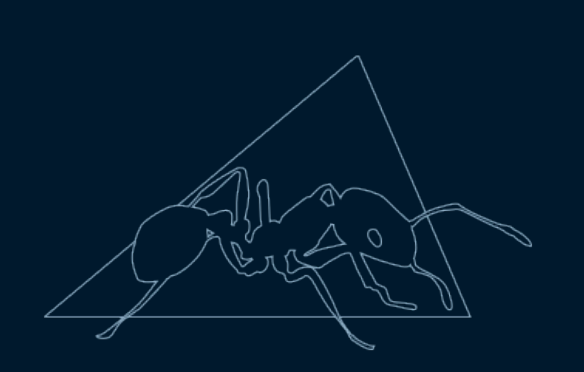

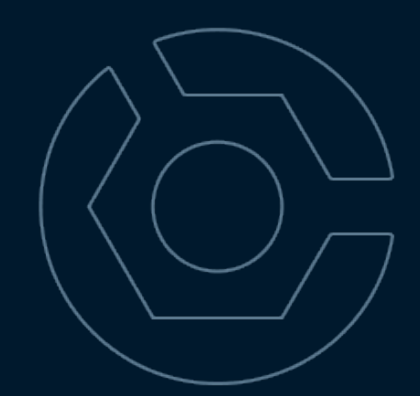

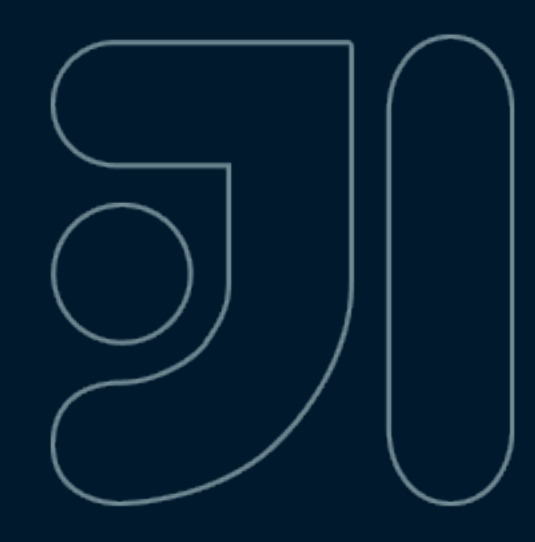

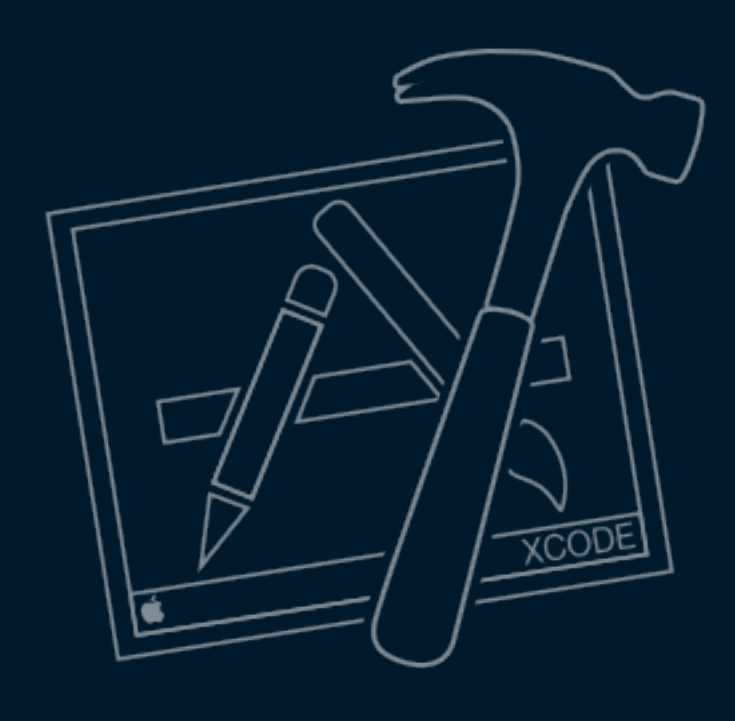

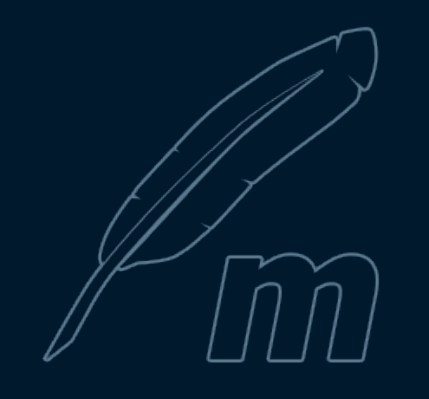

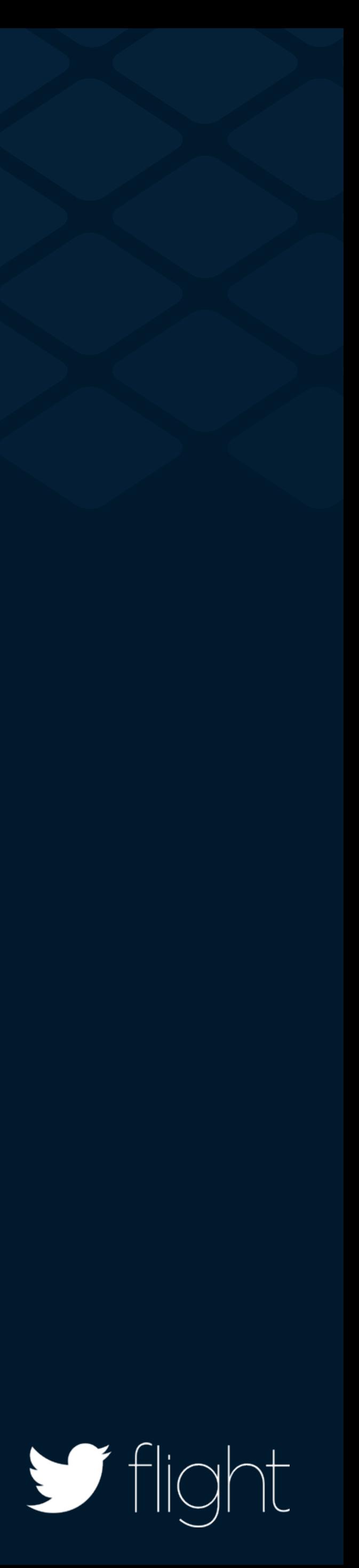

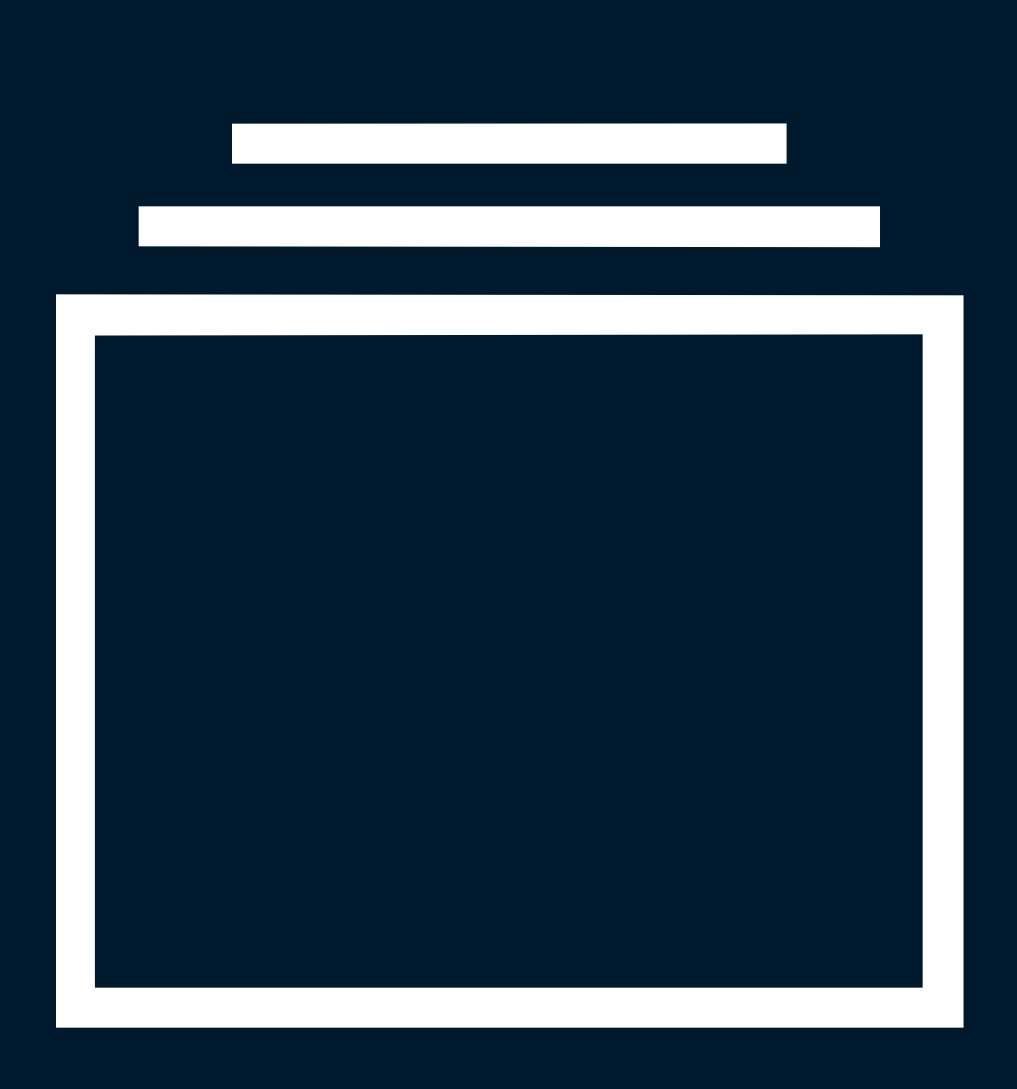

## Understand the impact

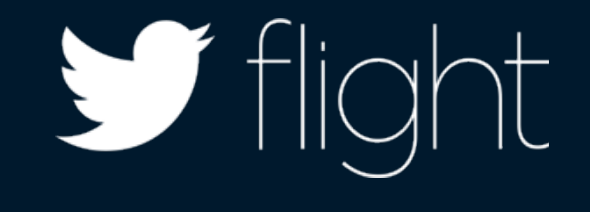

# The most prevalent crash, with **20,000 " occurrences** in the first week… **We'd never seen it before."**

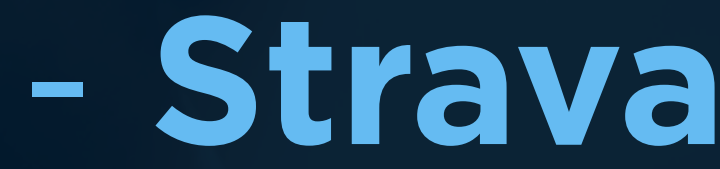

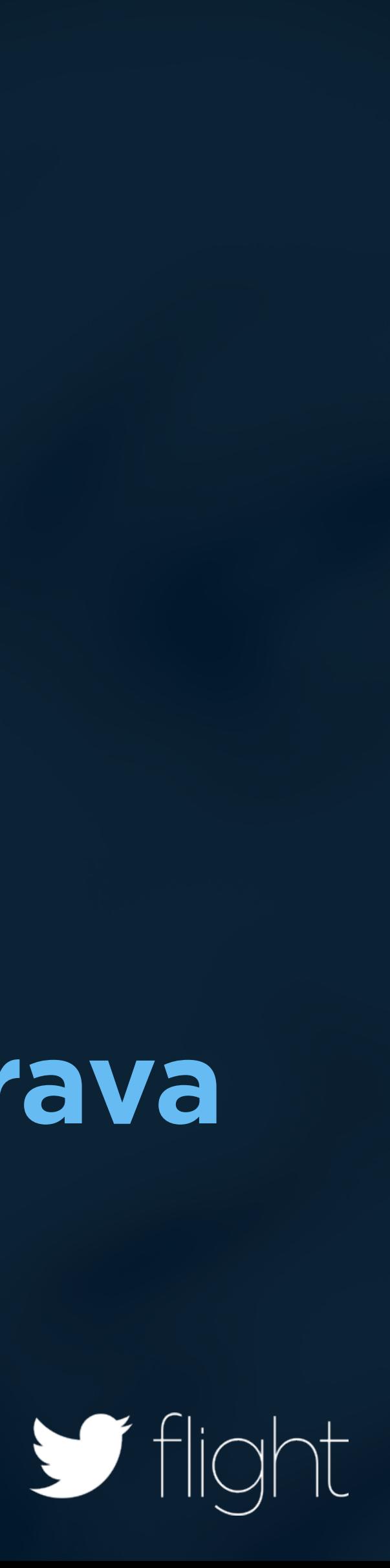

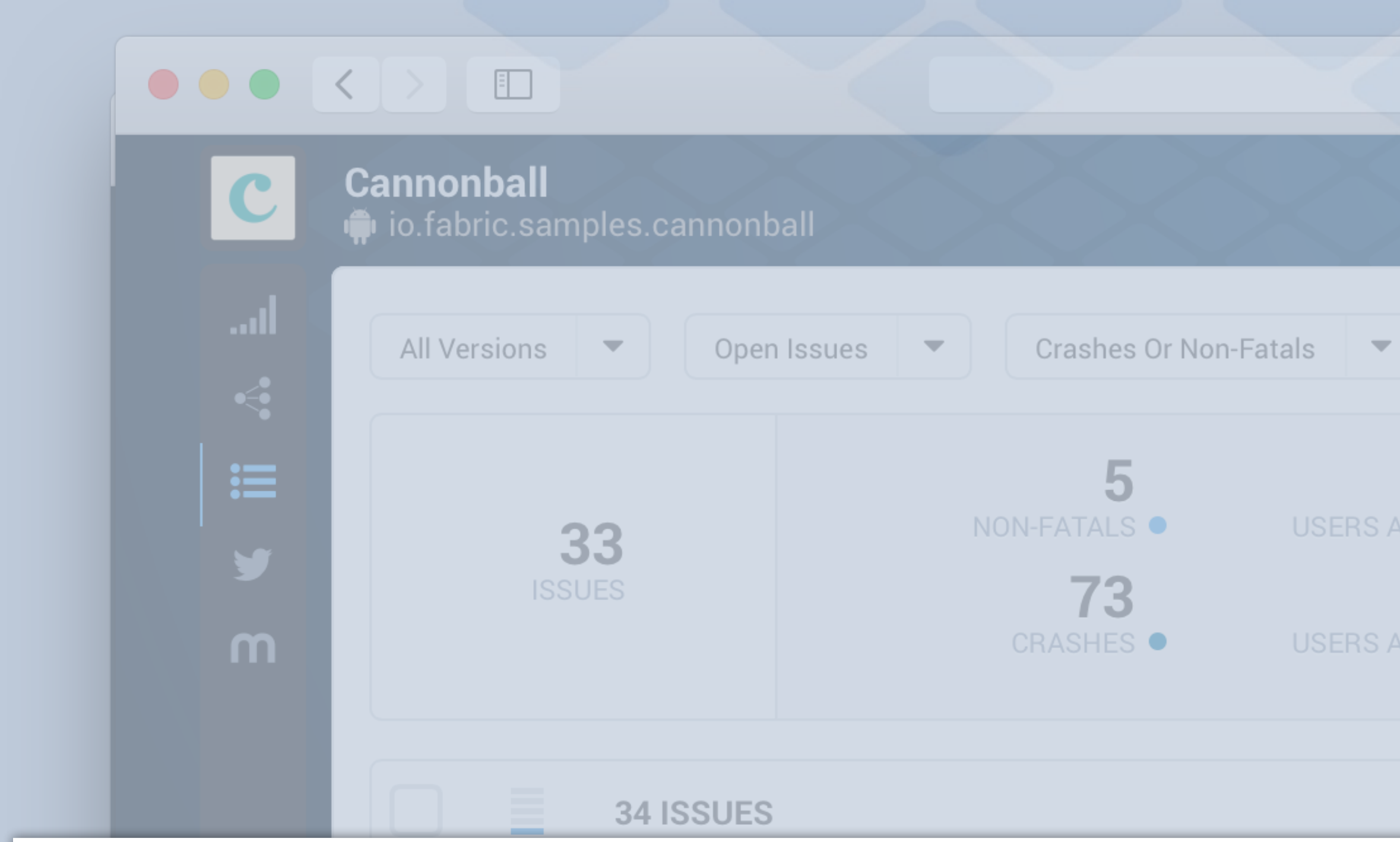

#17

### PoemPopular.java line 112

io.fabric.samples.cannonball.activity.PoemPopular\$3.succe

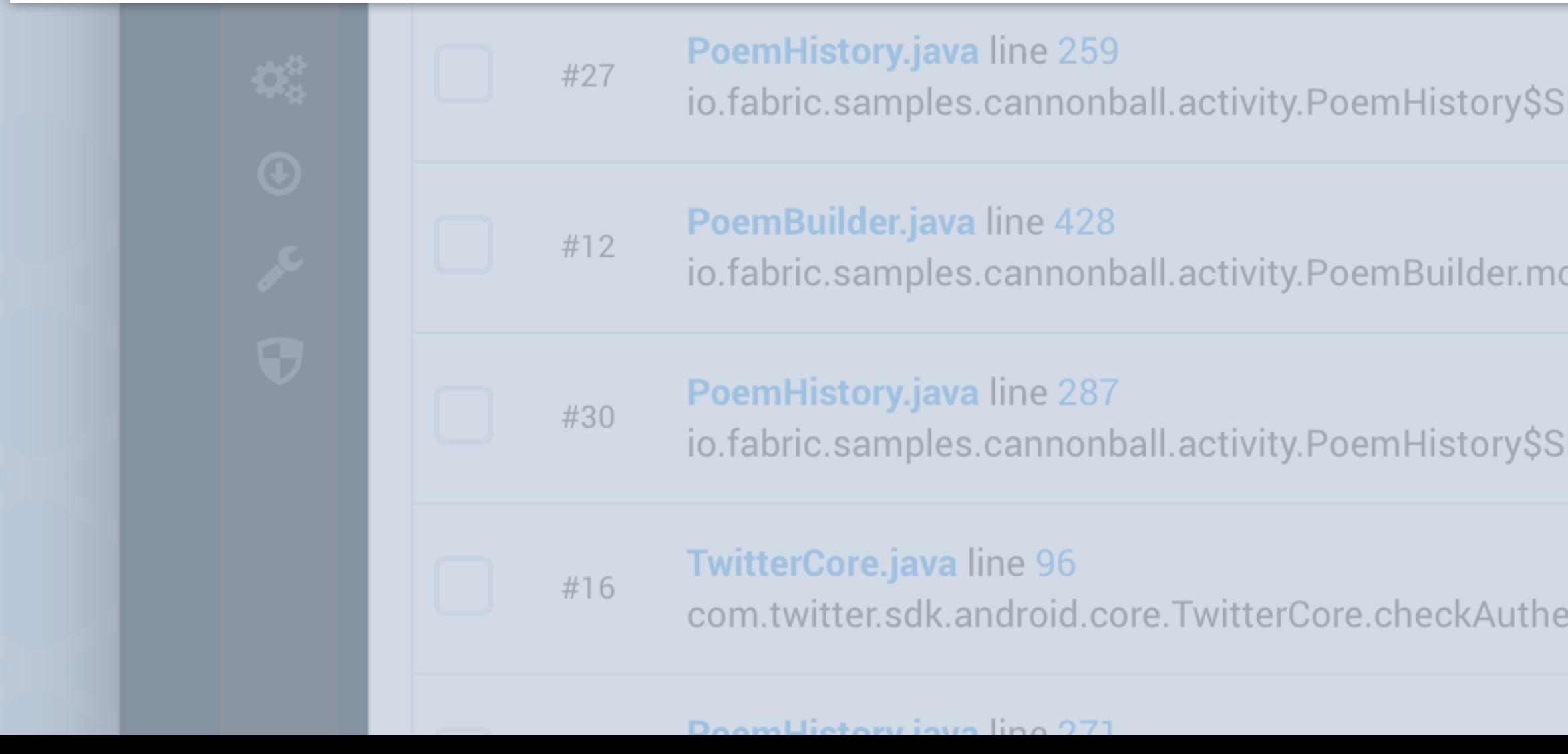

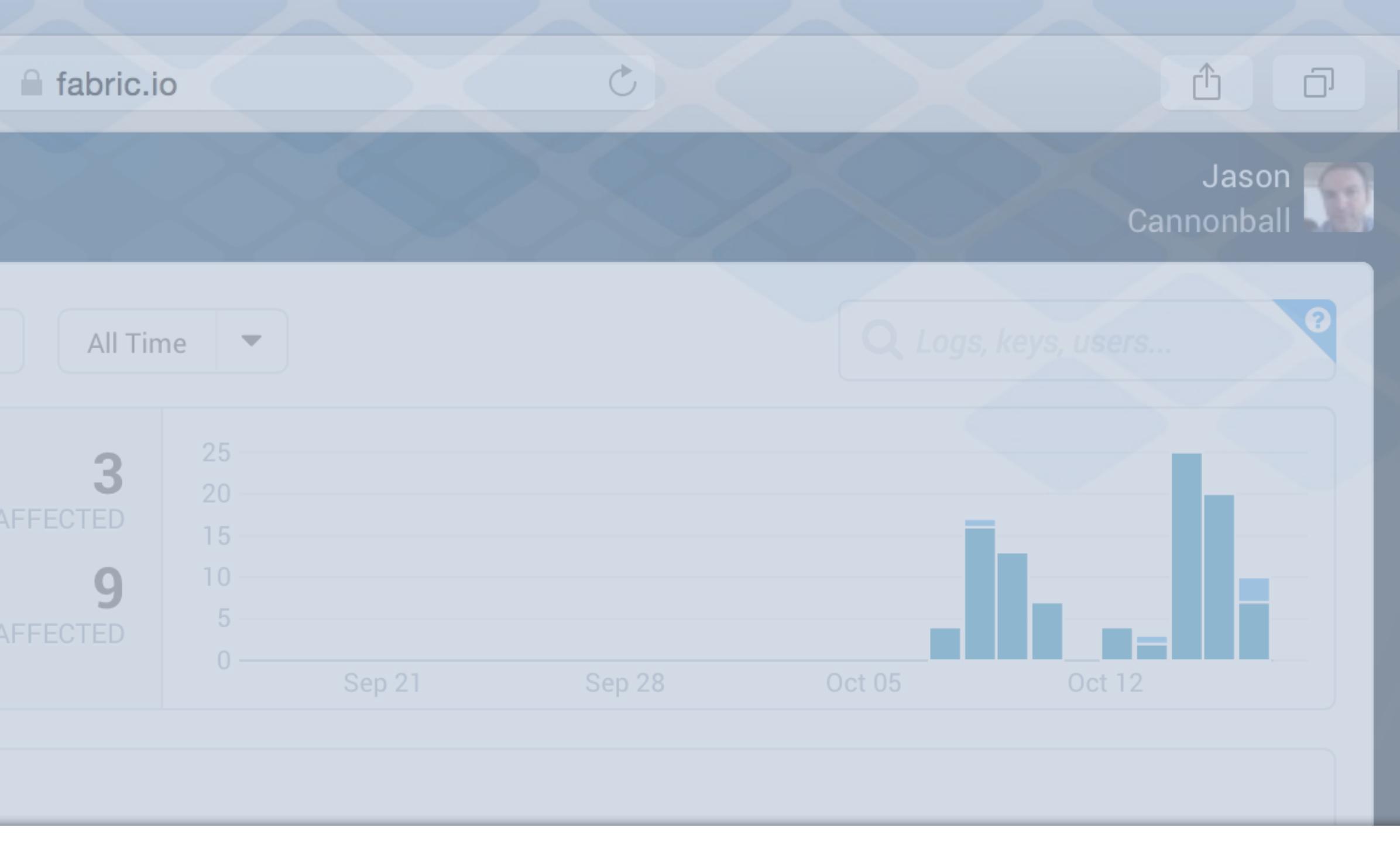

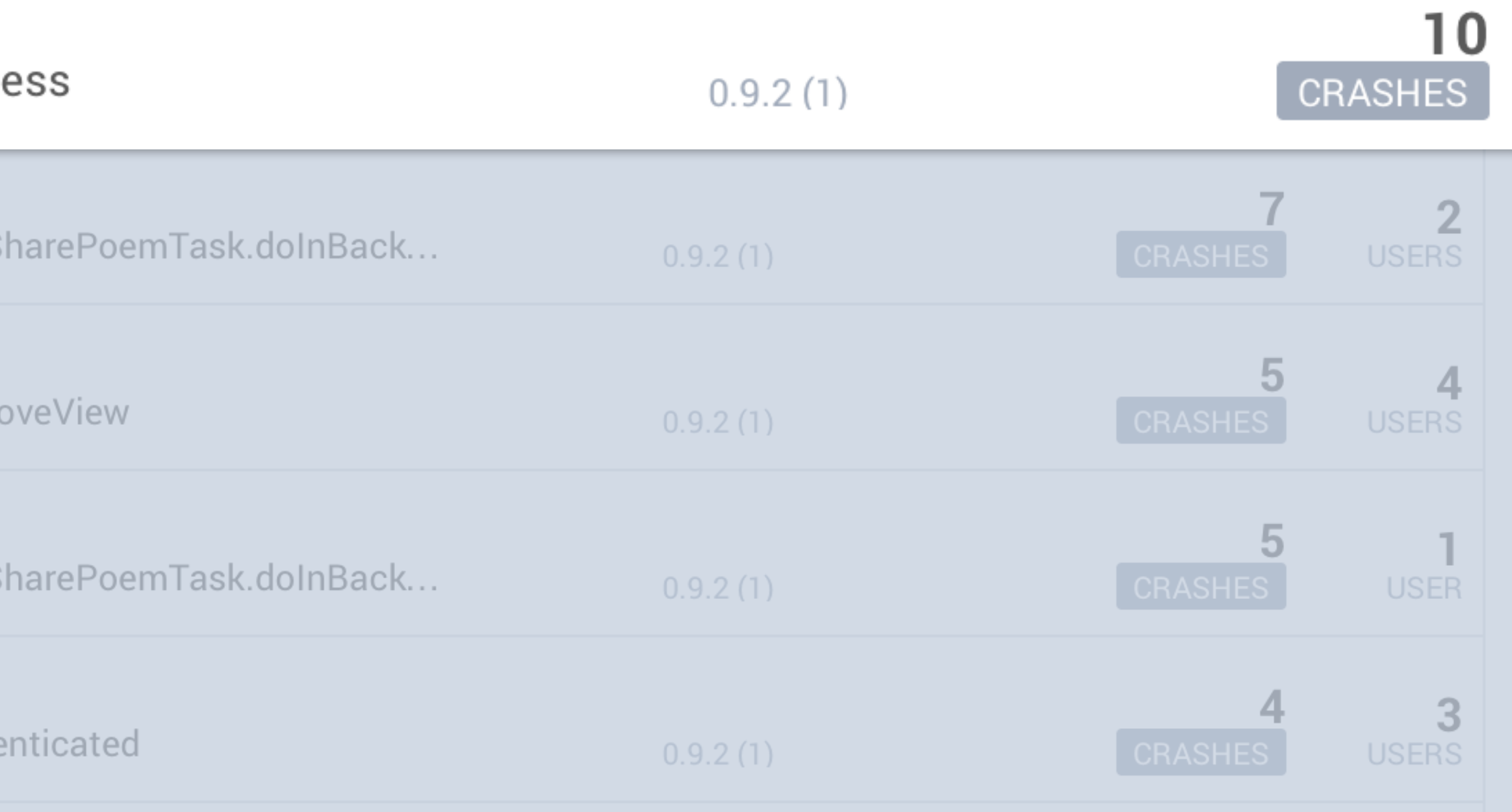

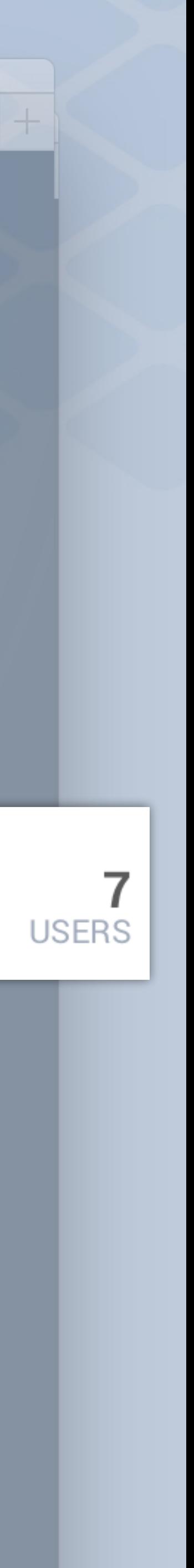

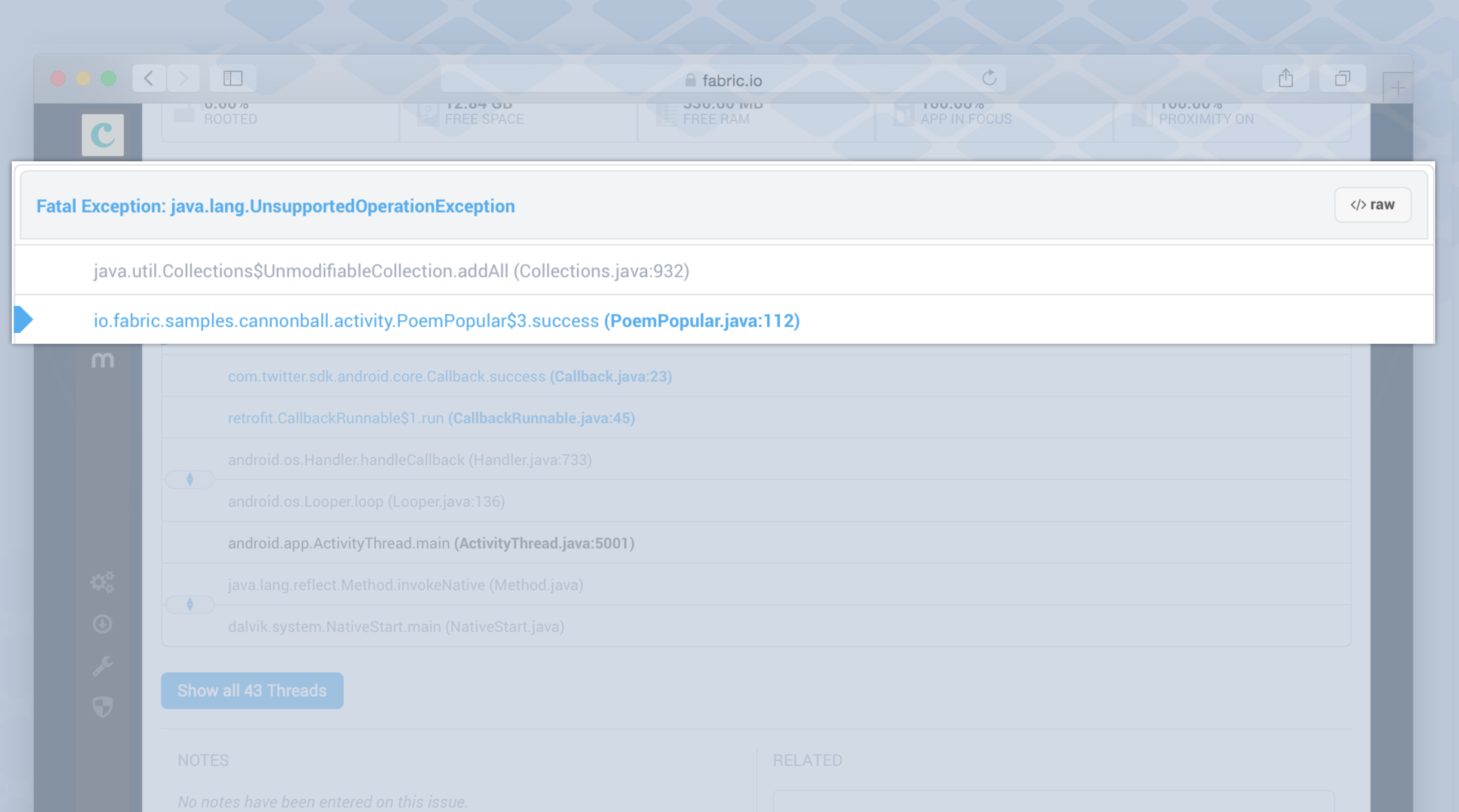

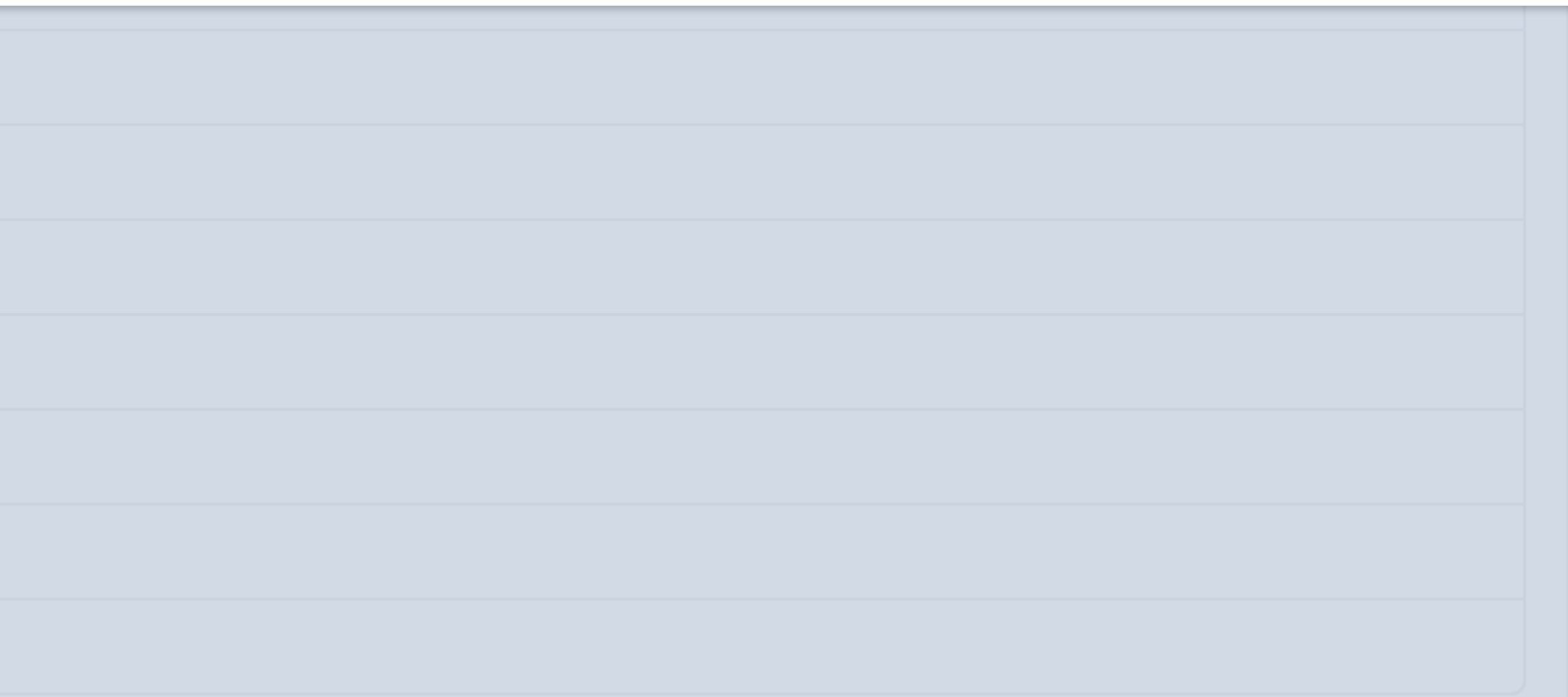

# If It's difficult to overstate the importance of this 3-4% improvement. "

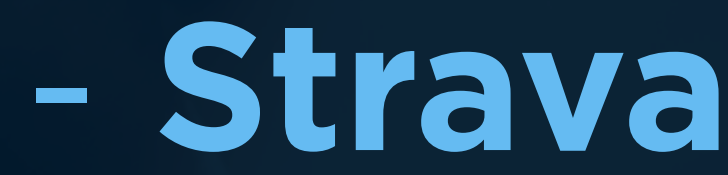

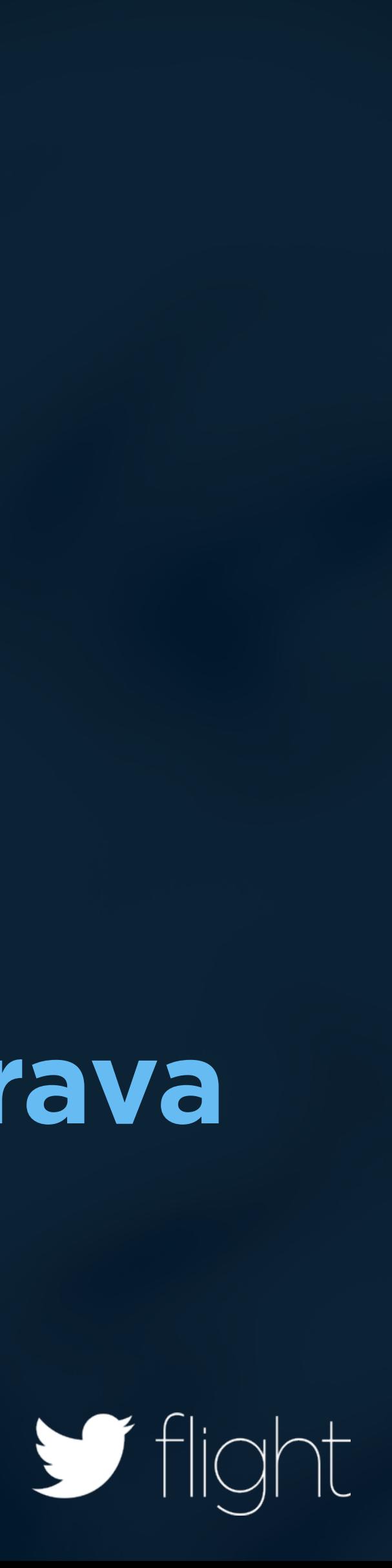

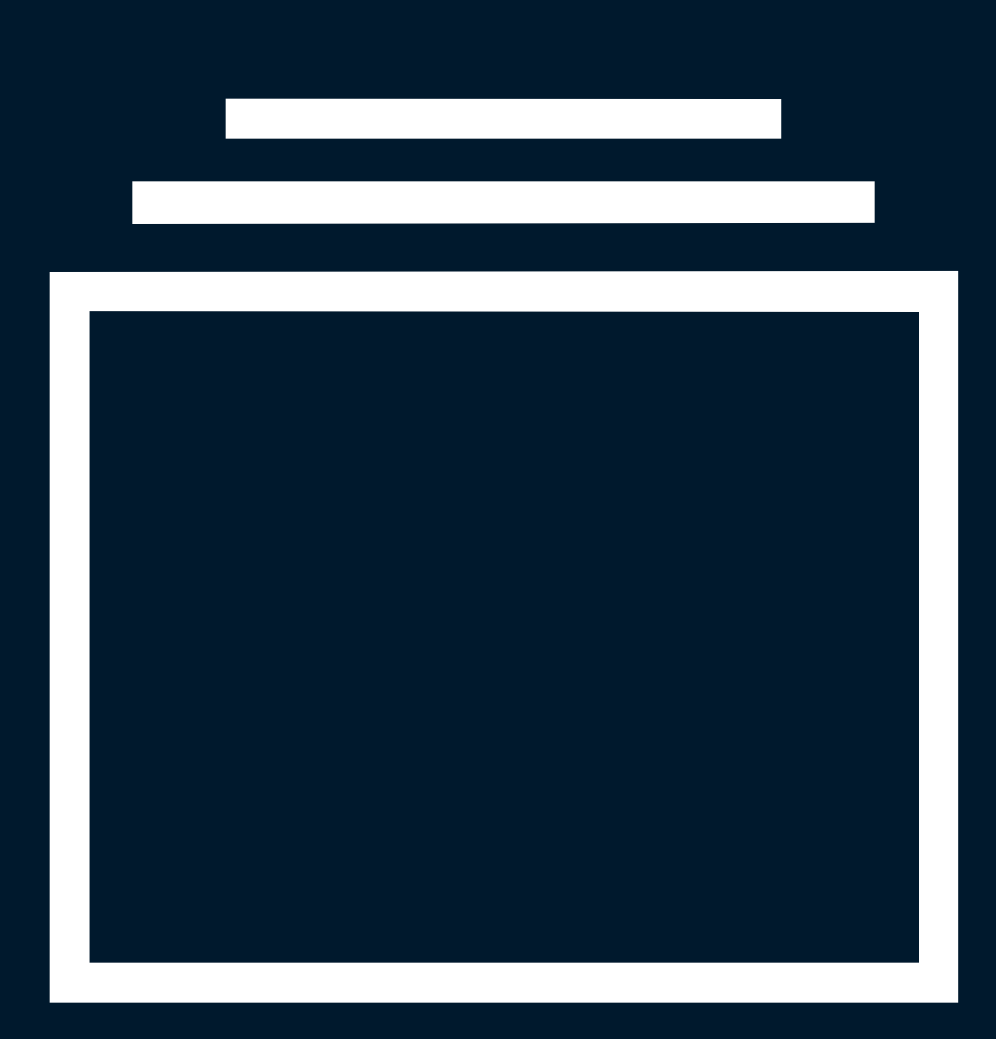

## Understand the impact

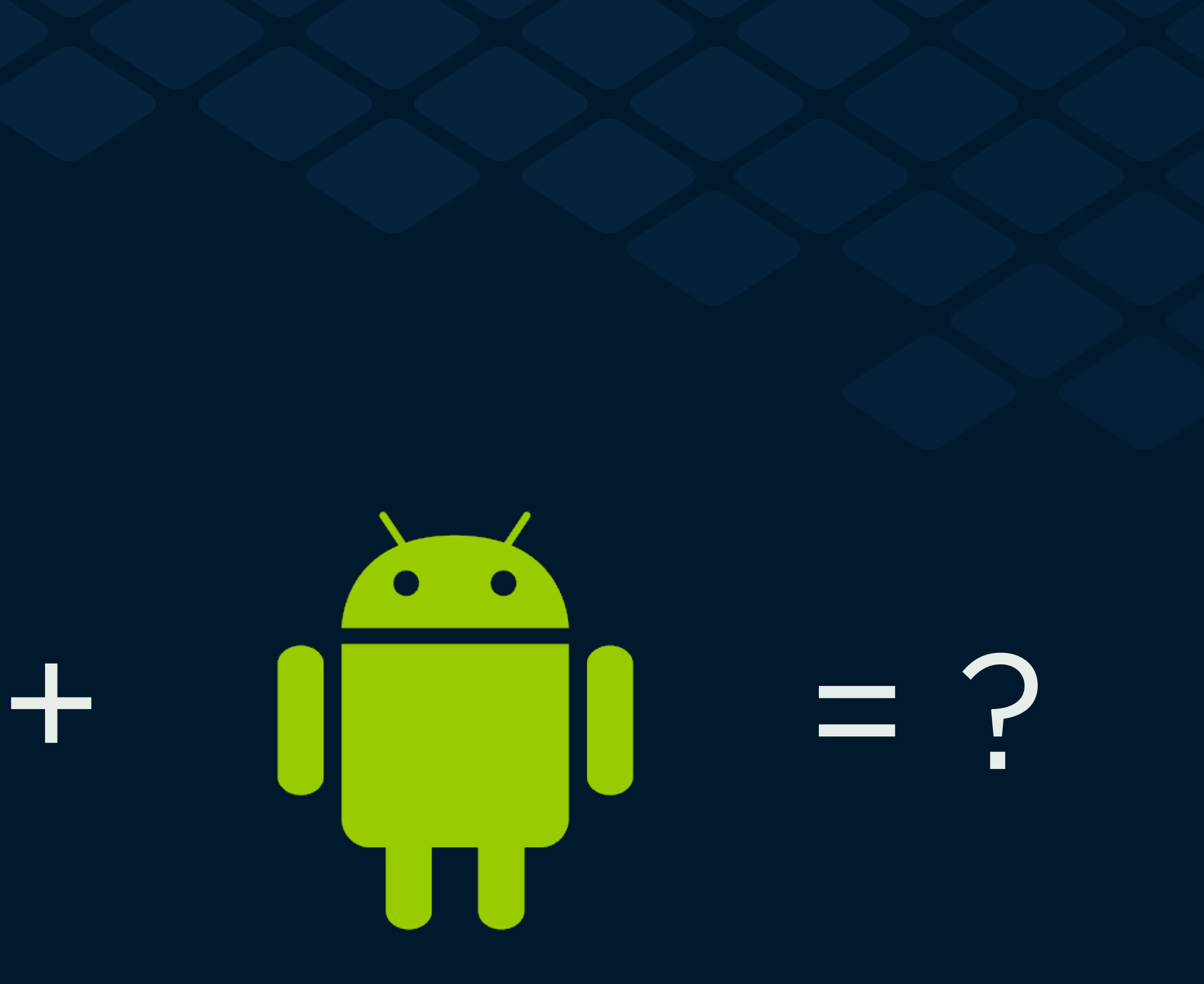

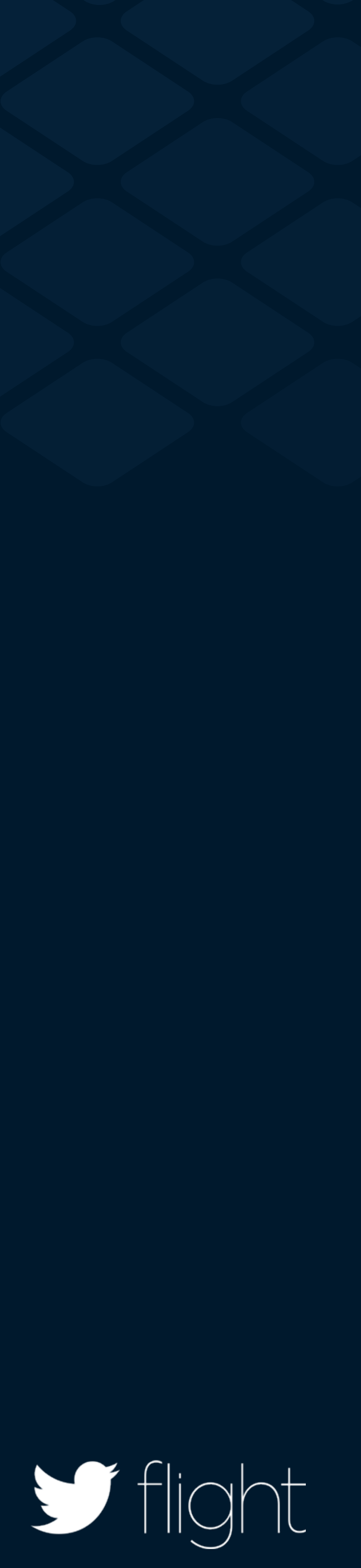

# NDK try.crashlytics.com/secret

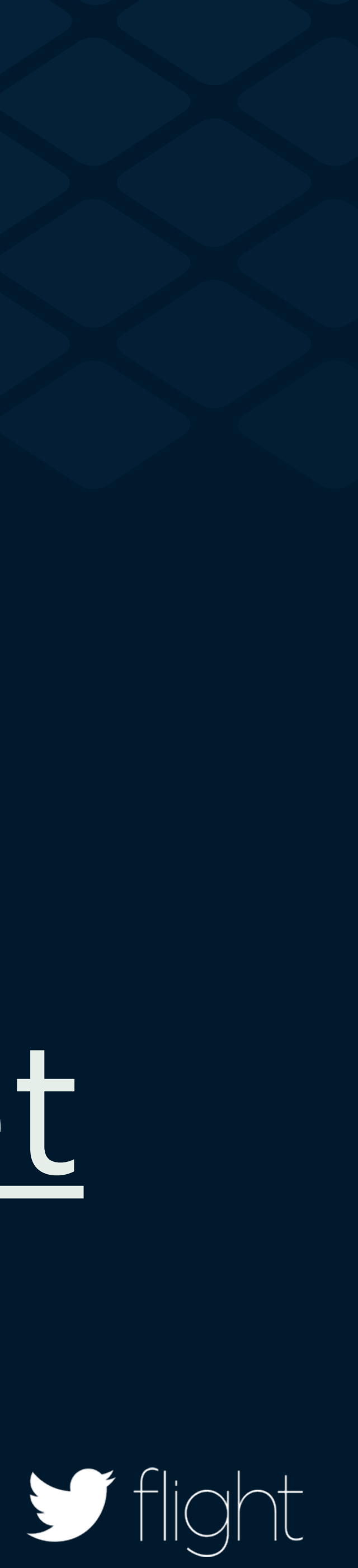

# Find needle in the haystack

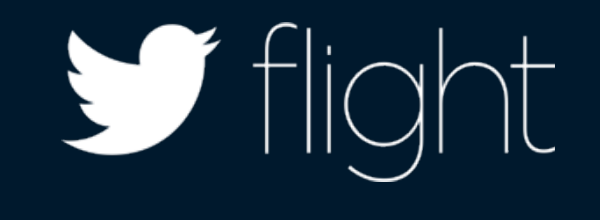

# Company developers **spent hours analyzing " crash data** in order to map them to specific user support tickets, **often to no avail."**

# - **Runkeeper**

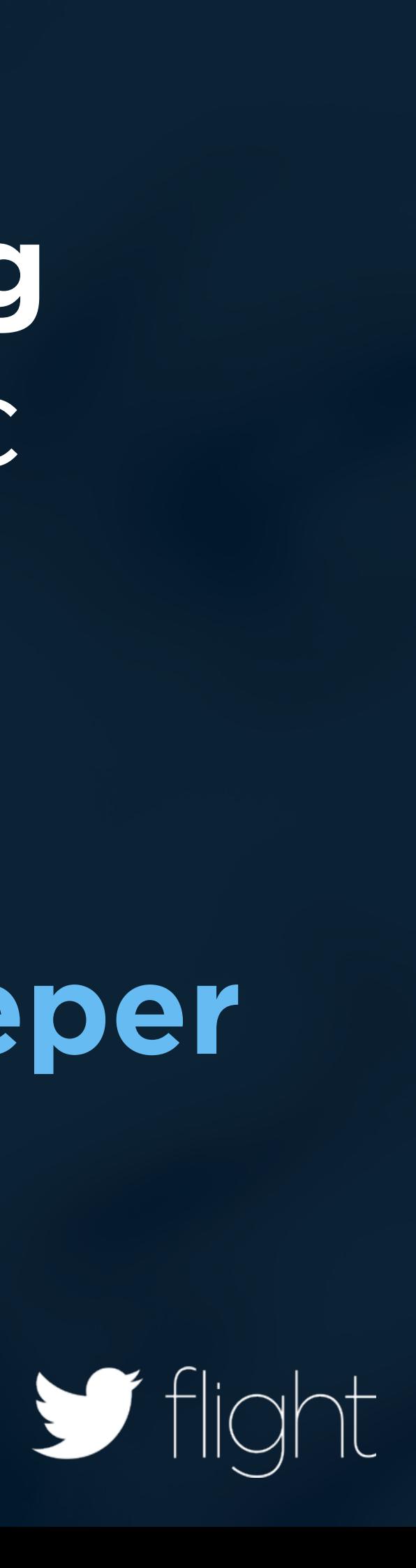

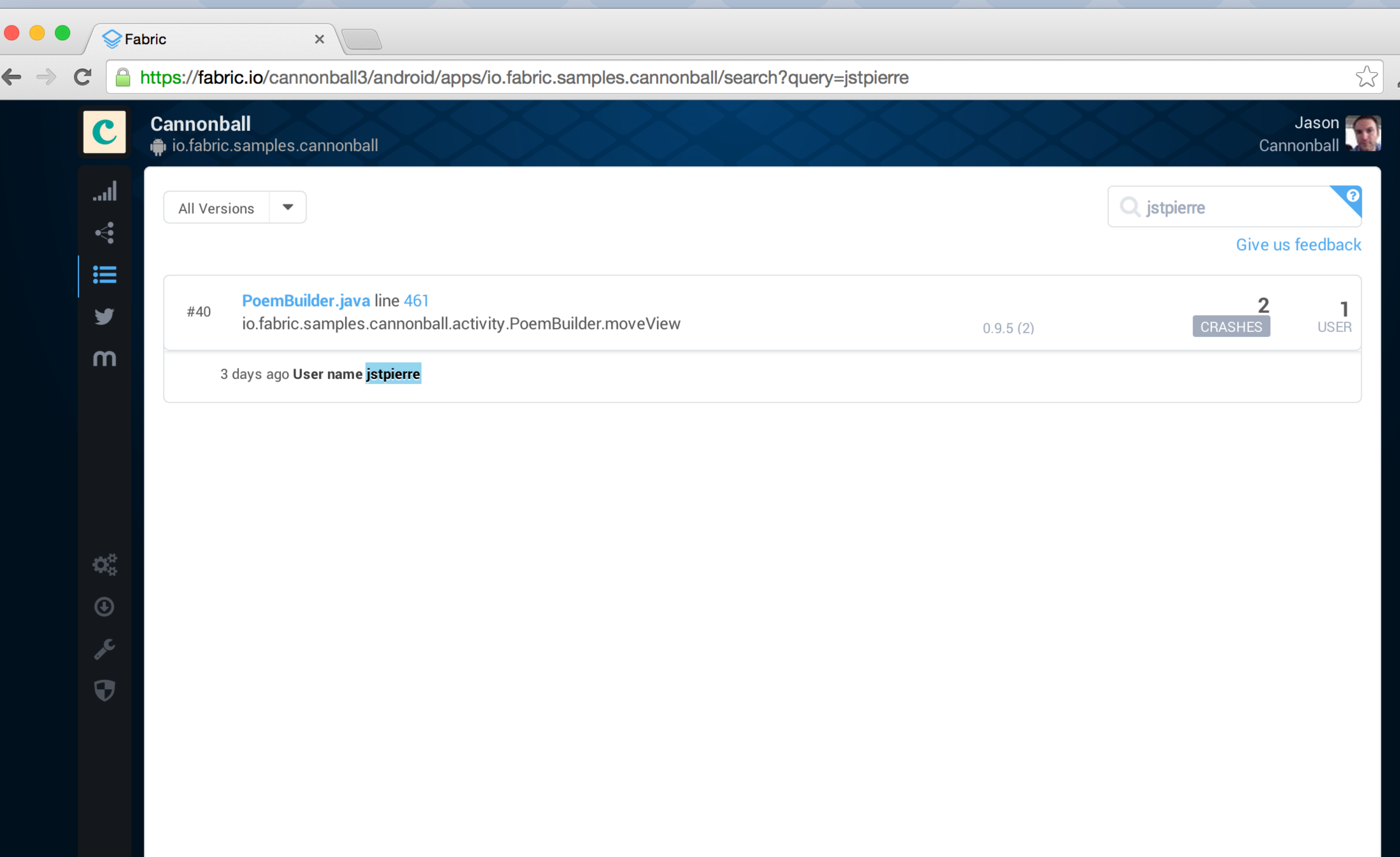

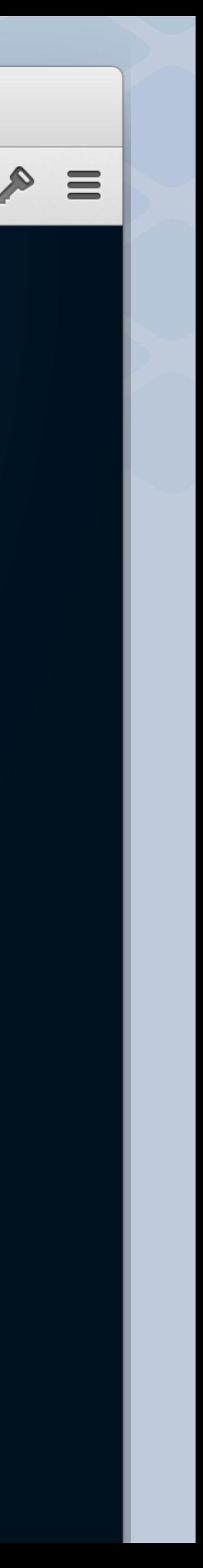

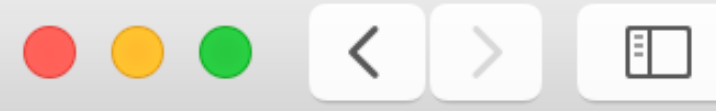

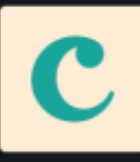

اس.

 $\leq$ 

 $\mathrel{\mathop:}=$ 

y

m

 $\mathbf{Q}_k^2$ 

 $\bigoplus$ 

j

 $\mathbf \Theta$ 

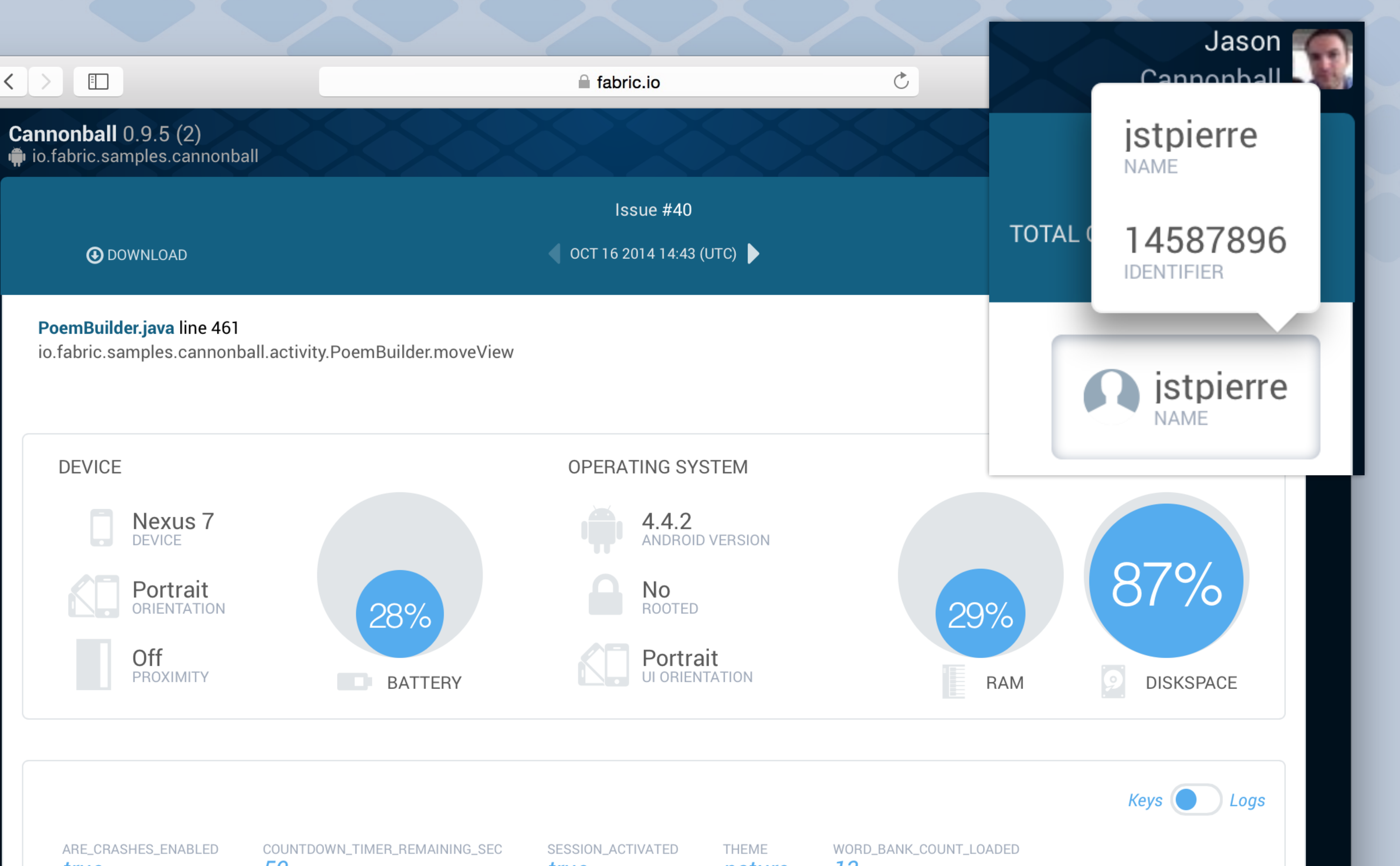

 $\mathcal{L}$ 

# Setting user identifier

 Crashlytics

}

 Crashlytics startThemeChooser Crashlytics.setUserName(result.data.getUserName()); Crashlytics.setUserIdentifier(String.valueOf(result.data.getUserId()));

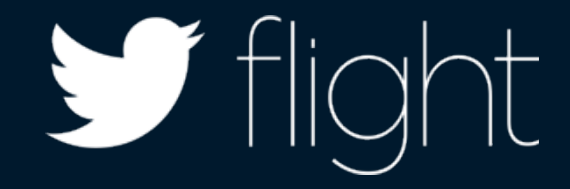

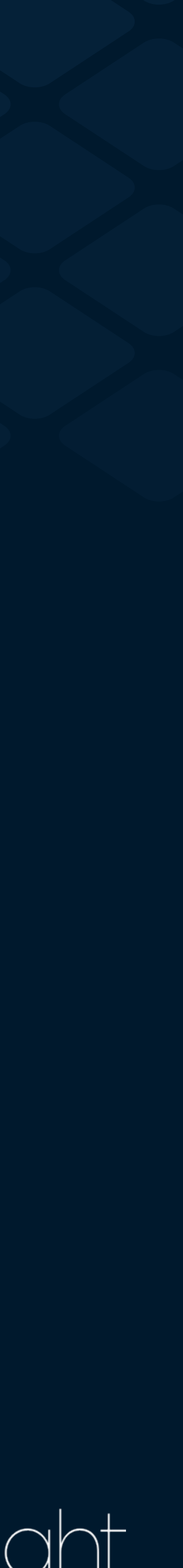

### $\begin{tabular}{|c|c|c|} \hline \quad \quad & \quad \quad & \quad \quad \\ \hline \quad \quad & \quad \quad & \quad \quad \\ \hline \end{tabular}$ **Cannonball** iio.fabric.samples.cannonball اس. All Versions  $\blacktriangledown$  $\leq$  $\equiv$ PoemBuilderActivity.java line 148 #64 y io.fabric.samples.cannonball.activity.PoemBuilderActivity.or m 9 hours ago Keys, Log theme nature PoemBuilderActivity.java line 149 #62 io.fabric.samples.cannonball.activity.PoemBuilderActivity.or 10 hours ago Keys, Log oem\_image nature PoemBuilderActivity.java line 438 #61 io.fabric.samples.cannonball.activity.PoemBuilderActivity.m  $\Phi^{\alpha}_{\alpha}$  $\bigcirc$ 19 hours ago Keys, Log theme nature PoemBuilder.java line 250 #56 io.fabric.samples.cannonball.activity.PoemBuilder\$ImageAd  $\mathbf \Theta$ 2 days ago Keys, Log theme nature 2 days ago Keys, Log theme nature

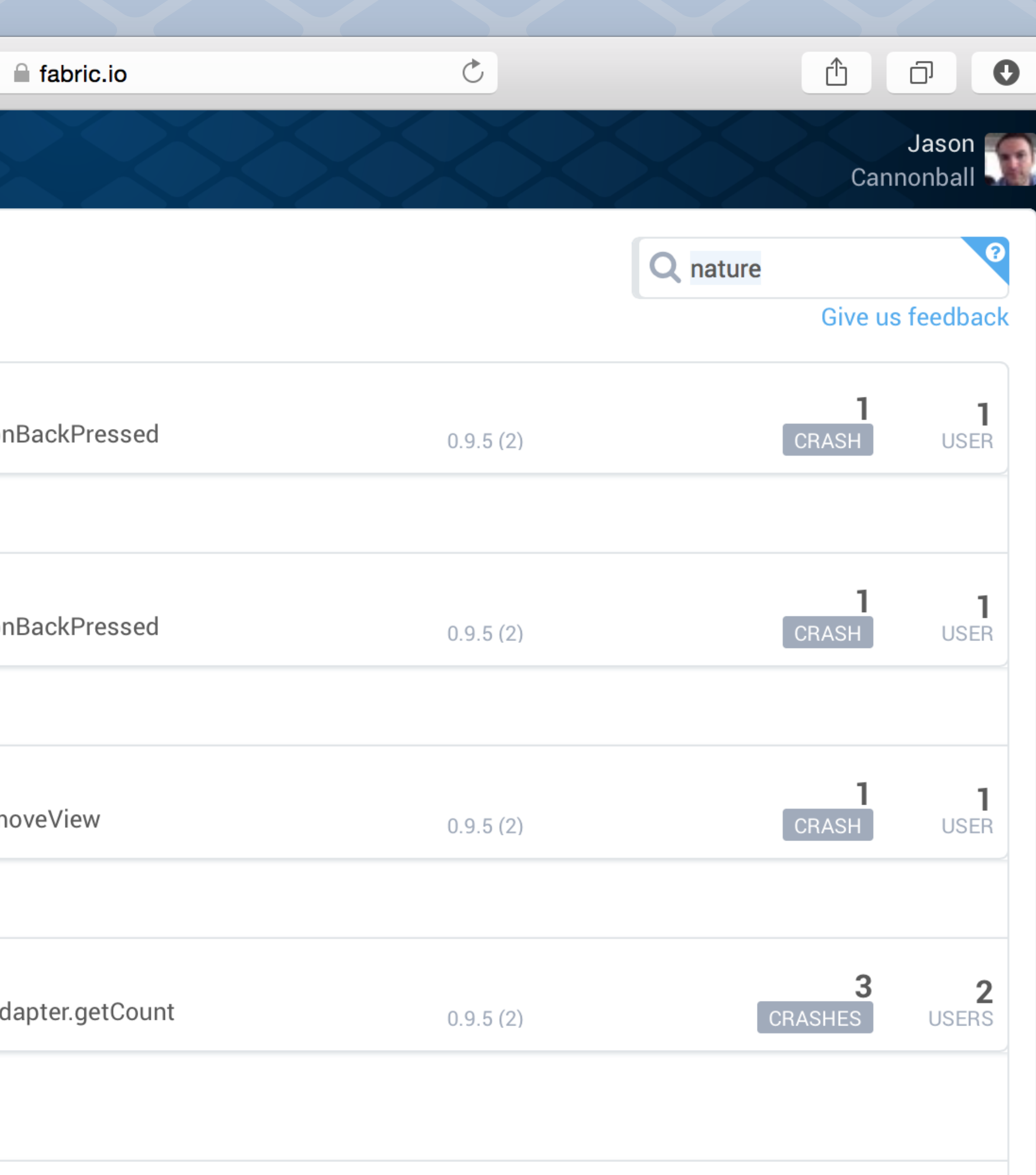

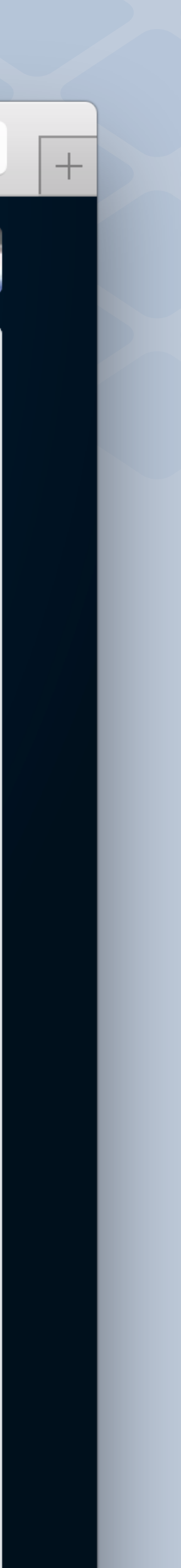

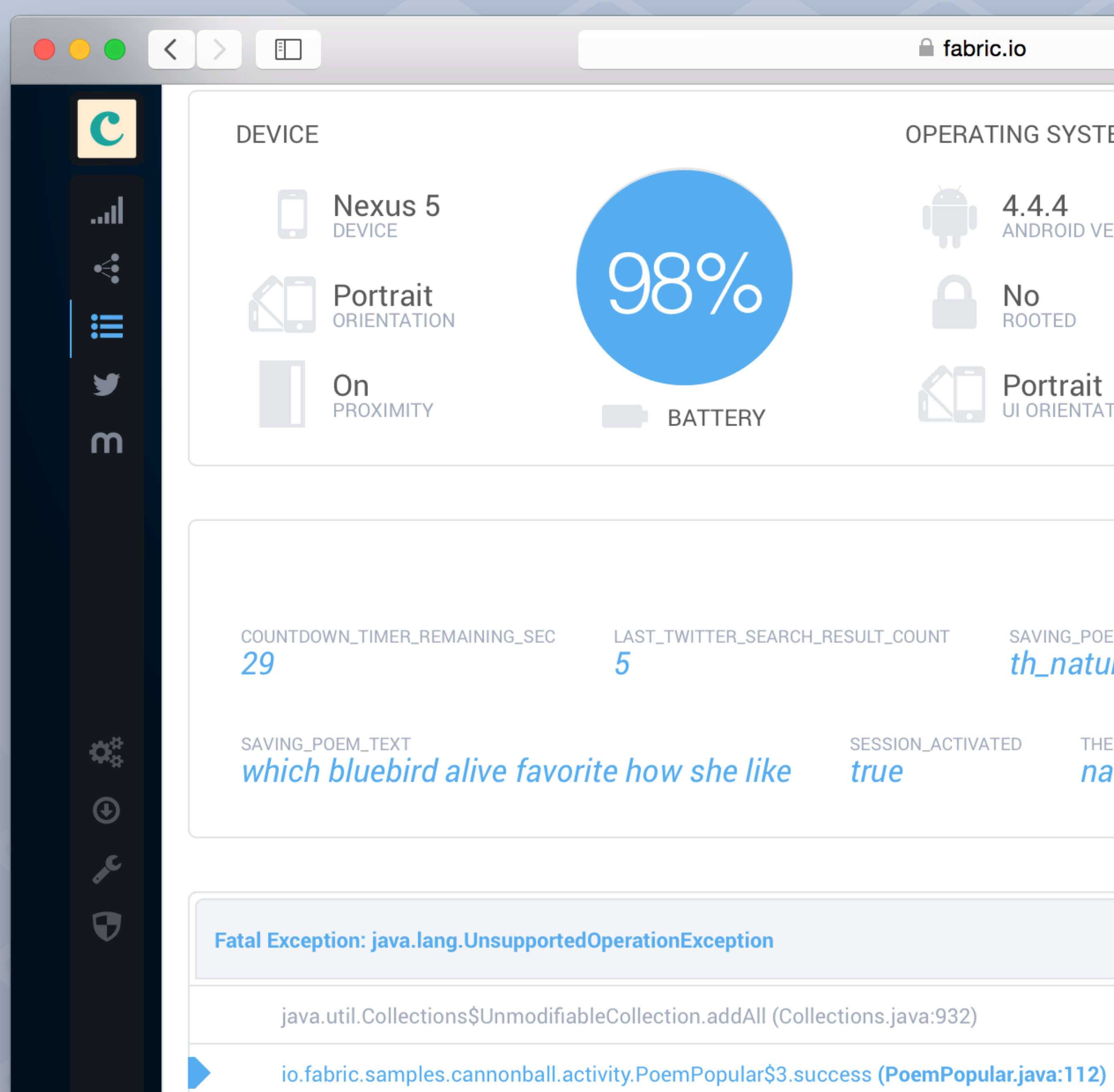

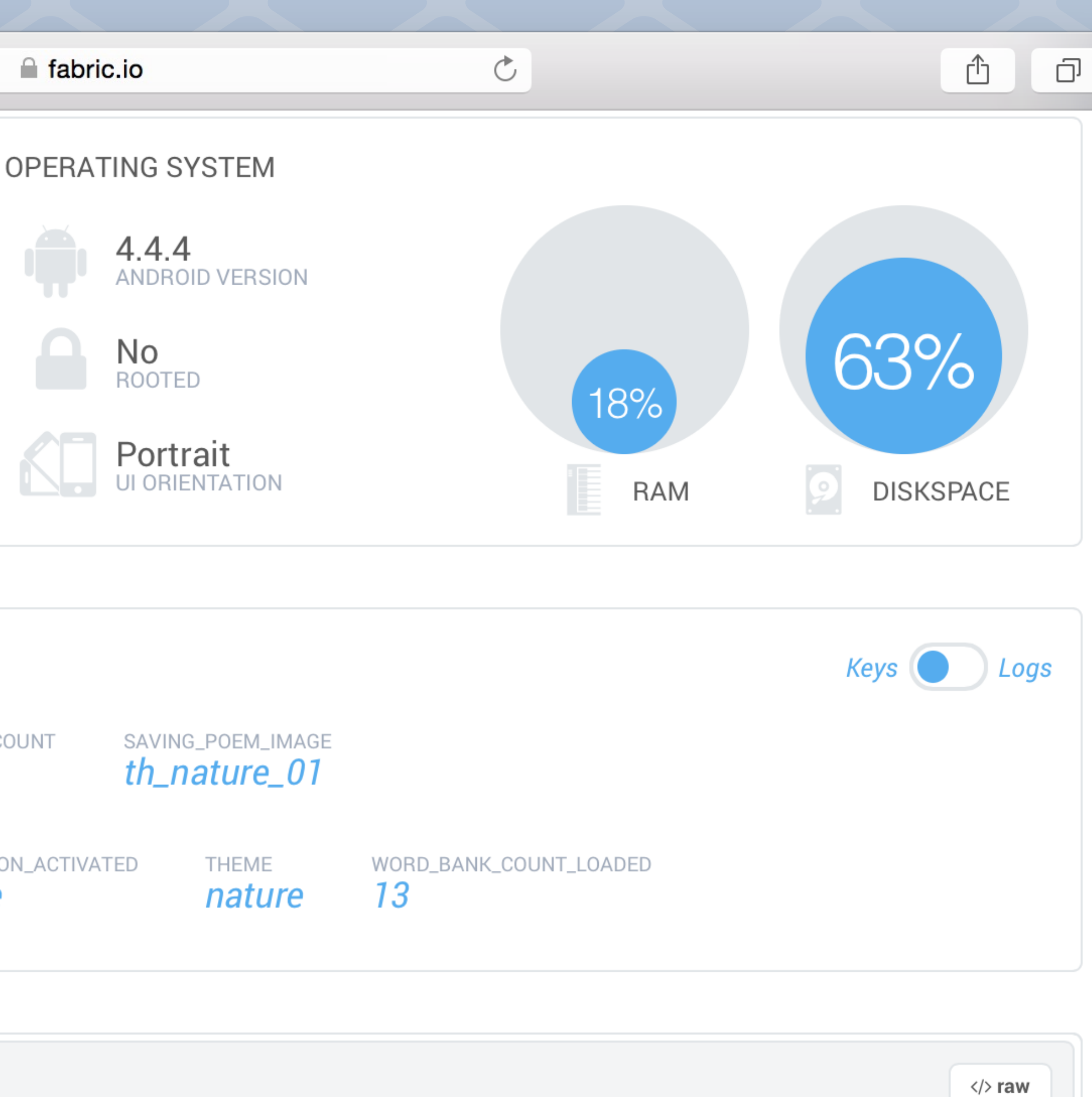

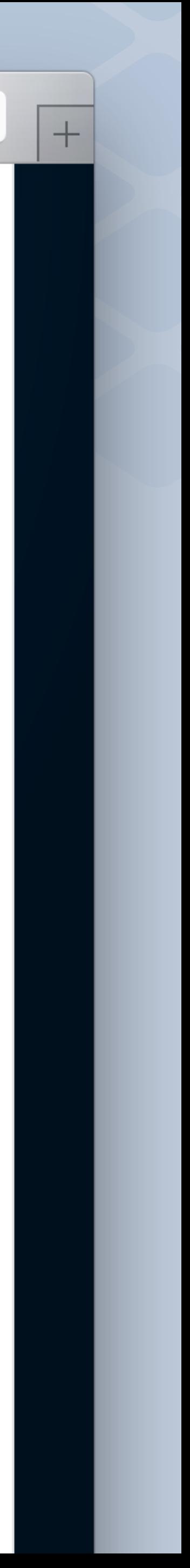

# Custom Keys

**Keys**

COUNTDOWN\_TIMER\_REMAINING\_SEC

LAST\_TWITTER\_SEARCH\_RESULTS\_COUNT

SESSION\_ACTIVATED

**THEME** 

WORD\_BANK\_COUNT\_LOADED

### **Values**

29

5

true

nature

13

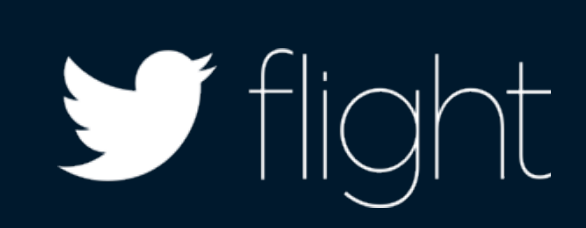

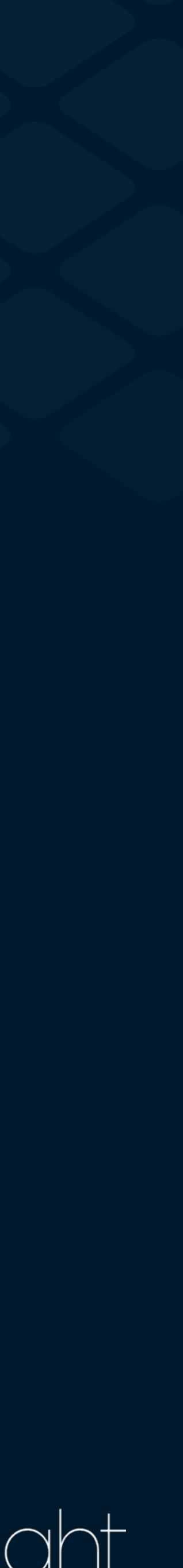

# Using custom keys

 intent startActivity

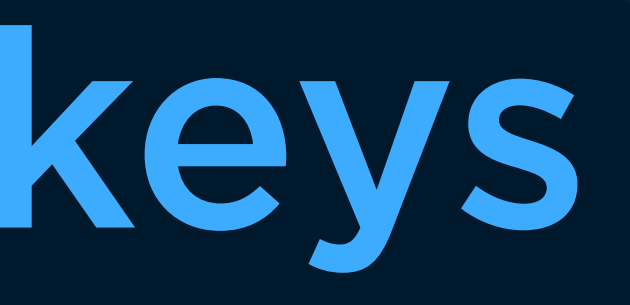

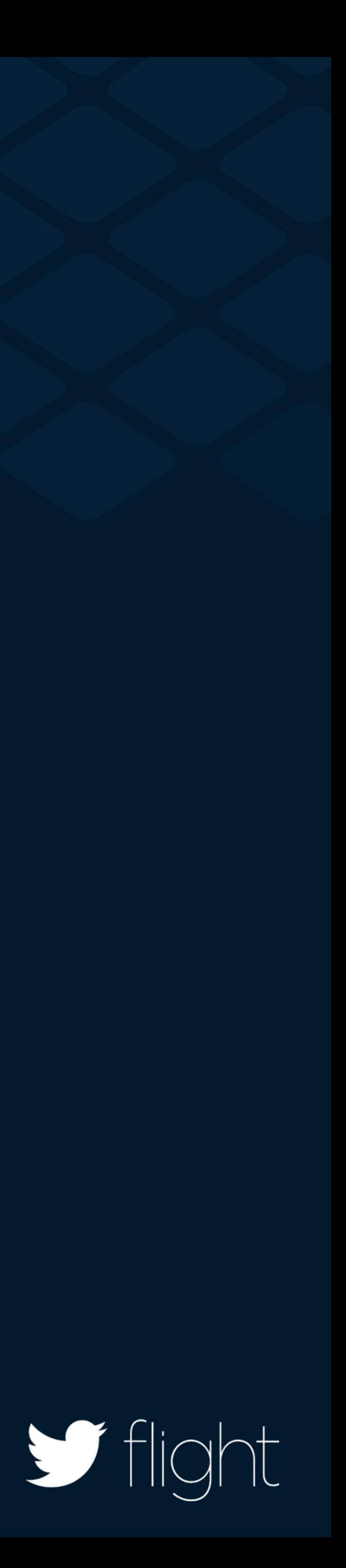

}

Crashlytics.setString(App.CRASHLYTICS\_KEY\_THEME, themeName);

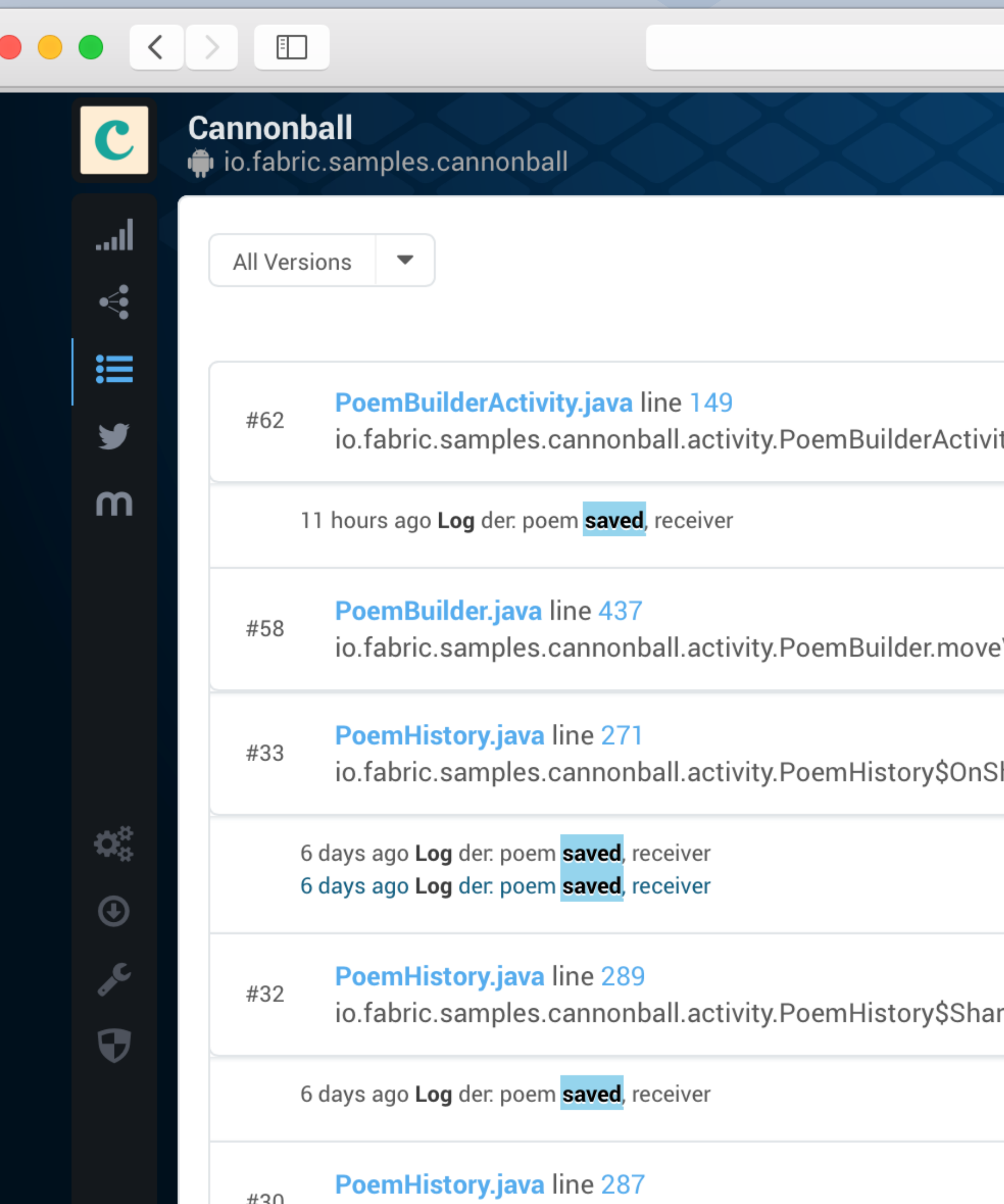

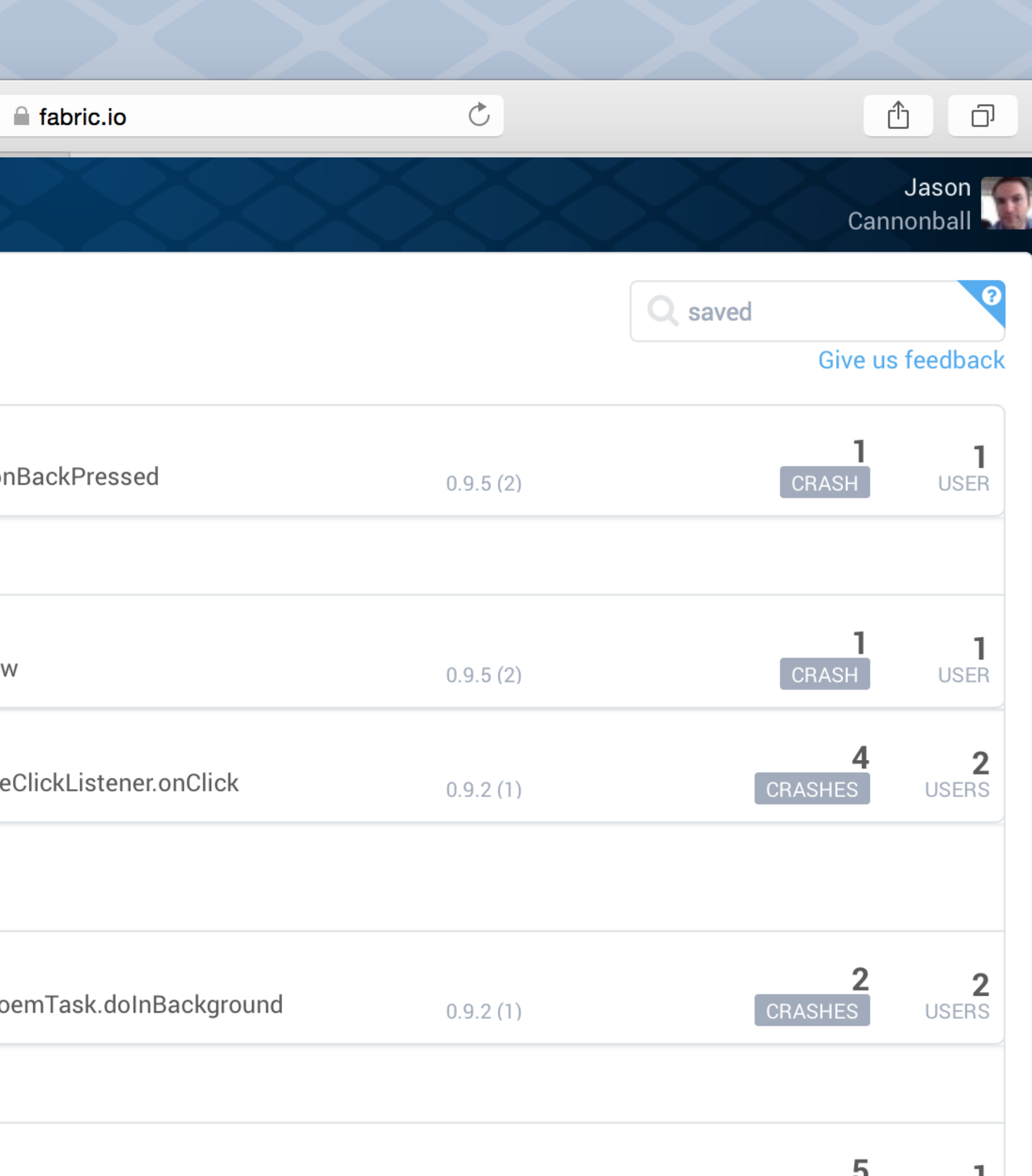

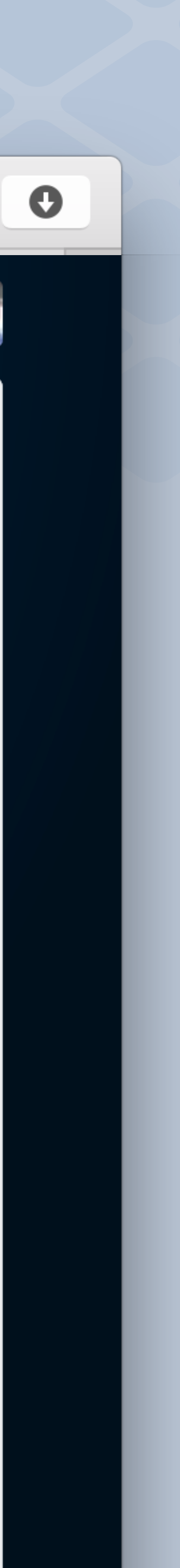
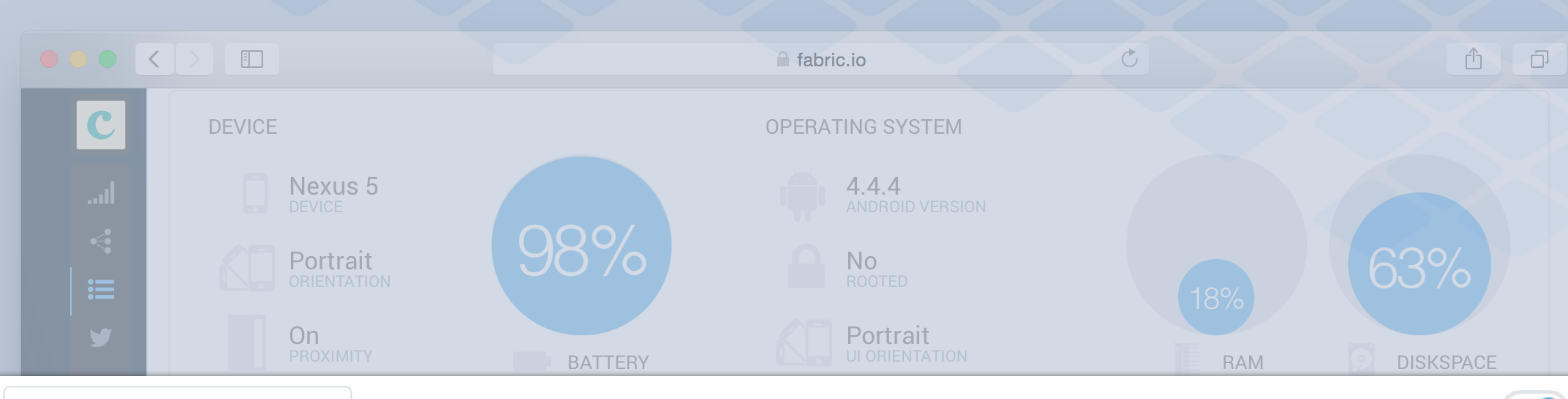

#### **REGEX SUPPORTED!**

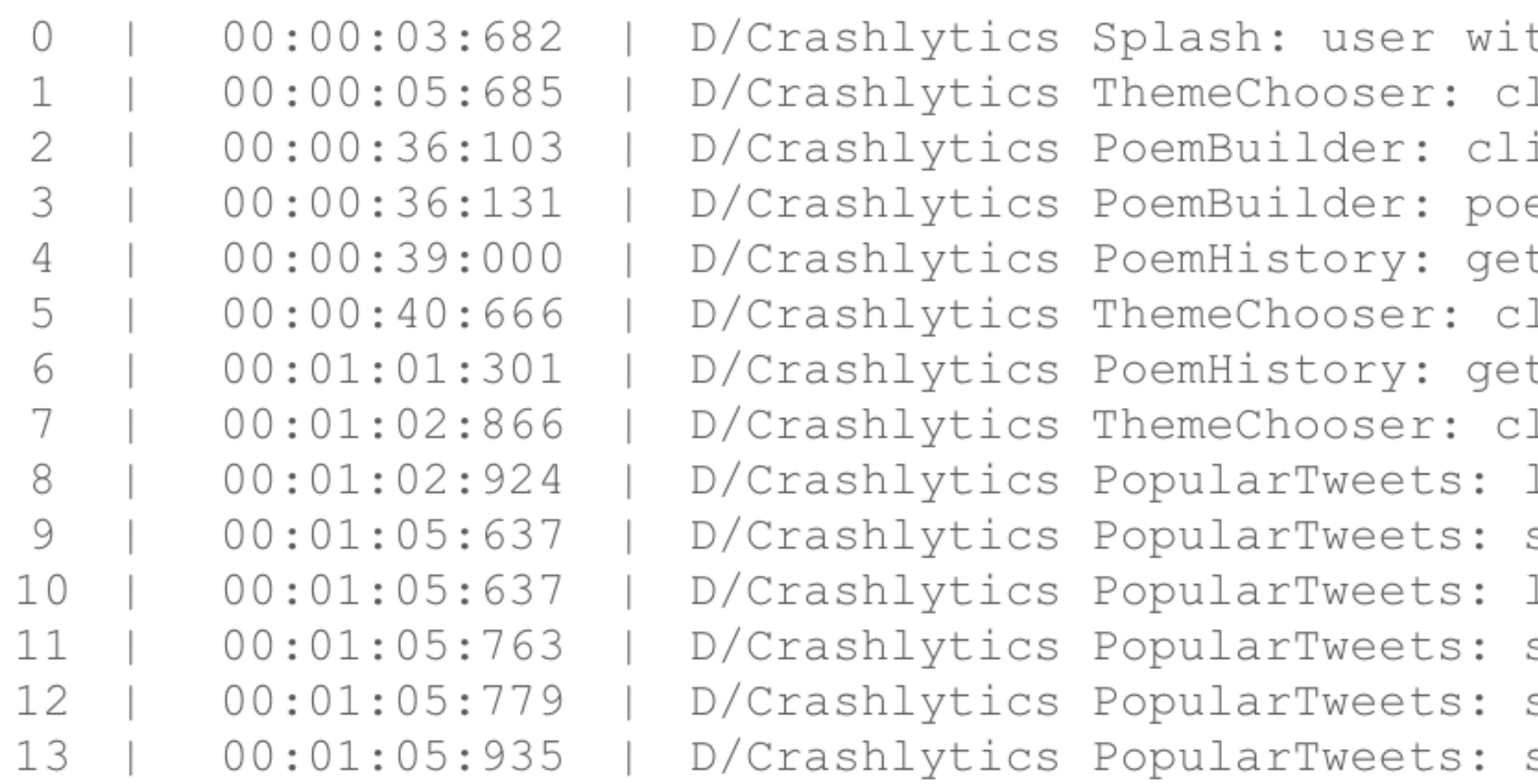

Search

Keys

th active session licked on Theme: nature icked to save poem em saved, receiver called tting back to ThemeChooser licked History button tting back to ThemeChooser licked Popular button loading more tweets scrolled to end of Tweet list loading more tweets scrolled to end of Tweet list scrolled to end of Tweet list scrolled to end of Tweet list

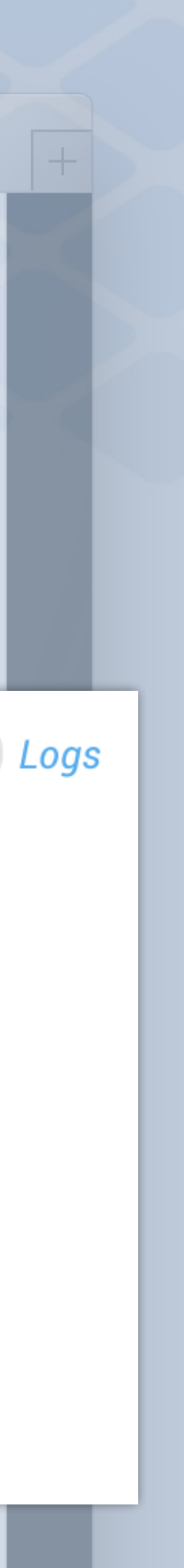

# Using custom logs

 TextView skipButton skipButton

> startThemeChooser overridePendingTransition Crashlytics.log("Login: skipped login");

 $\blacksquare$  flight

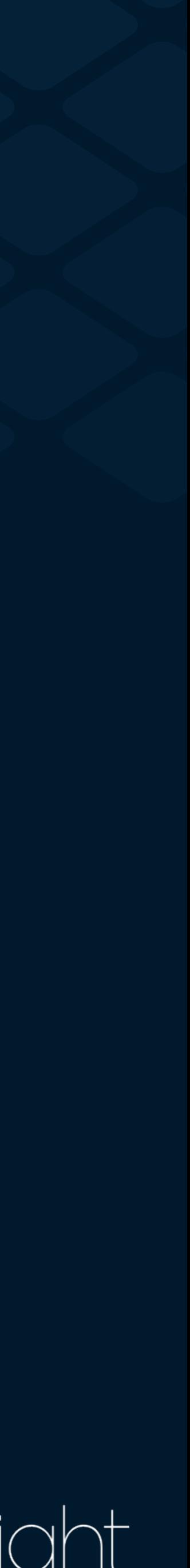

## …identify all **crashes individual users experienced** all the way down to the **exact line of code** causing the issue**. " "**

## - **Runkeeper**

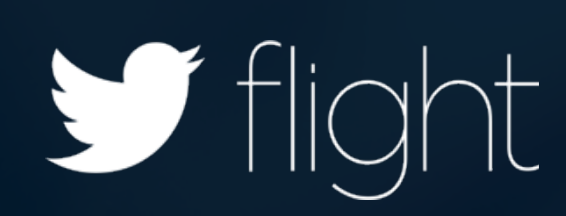

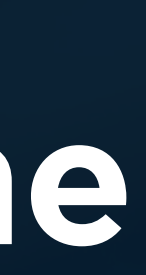

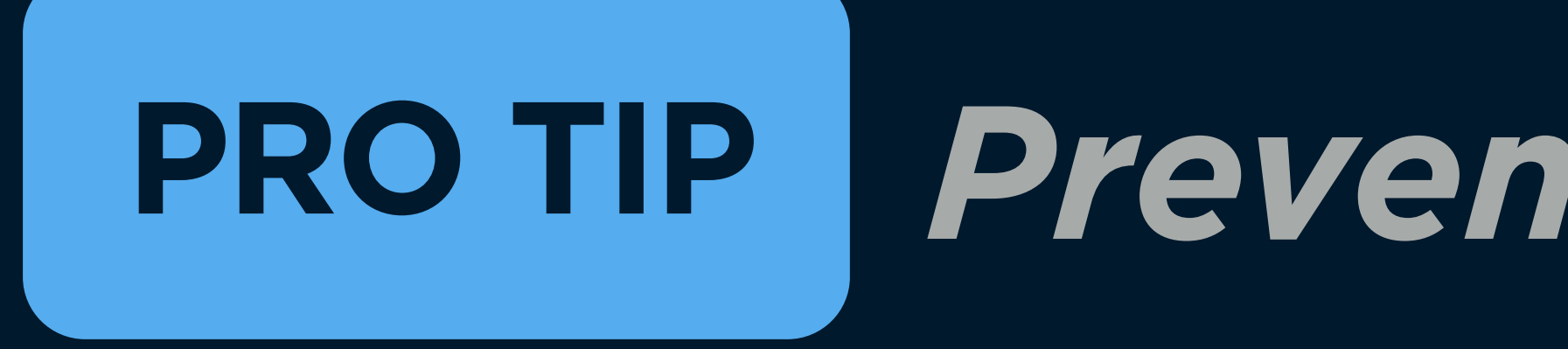

## *Preventing future crashes*

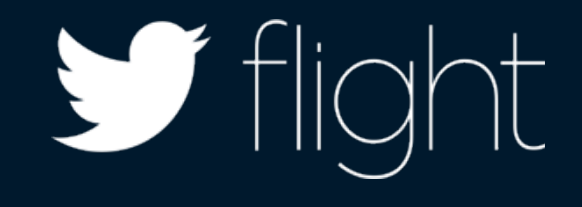

 .listener(new CrashlyticsListener() { @Override public void crashlyticsDidDetectCrashDuringPreviousExecution() { Log.d("CrashlyticsListener", "crashlyticsDidDetectCrashDuringPreviousExecution"); }

})

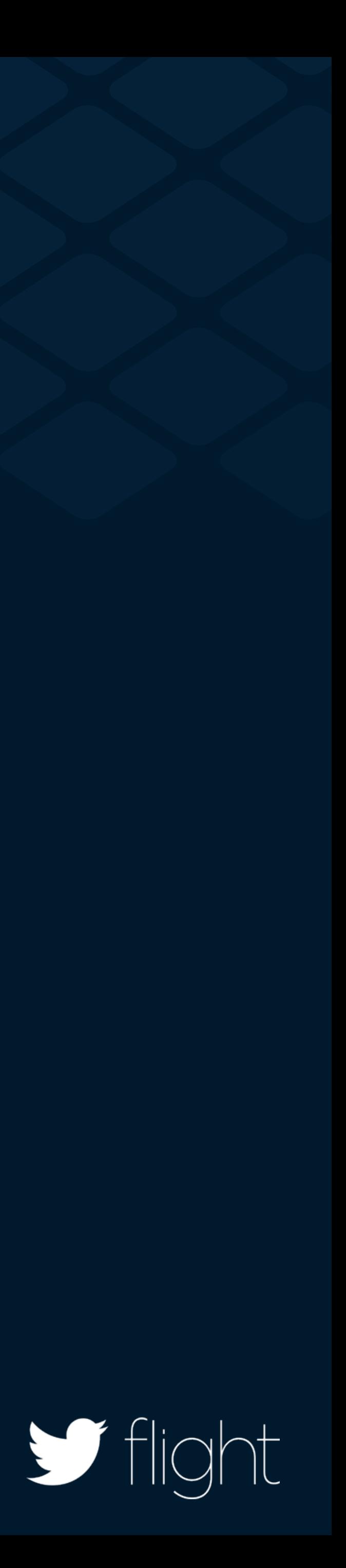

## Understand the impact

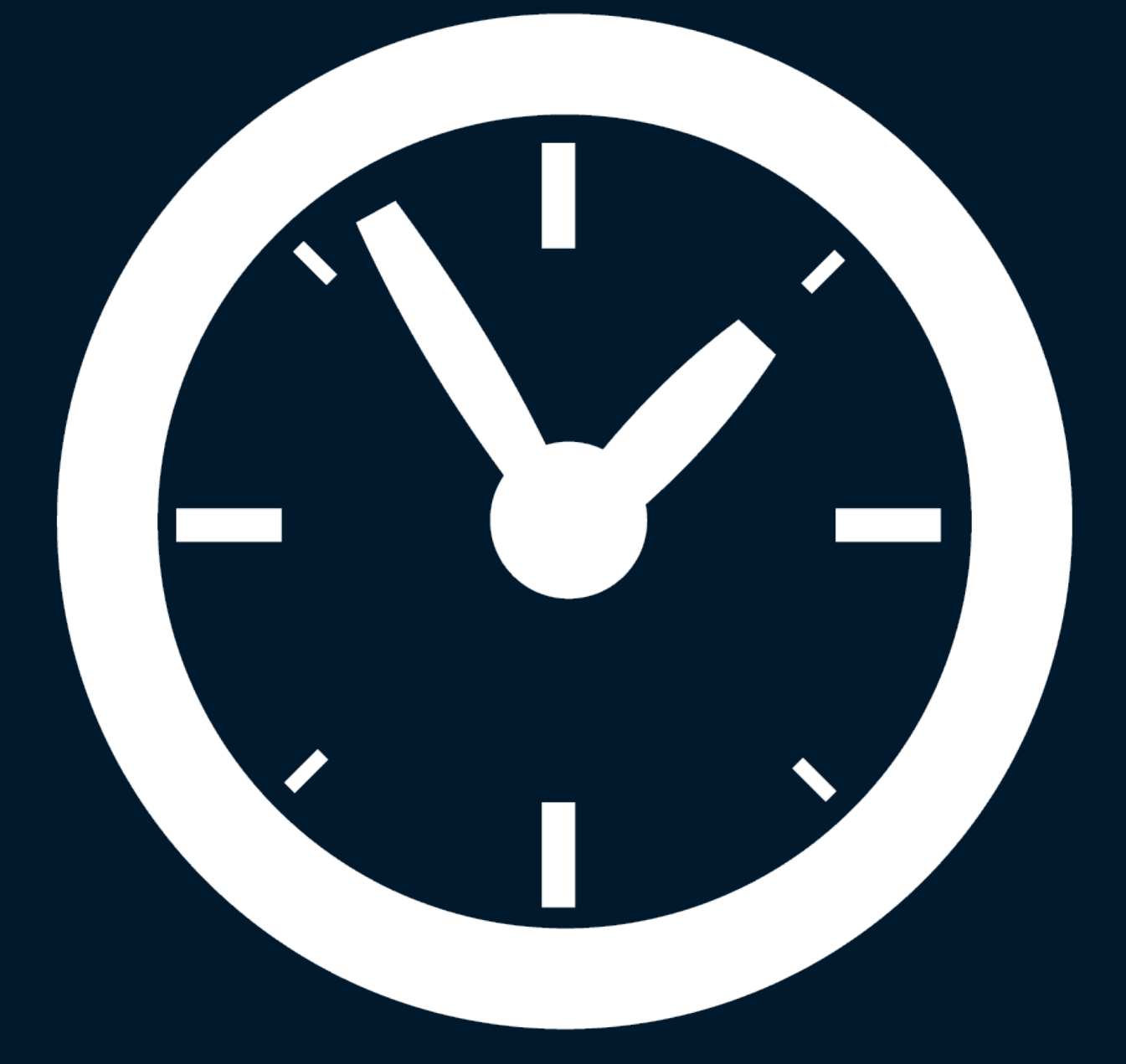

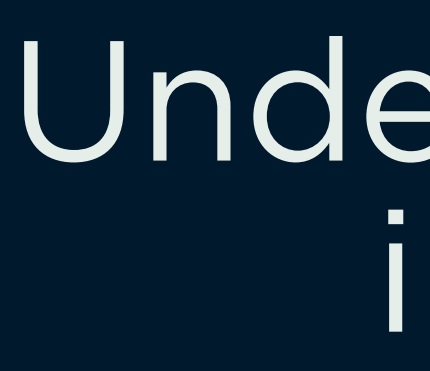

## Easy, powerful, actionable

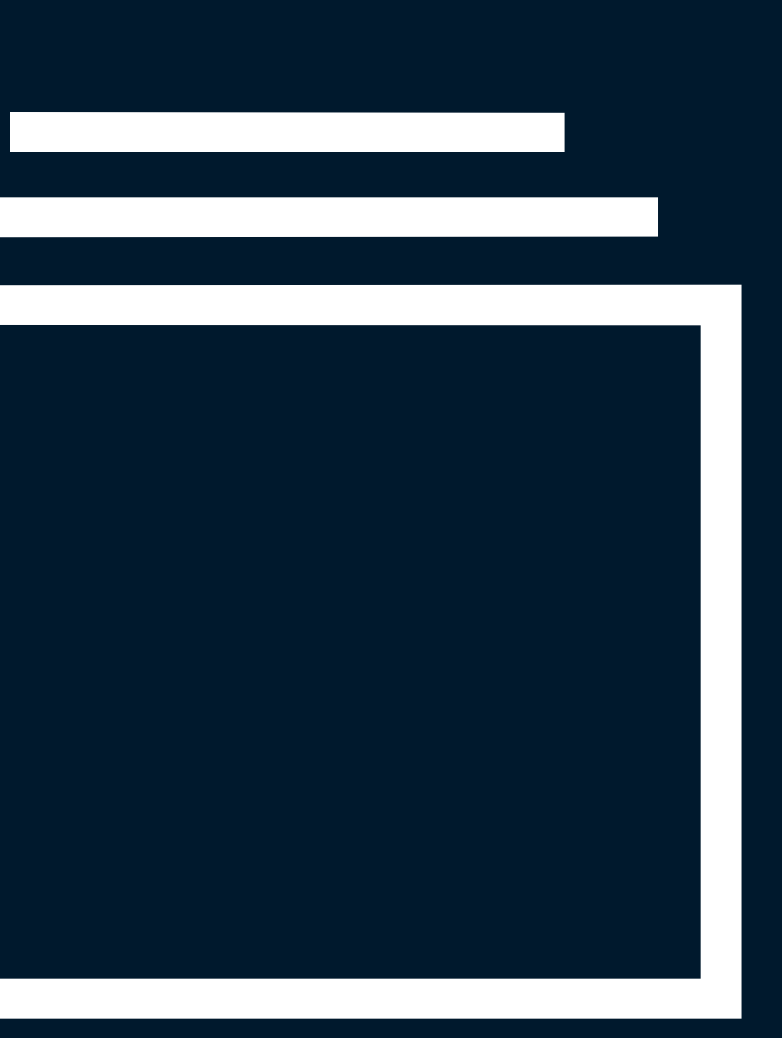

## Find the needle in the haystack

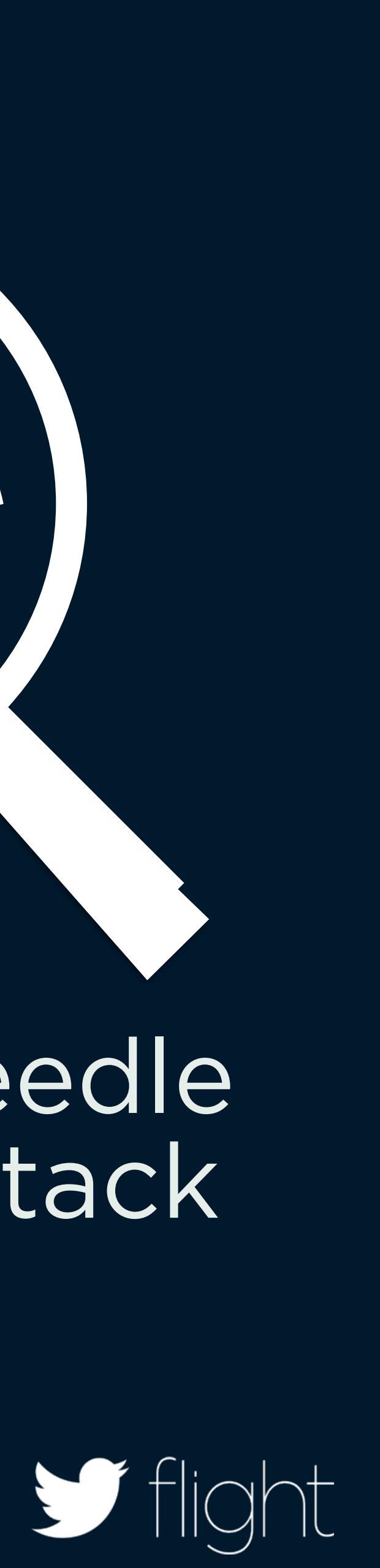

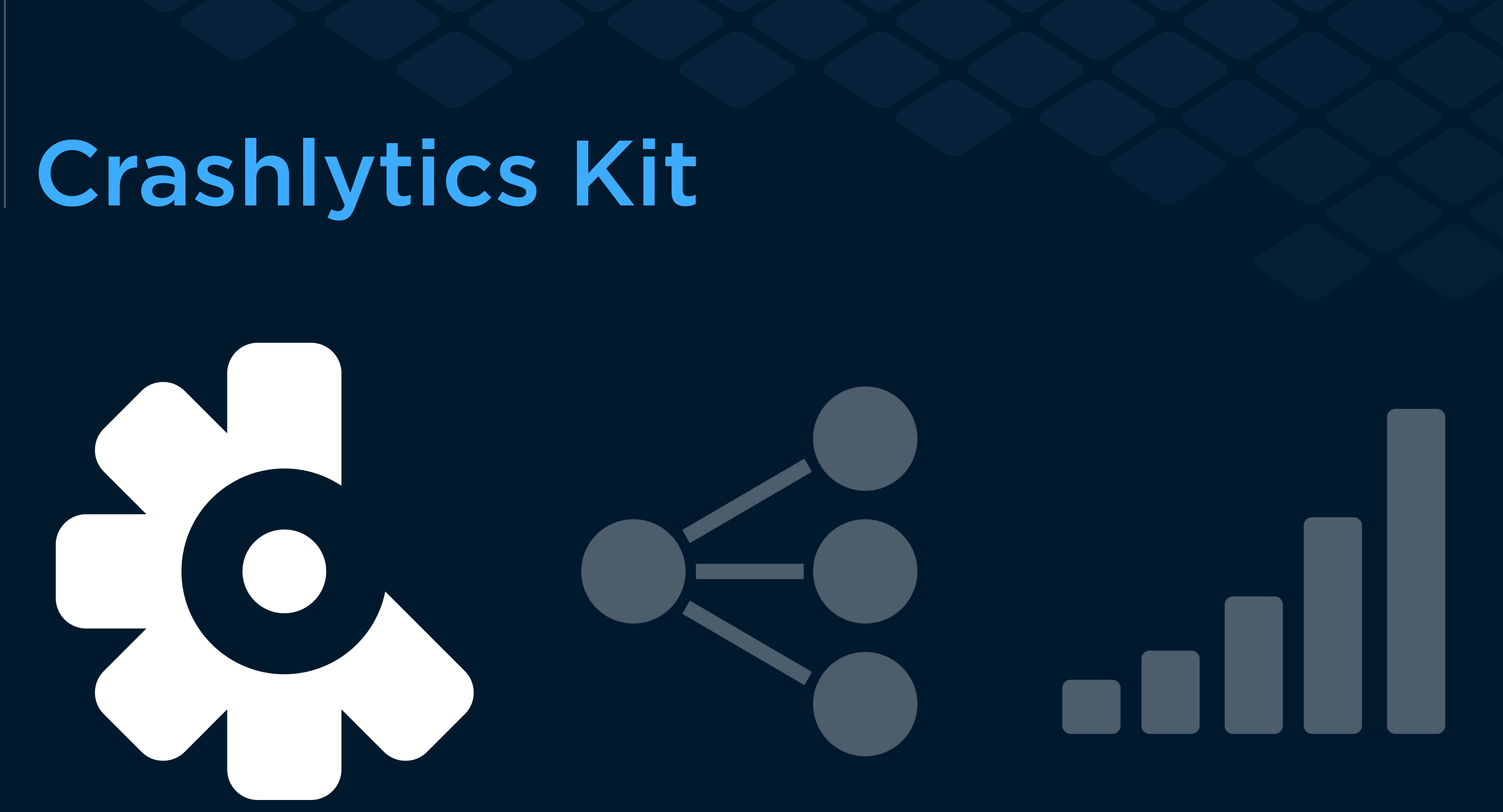

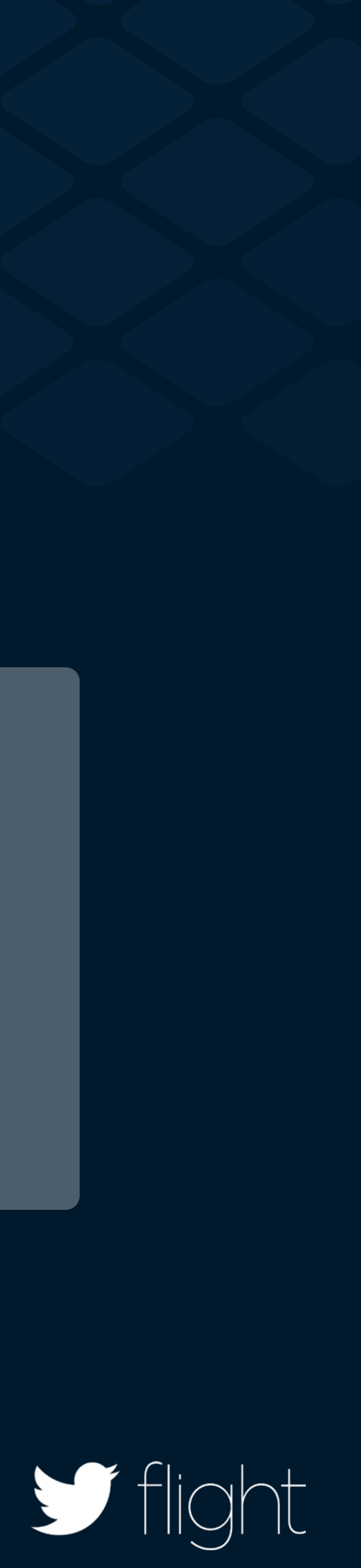

# Crashlytics Kit

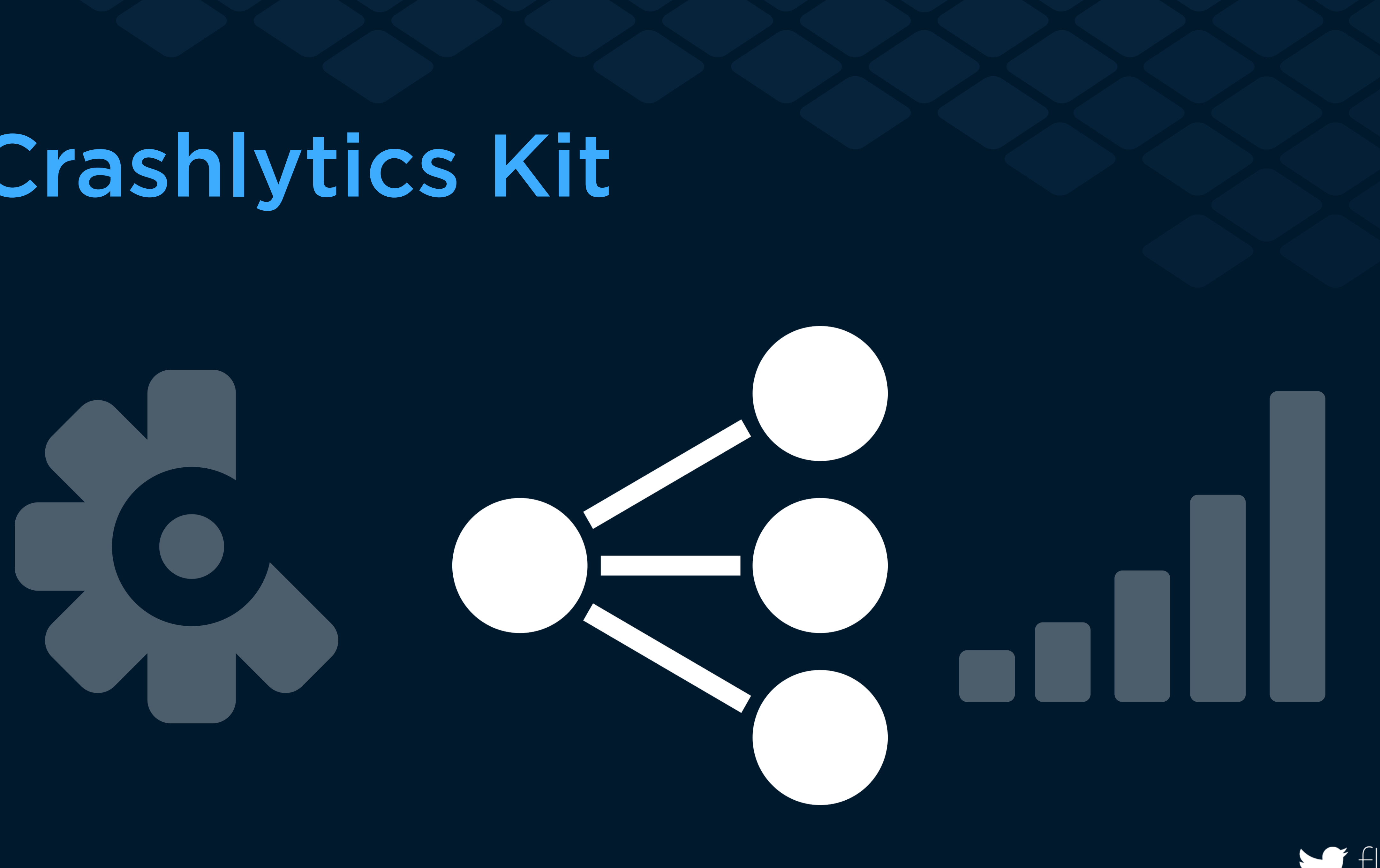

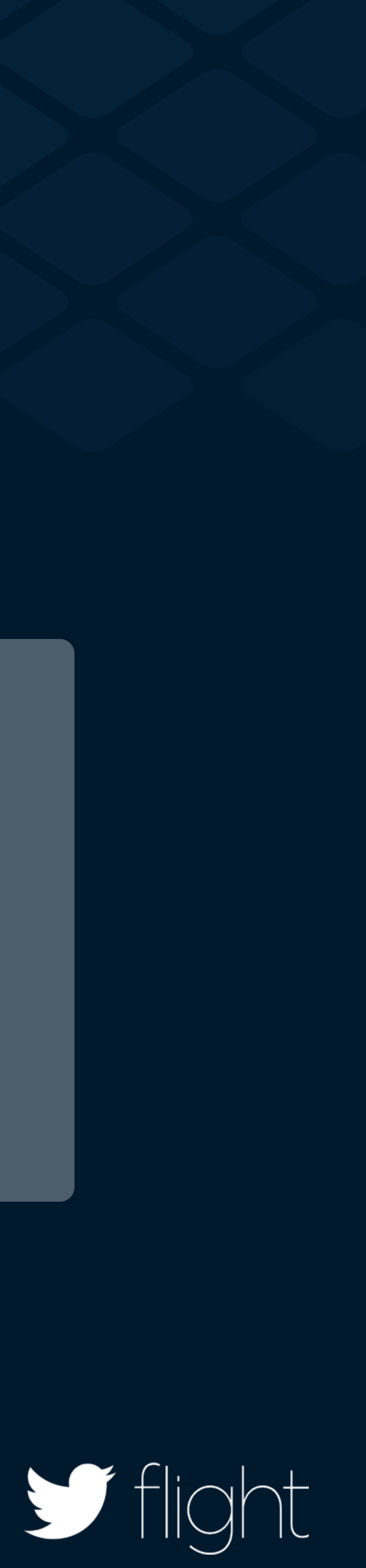

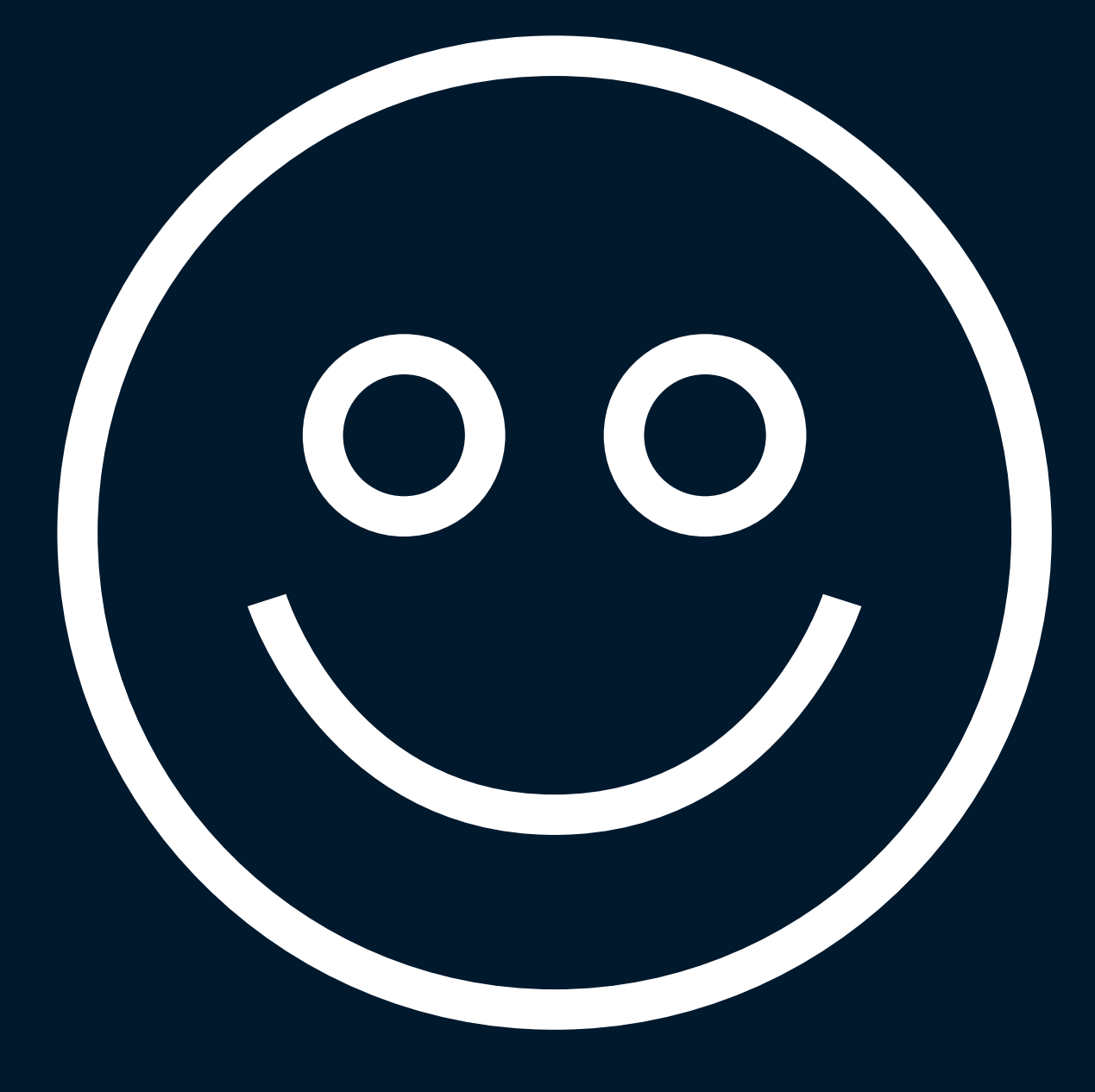

## Happy testers

## Easy, powerful Total<br>workflow visibility workflow

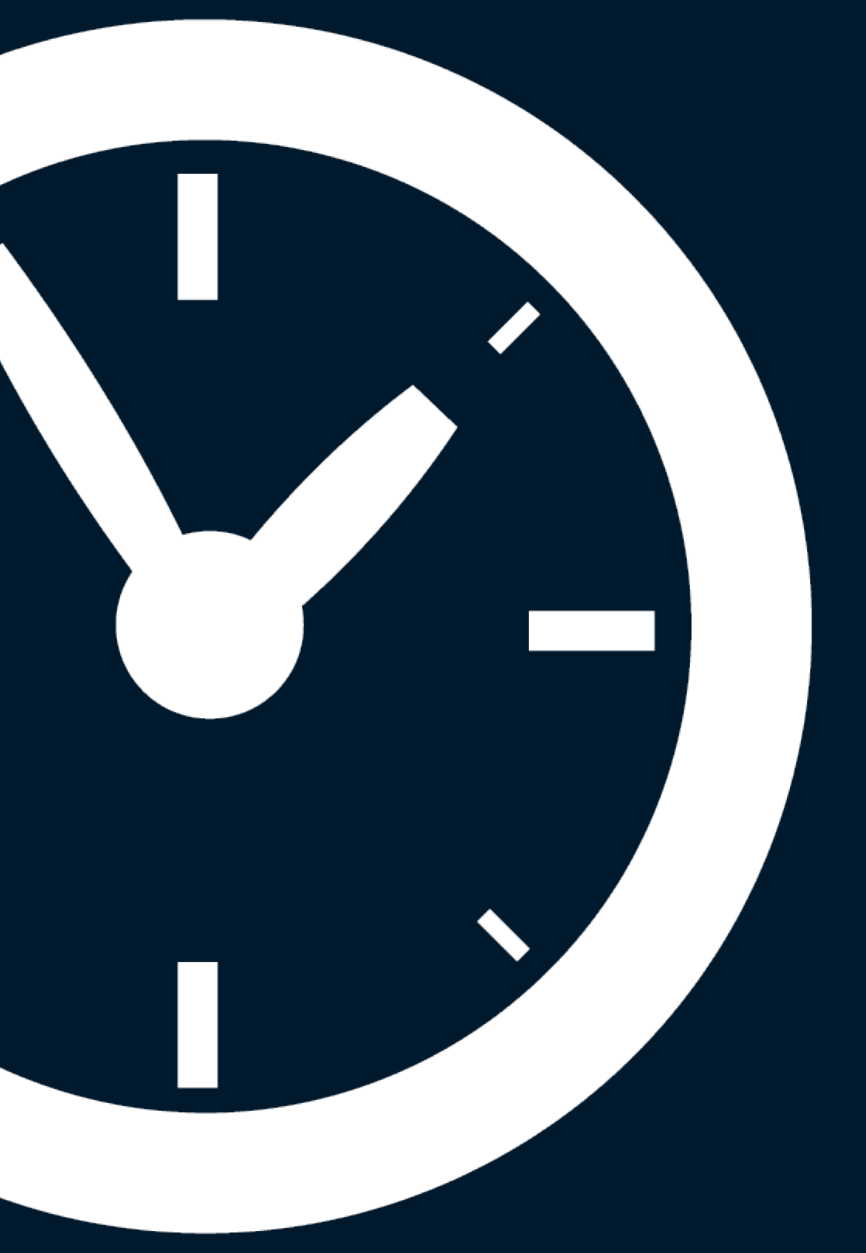

# Total<br>visibility

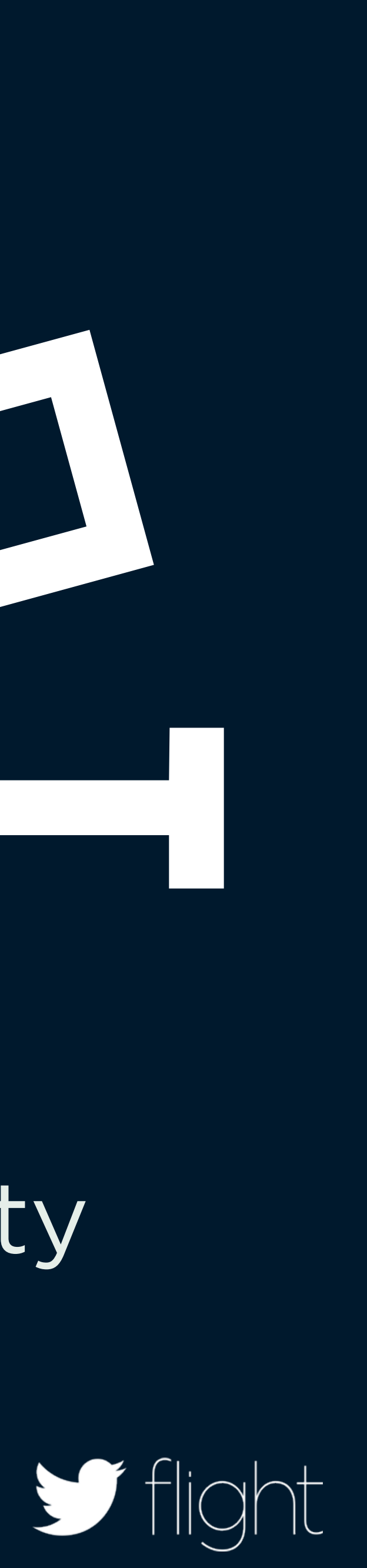

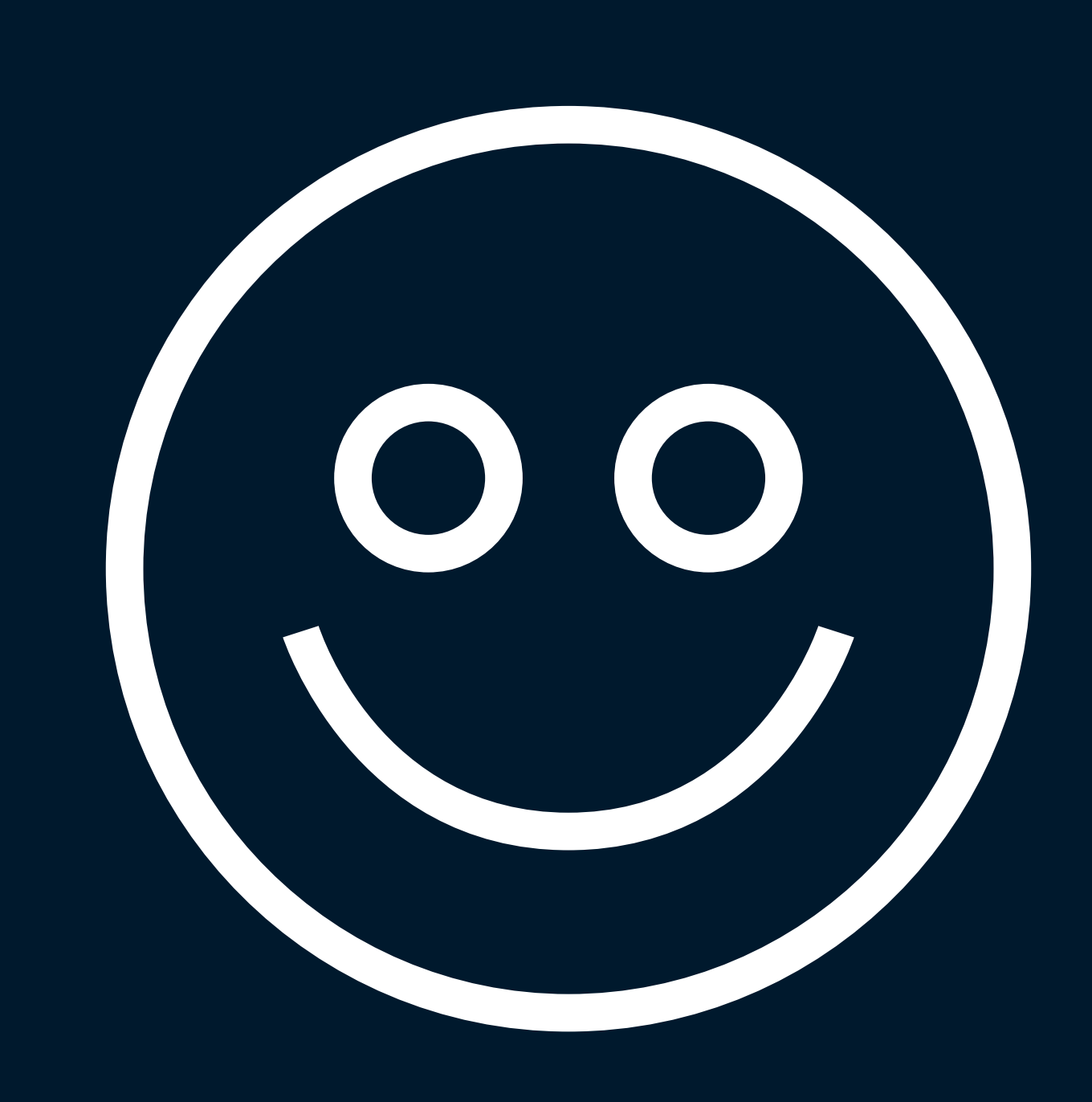

## Happy testers

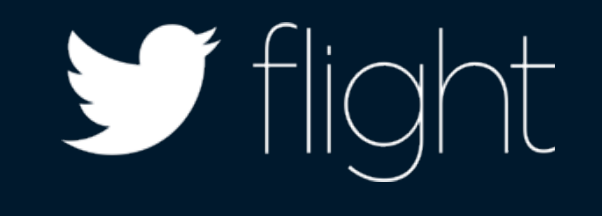

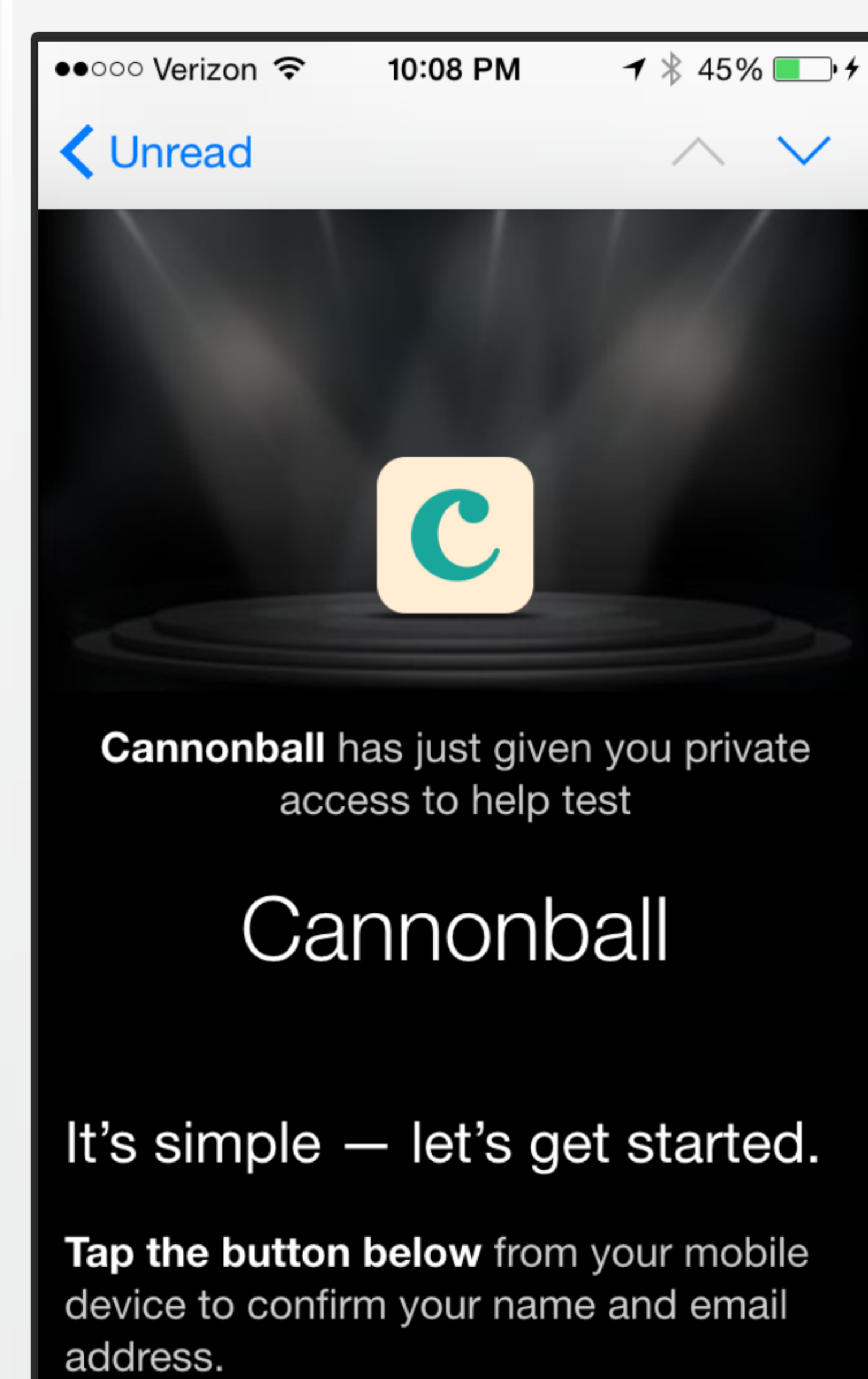

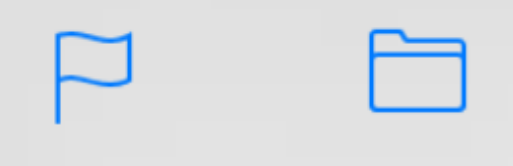

 $\Leftrightarrow$ 

 $\Box$ 

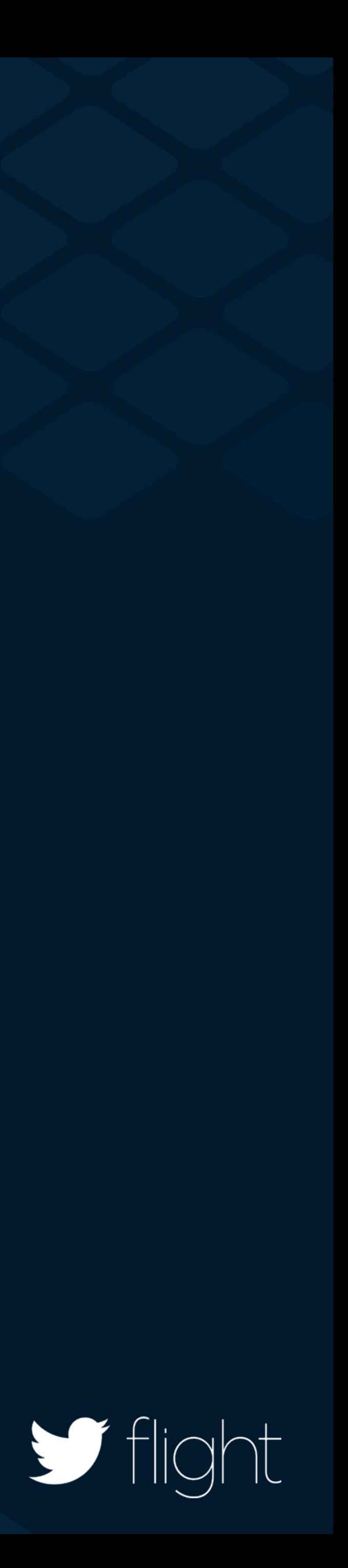

 $\Box$ 

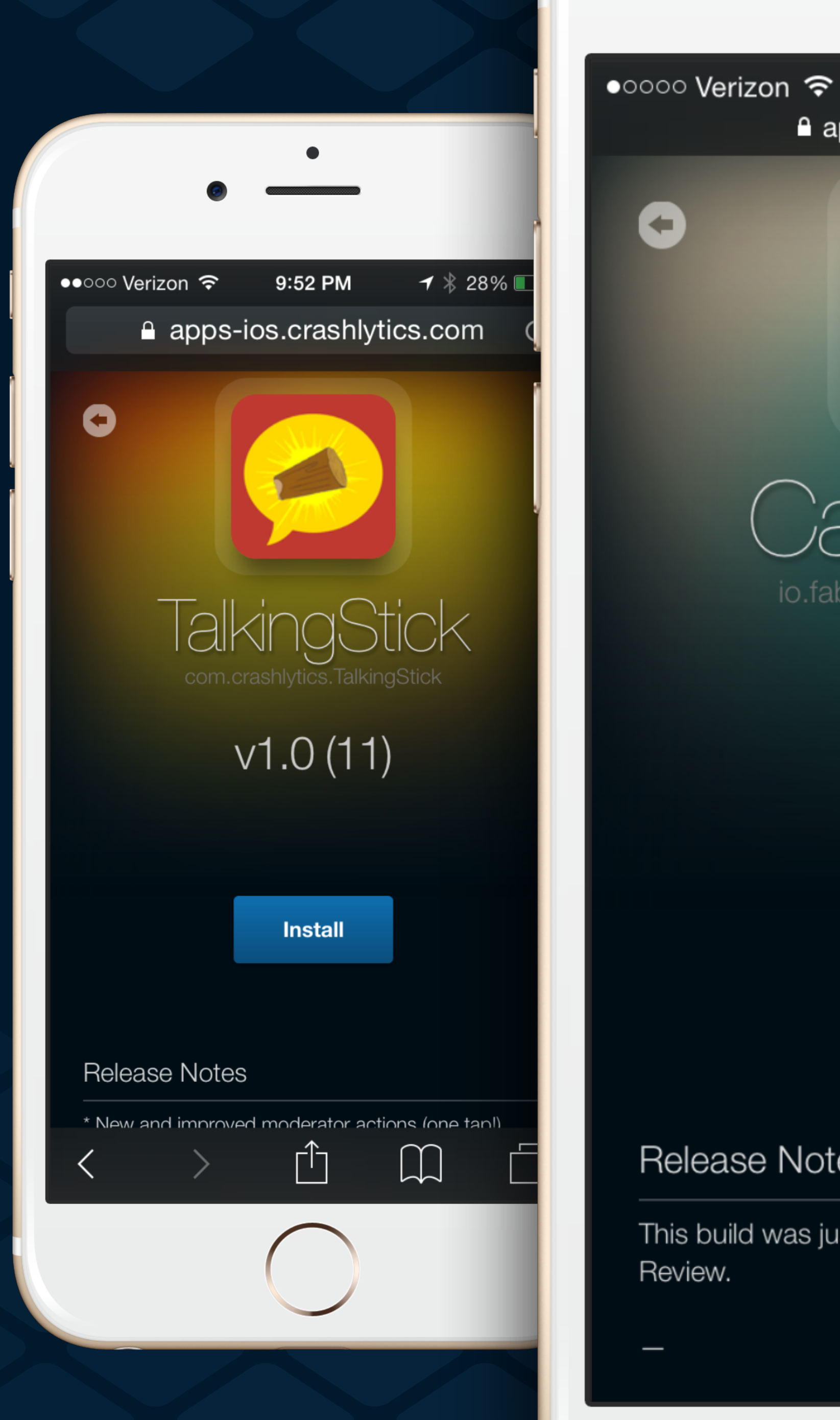

 $\blacktriangleleft$ **Release Notes** 

Review.

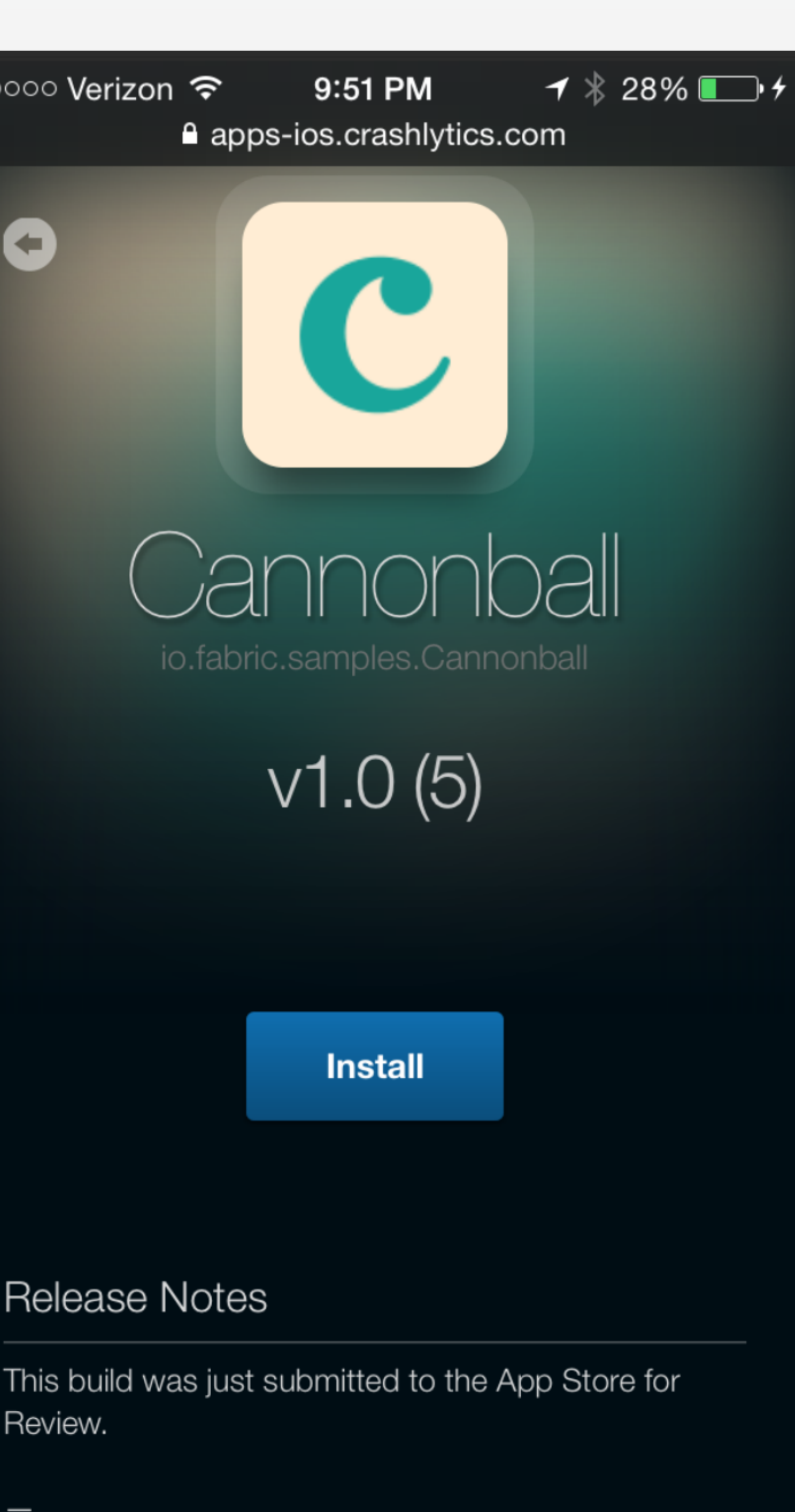

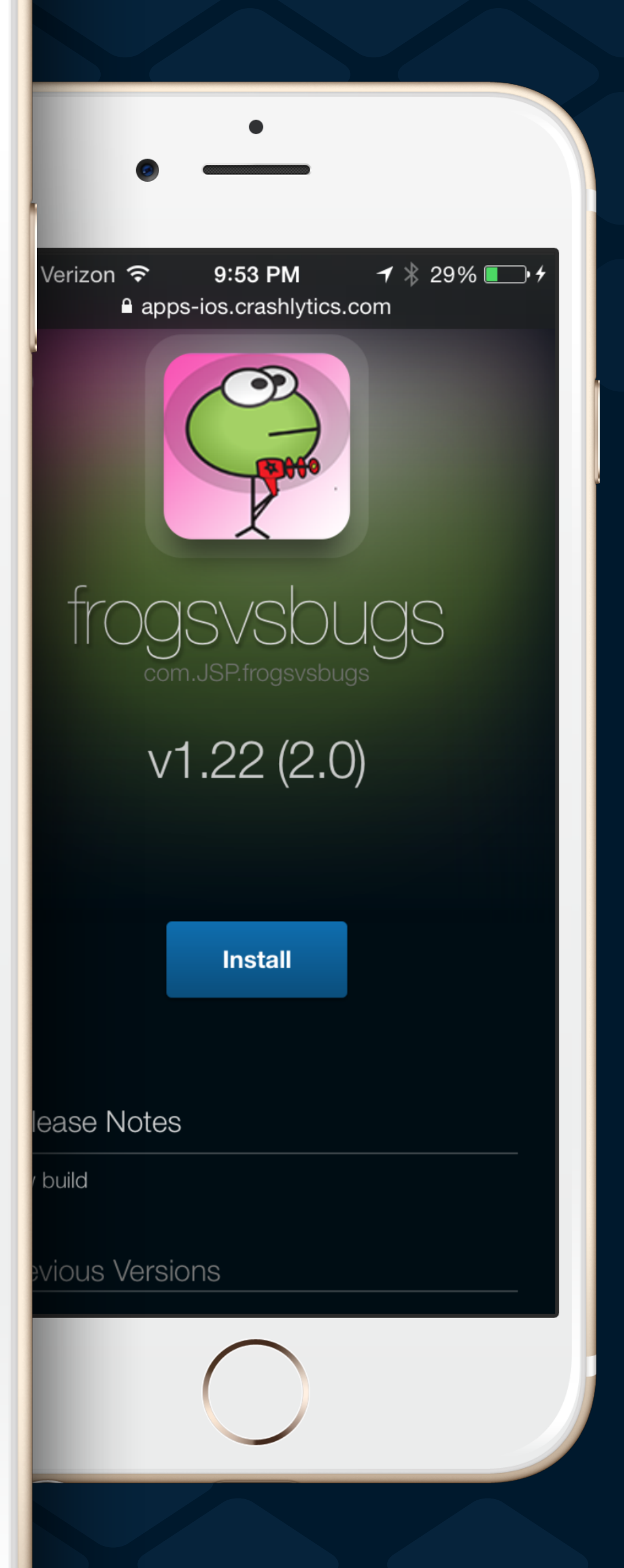

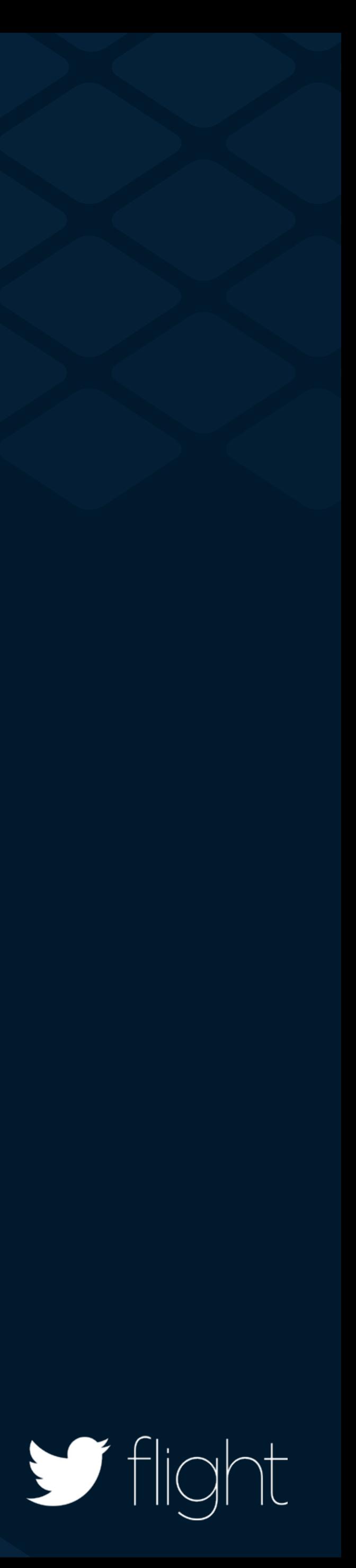

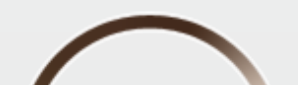

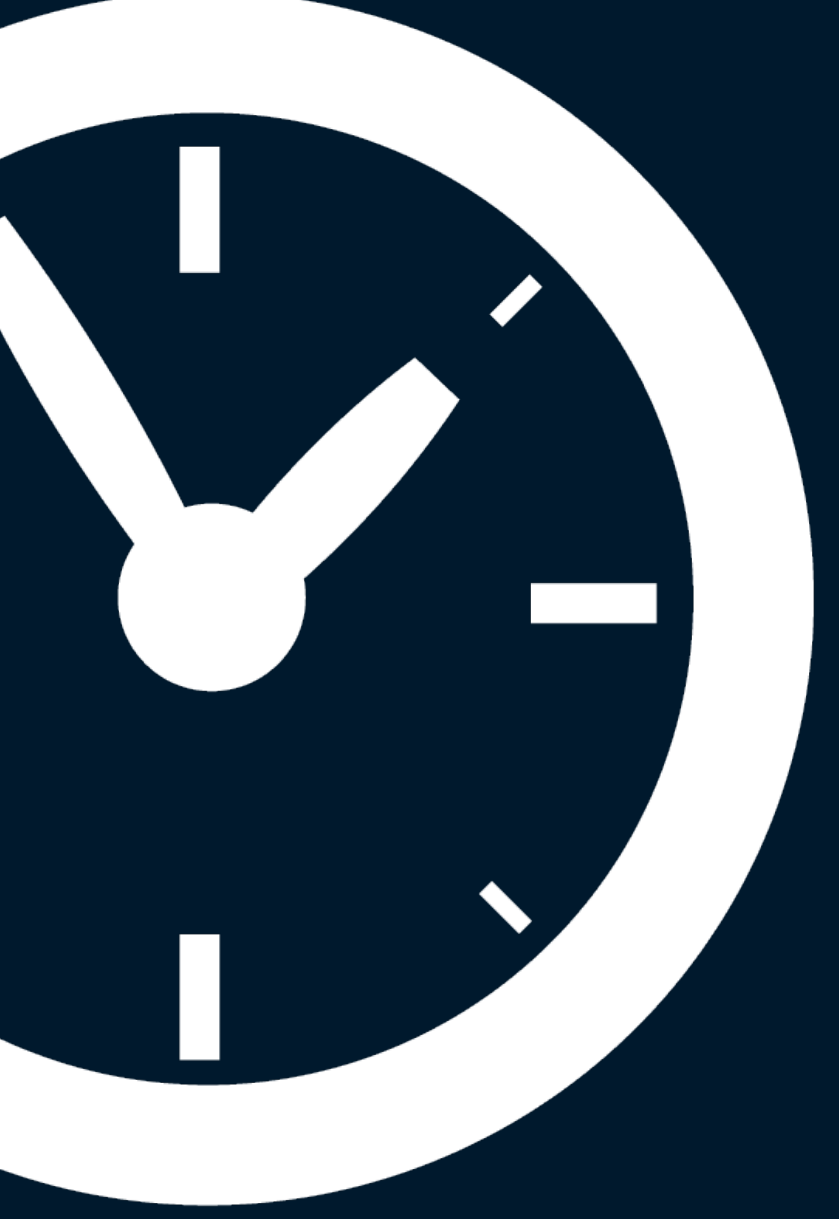

## Easy, powerful workflow

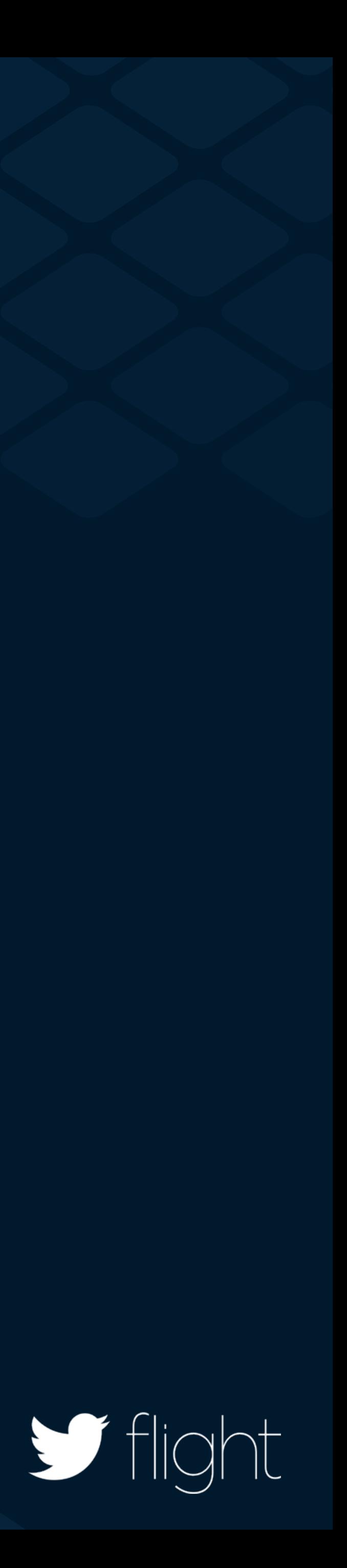

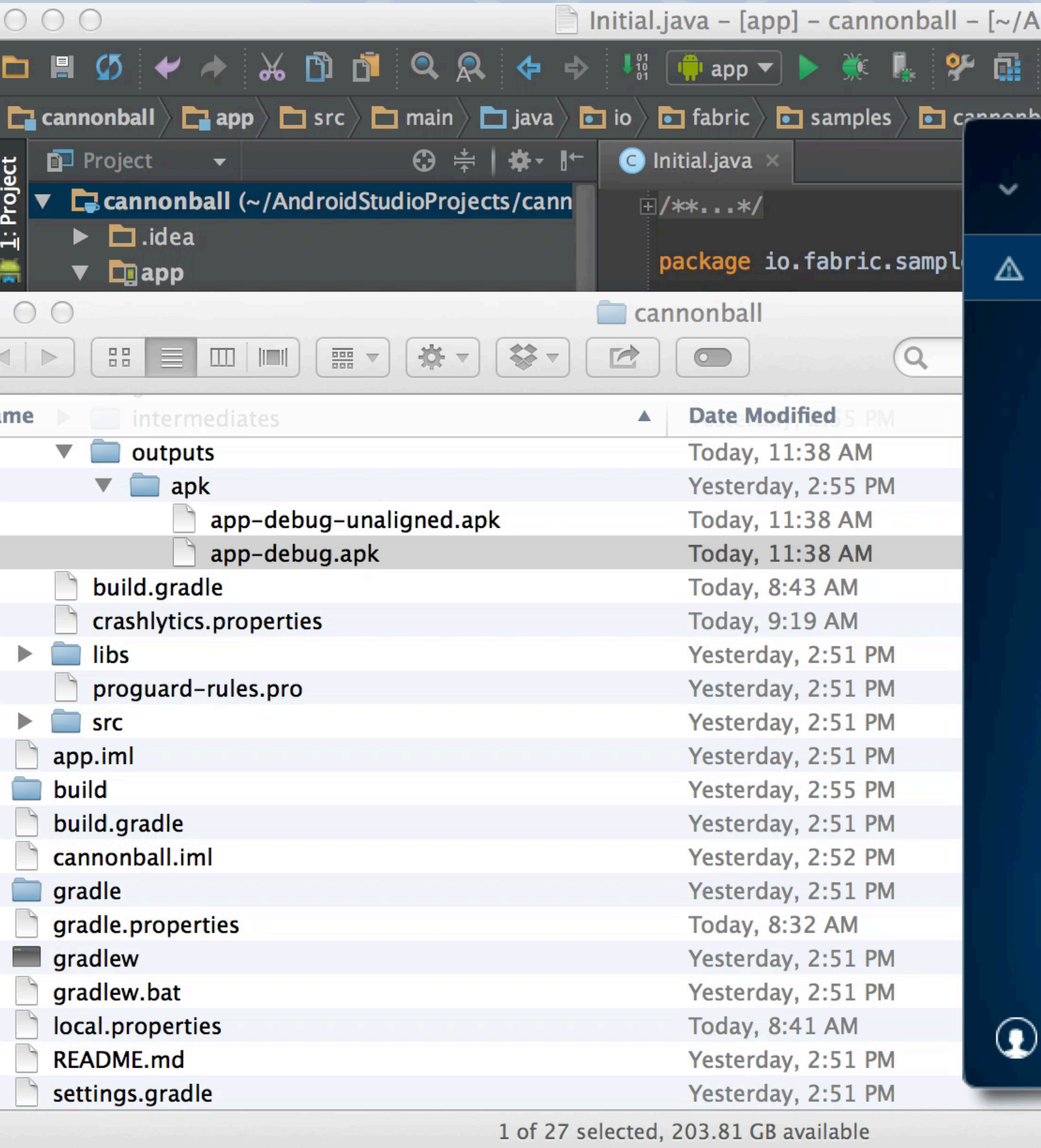

AndroidManifest.xml

 $\boxed{\blacksquare}$  .gitignore

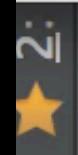

#### IndroidStudioProjects/cannonball] - Android Studio (Beta) 0.8.6

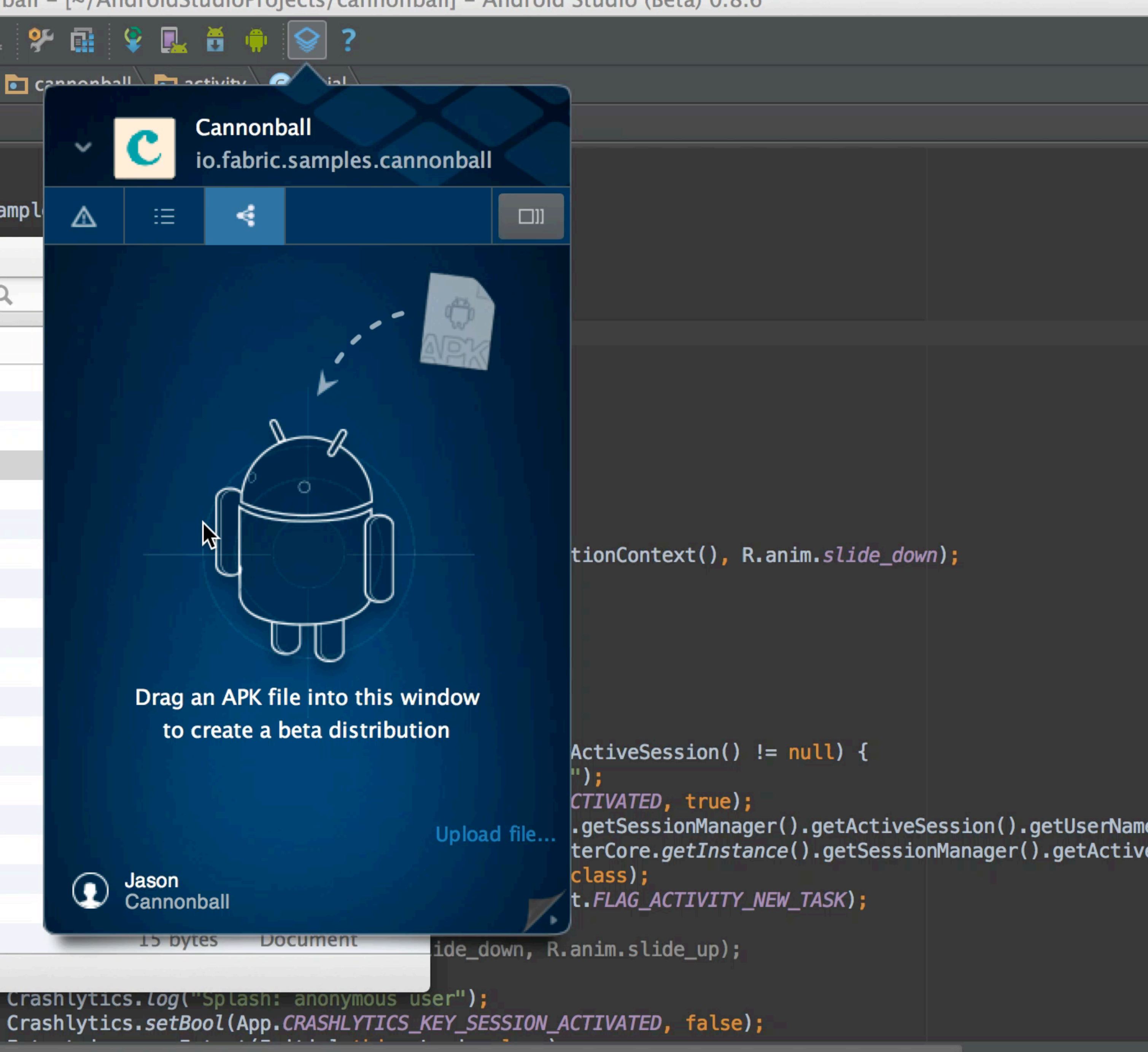

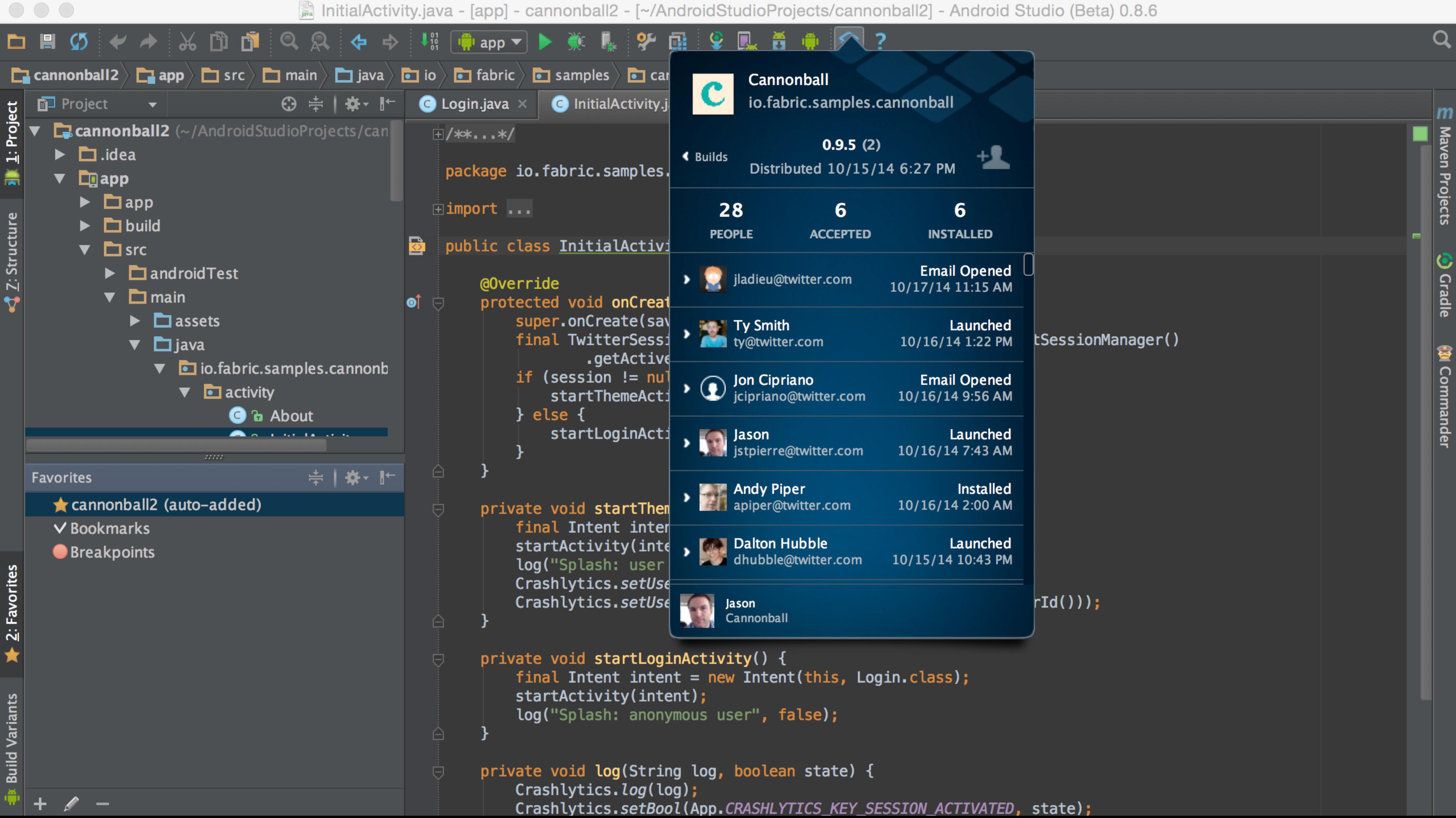

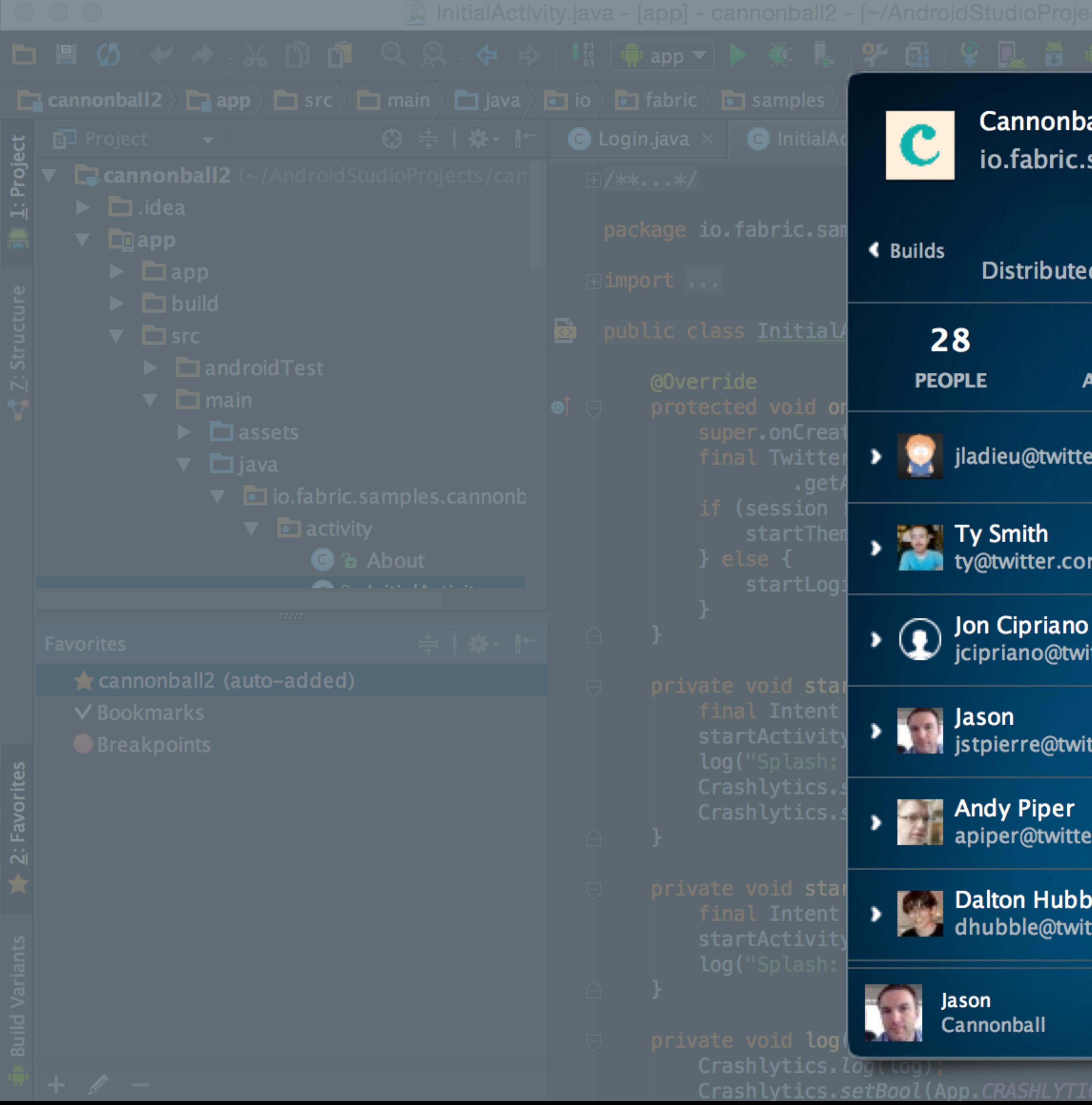

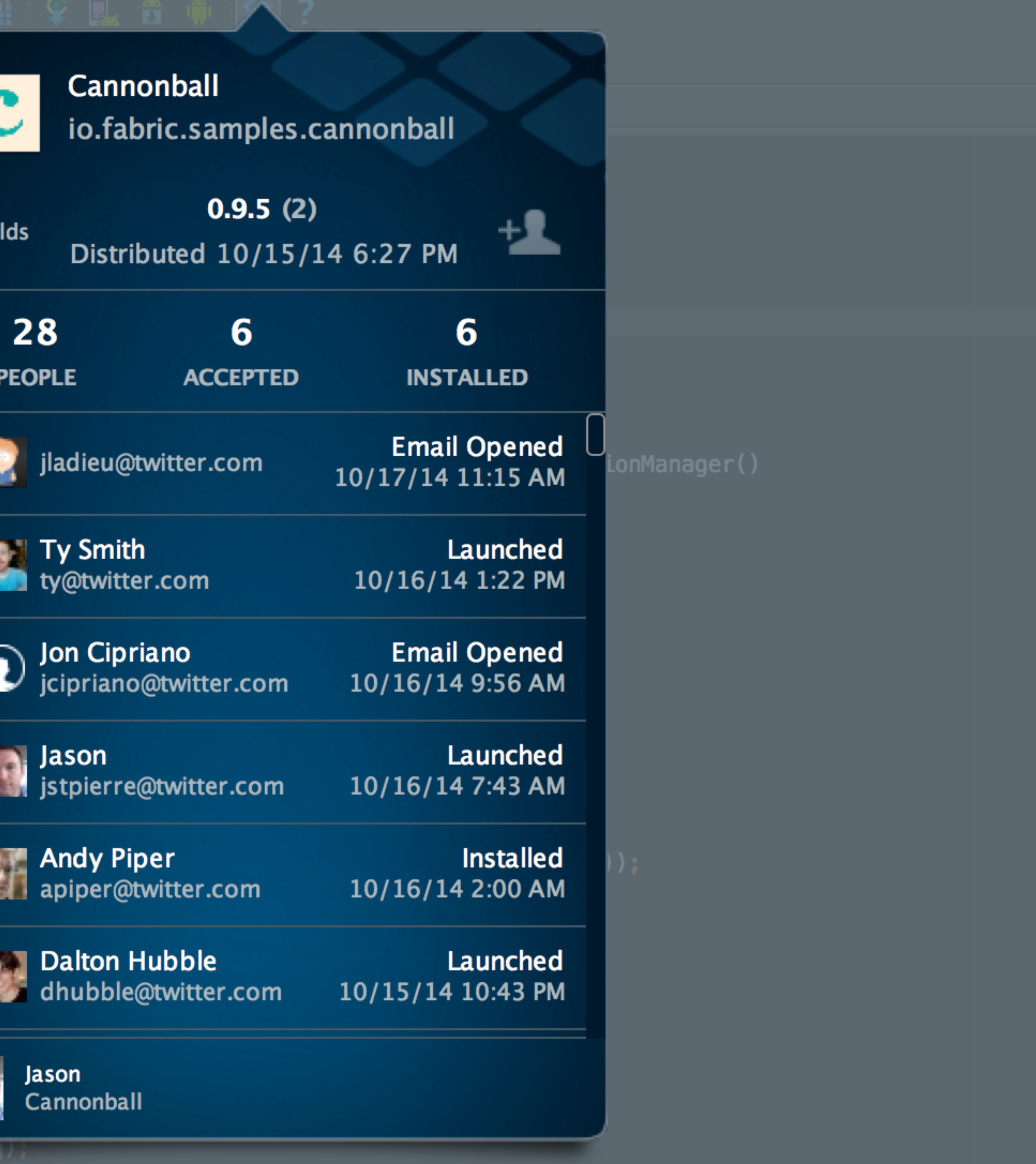

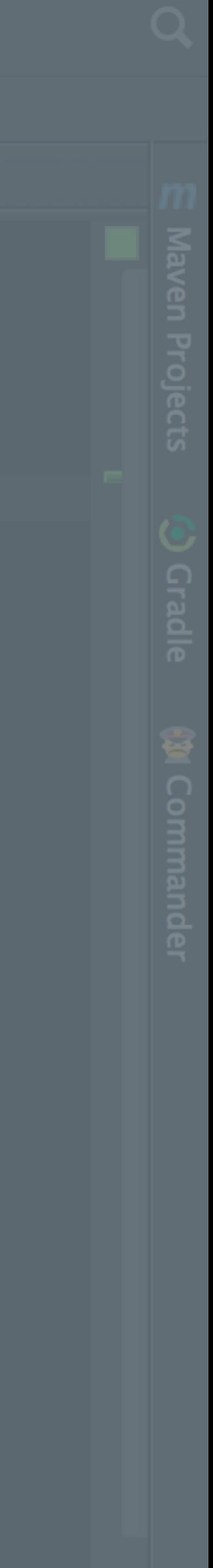

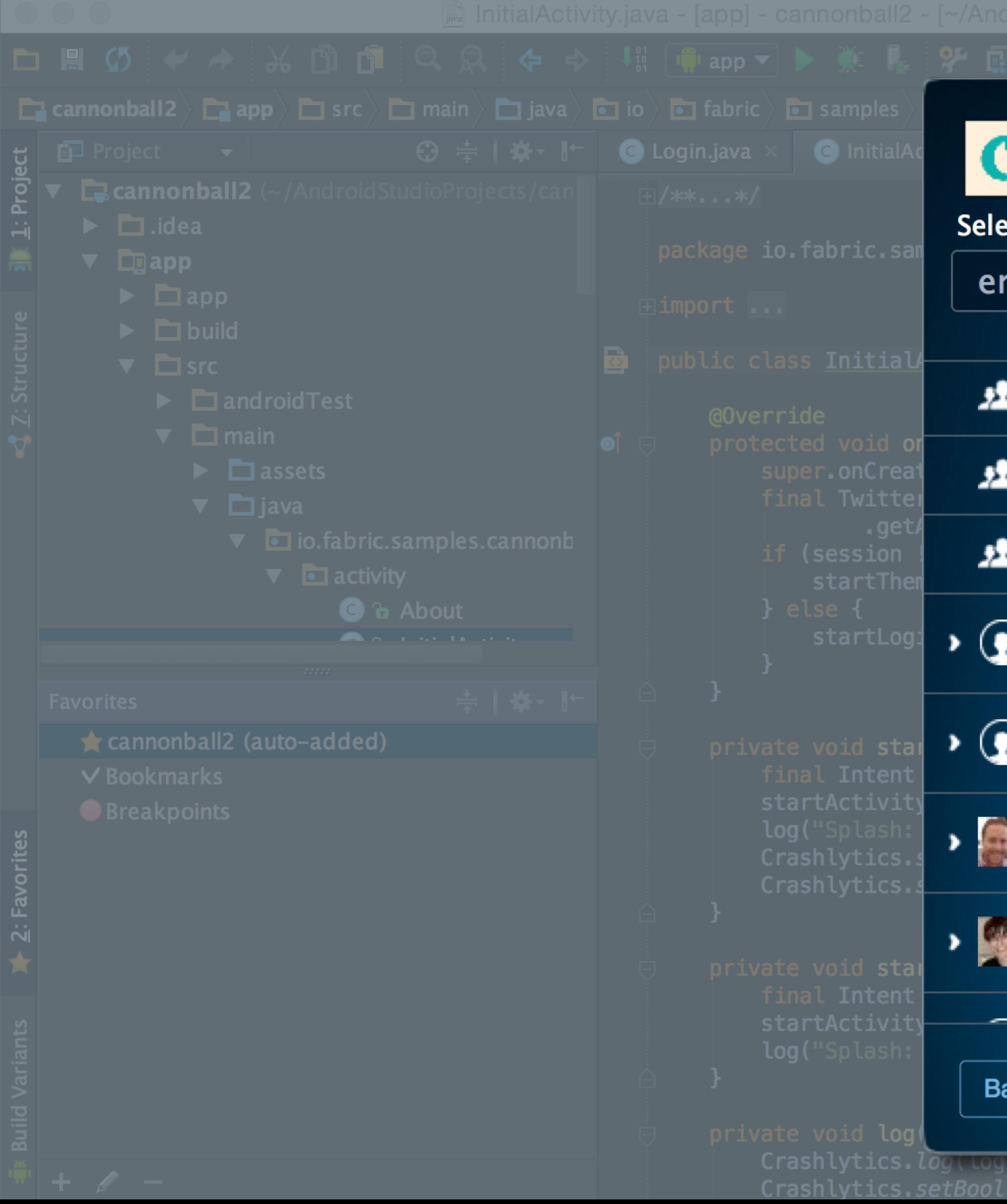

![](_page_52_Picture_21.jpeg)

![](_page_52_Picture_3.jpeg)

![](_page_53_Figure_0.jpeg)

![](_page_53_Picture_60.jpeg)

![](_page_53_Picture_2.jpeg)

![](_page_54_Picture_44.jpeg)

 $\odot$  build.gradle

![](_page_54_Picture_45.jpeg)

 $\ominus$ crashlytics{  $betaDistributionGroupAllases = 'Cannonball-team'$ betaDistributionReleaseNotes = Latest Cannonball Release Notes'  $\triangle$ 

betaDistributionReleaseNotes ='Latest Cannonball Release Notes'

le i

.iml

perties

#### app/build.gradle - [app] - cannonball - [~/AndroidStudioProjects/cannonball] - Android Studio (Beta) 0.8.6

```
pid:<u>mopub</u>:2.3.+@aar') {
```
![](_page_54_Picture_16.jpeg)

# One line upload

\$/.gradlew assembleDebug CrashlyticsUploadDistributionDebug

![](_page_55_Picture_8.jpeg)

![](_page_56_Picture_65.jpeg)

#### app/build.gradle - [app] - cannonball - [~/AndroidStudioProjects/cannonball] - Android Studio (Beta) 0.8.6

## $\Phi$  + sync. A project sync may be necessary f... Sync Now **Recent tasks** All tasks roguardFile('proguard-android.txt'), 'proguard-ru

### easeNotesFilePath="release\_notes.txt" upAliases="DealLovers"

easeNotesFilePath="release\_notes.txt" upAliases="payingfolks"

hlyticsGenerateResource hlyticsGenerateResource hlyticsGenerateResource hlyticsGenerateResource csStoreDeobsFreeDe csStoreDeobsFreeRe **csStoreDeobsPaidDe** csStoreDeobsPaidRe **csUploadDeobsFree[** csUploadDeobsFreeF **csUploadDeobsPaid[** csUploadDeobsPaidF csUploadDistribution **sUploadDistribution** csUploadDistribution csUploadDistribution csUploadStoredDeob

![](_page_57_Figure_0.jpeg)

![](_page_57_Picture_40.jpeg)

![](_page_57_Picture_2.jpeg)

![](_page_58_Figure_0.jpeg)

![](_page_58_Picture_50.jpeg)

![](_page_58_Picture_2.jpeg)

![](_page_59_Figure_0.jpeg)

![](_page_59_Picture_1.jpeg)

## Total visibility

![](_page_59_Picture_3.jpeg)

![](_page_60_Figure_0.jpeg)

![](_page_60_Picture_33.jpeg)

![](_page_60_Picture_2.jpeg)

![](_page_61_Picture_0.jpeg)

# **■** fabric.io **INSTALLED**

#### **Recent Tester Activity**

![](_page_61_Picture_3.jpeg)

**Ty Smith** ty@twitter.com

**Ty Smith TER** ty@twitter.com

> **Jon Cipriano** jcipriano@twitter.com

![](_page_61_Picture_10.jpeg)

**Paul Bowes** pbowes@twitter.com

#### **Recent Developer Activity**

![](_page_61_Picture_14.jpeg)

**Cannonball** 

**Cannonball** 

Updated release notes

**Updated release notes** 

Updated release notes

**Added distribution** 

**Cannonball** 

**Cannonball** 

![](_page_61_Figure_24.jpeg)

![](_page_61_Figure_25.jpeg)

![](_page_62_Picture_0.jpeg)

## Happy testers

## Easy, powerful workflow

![](_page_62_Picture_3.jpeg)

## Total visibility

![](_page_62_Picture_5.jpeg)

![](_page_63_Picture_0.jpeg)

![](_page_63_Picture_1.jpeg)

![](_page_63_Picture_2.jpeg)

#### **Cannonball**  $\mathbf{C}$ iio.fabric.samples.cannonball  $\mathbf{h}$  $0.9.2(1)$  $\mathbf{b}$ Distributed 4:57pm 10.09.2014 Cannonball ======= -> v0.9.2  $223$  .  $\equiv$ Add Testers  $\begin{bmatrix} \mathbf{\Phi} & \mathbf{\Phi} \end{bmatrix}$  Share Links  $\mathbf{y}$  $m$  $\overline{2}$ 26  $13$  $\overline{4}$ People Invited Accepted **Cannonball Team p.** 6 Testers **Twitter Android Testers RE** 23 Testers Gthabit@twitter.com André Pinter apinter@twitter.com

![](_page_64_Picture_1.jpeg)

**Andy Piper** 

![](_page_64_Picture_77.jpeg)

![](_page_64_Picture_4.jpeg)

![](_page_64_Picture_5.jpeg)

#### $\bullet$   $\bullet$   $\leftarrow$   $\leftarrow$  $\Box$

 $\mathbf{C}$ 

ad,

## **Cannonball** 0.9.5 (2)<br> **in** io.fabric.samples.cannonball

**ODOWNLOAD** 

 $\equiv$ **y**  $m$ 

PoemBuilder.java line 461 io.fabric.samples.cannonball.activity.PoemBuilder.moveView

**DEVICE** Nexus<sub>7</sub> DEVICE Portrait **ORIENTATION** Off PROXIMITY **BATTERY** 

ARE\_CRASHES\_ENABLED

COUNTDOWN\_TIMER\_REMAINING\_SEC

THEME

![](_page_65_Picture_11.jpeg)

OPERATING SYSTEM

![](_page_65_Picture_13.jpeg)

![](_page_65_Picture_14.jpeg)

![](_page_65_Picture_16.jpeg)

# Crashlytics Kit

![](_page_66_Picture_1.jpeg)

![](_page_66_Picture_2.jpeg)

# Crashlytics Kit

![](_page_67_Picture_1.jpeg)

![](_page_67_Picture_2.jpeg)

![](_page_68_Picture_0.jpeg)

![](_page_69_Picture_0.jpeg)

![](_page_69_Picture_1.jpeg)

![](_page_70_Figure_0.jpeg)

![](_page_70_Picture_1.jpeg)

|// It just works :)

![](_page_71_Picture_2.jpeg)

# Setup process
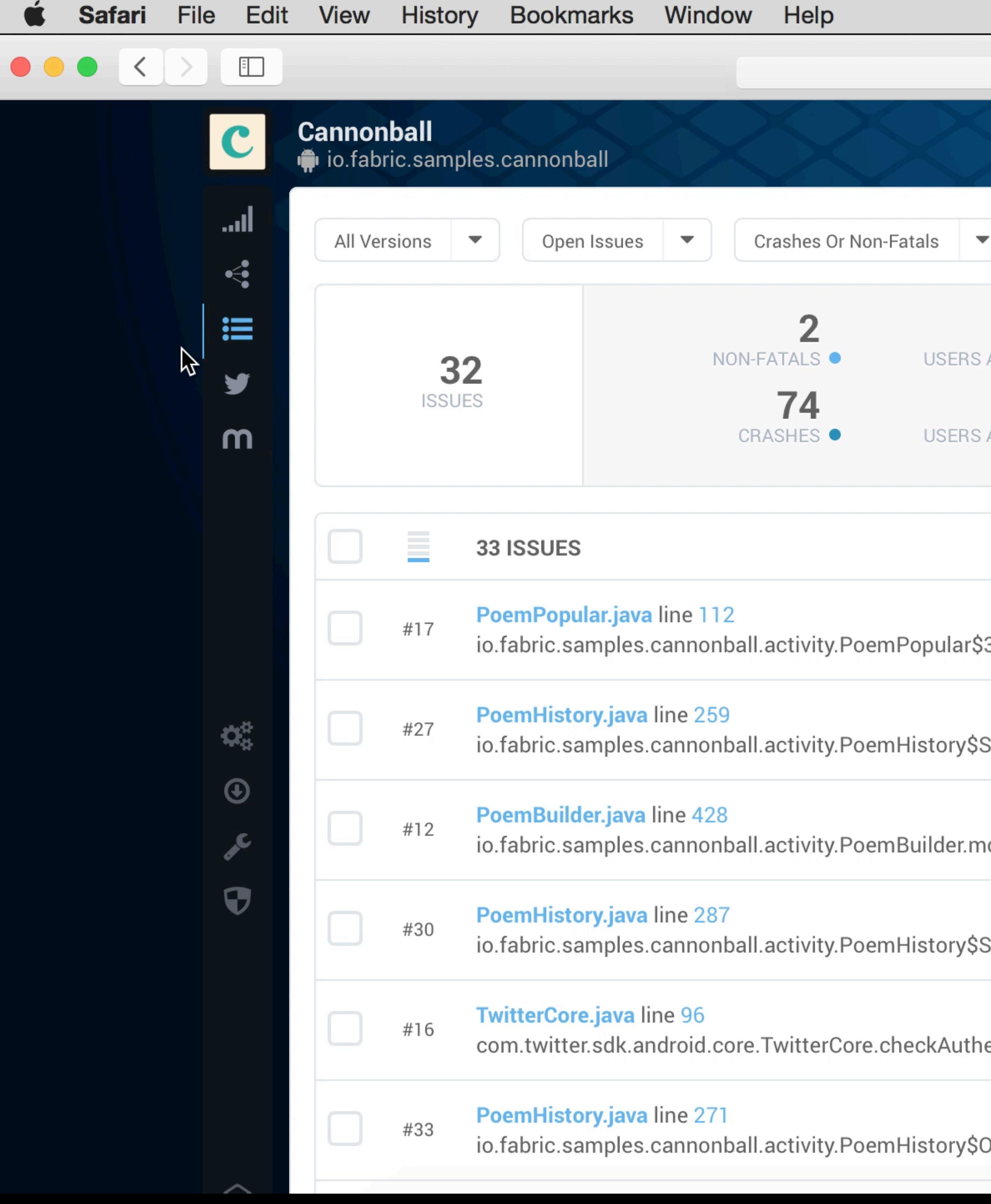

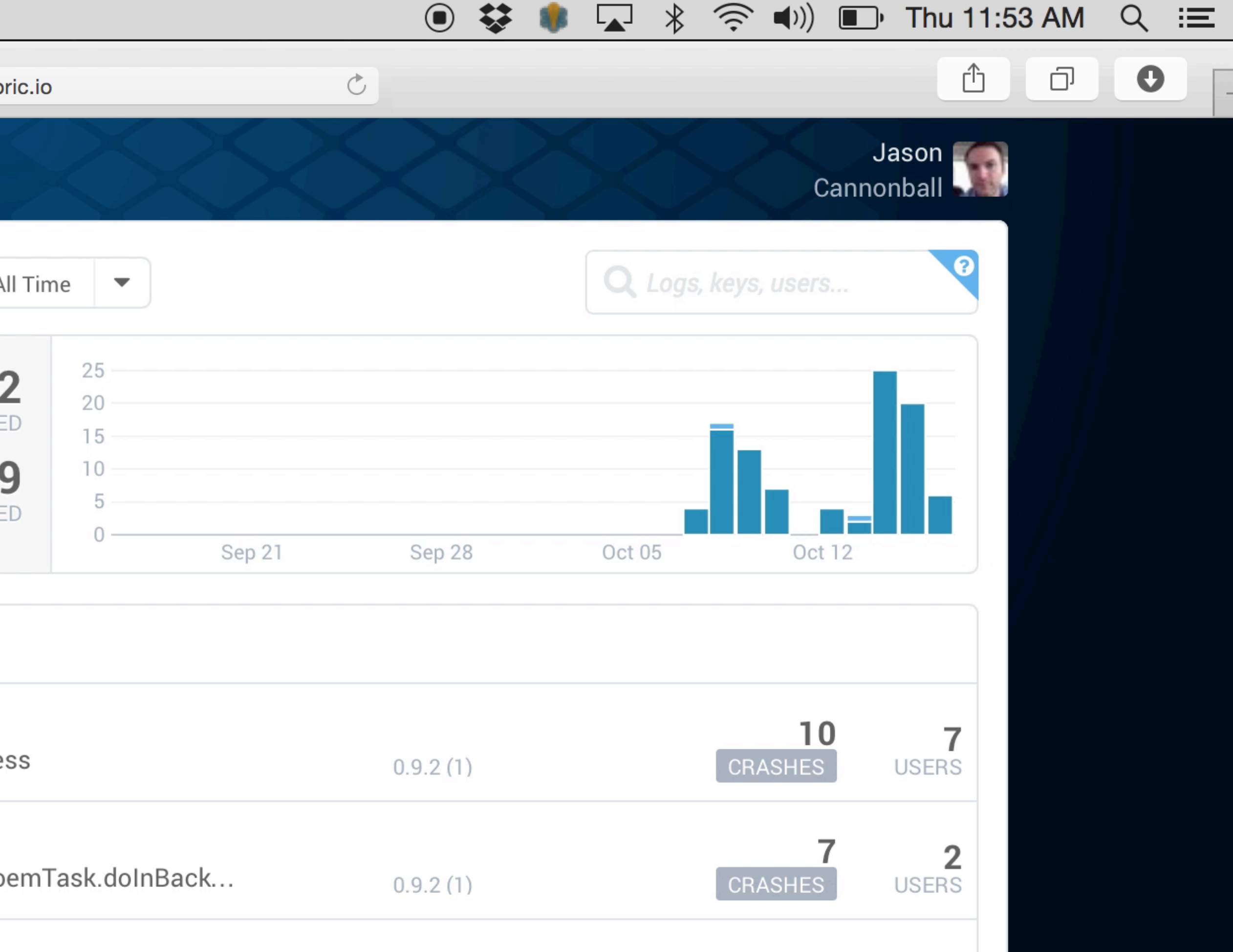

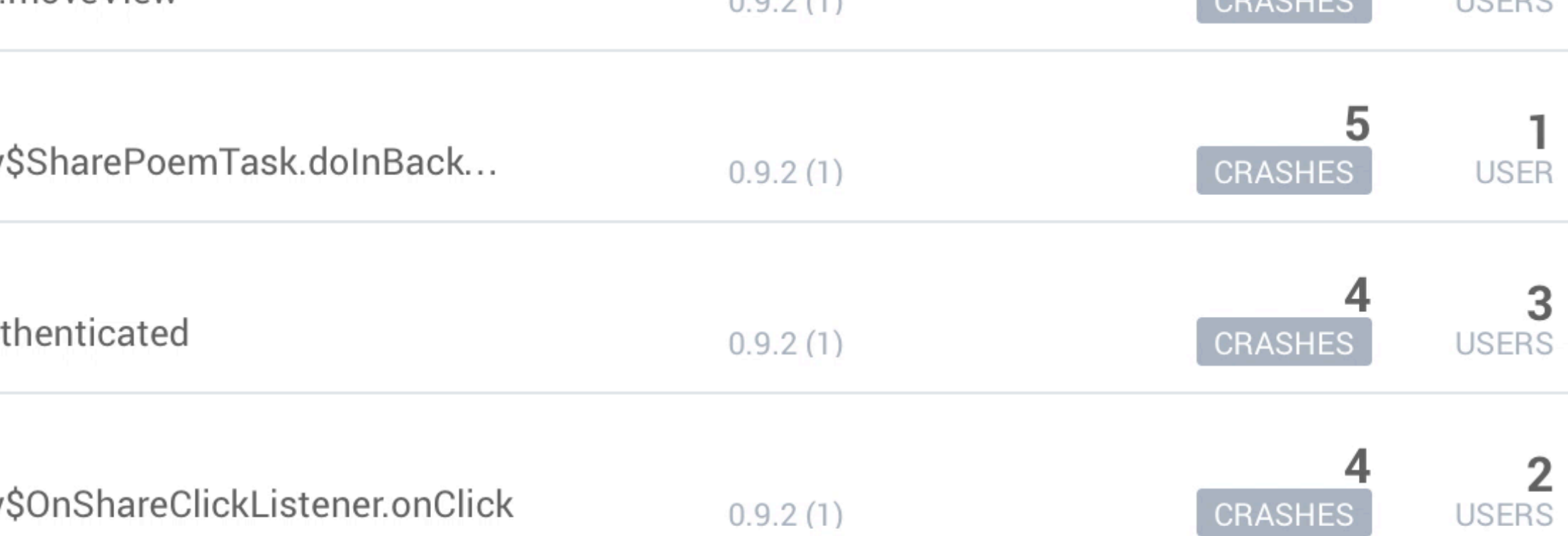

# $IN$ T.P.S

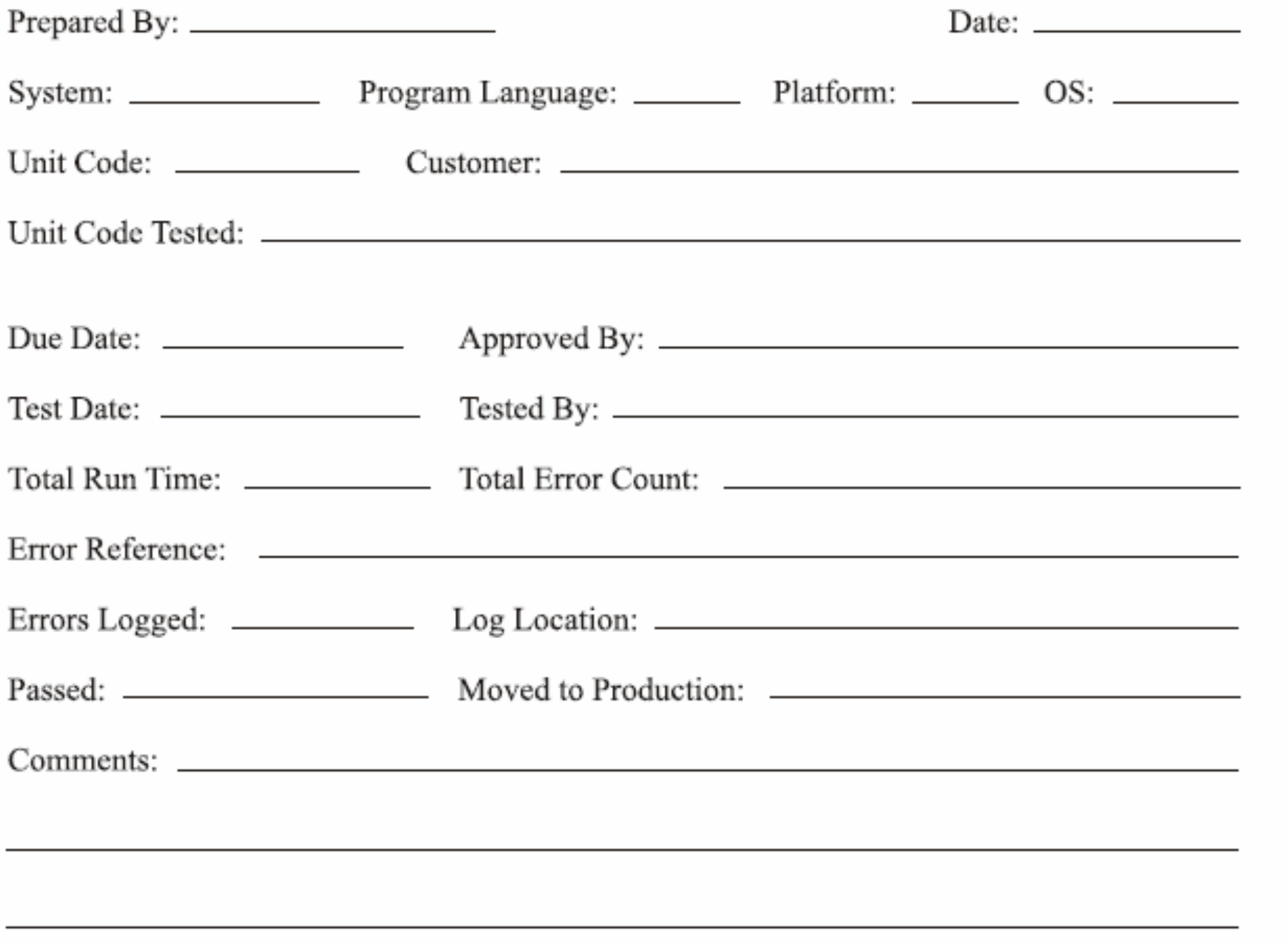

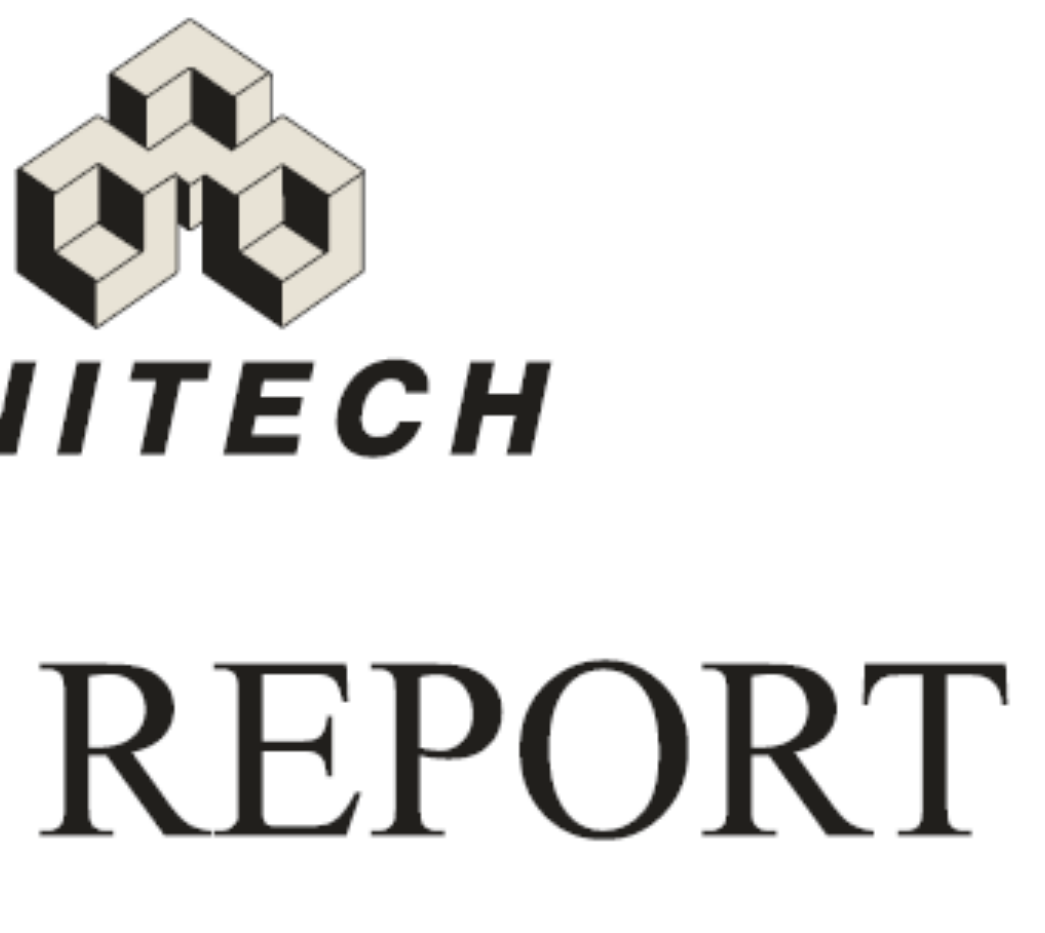

### $C$  O V E R  $\,$  S H E E T

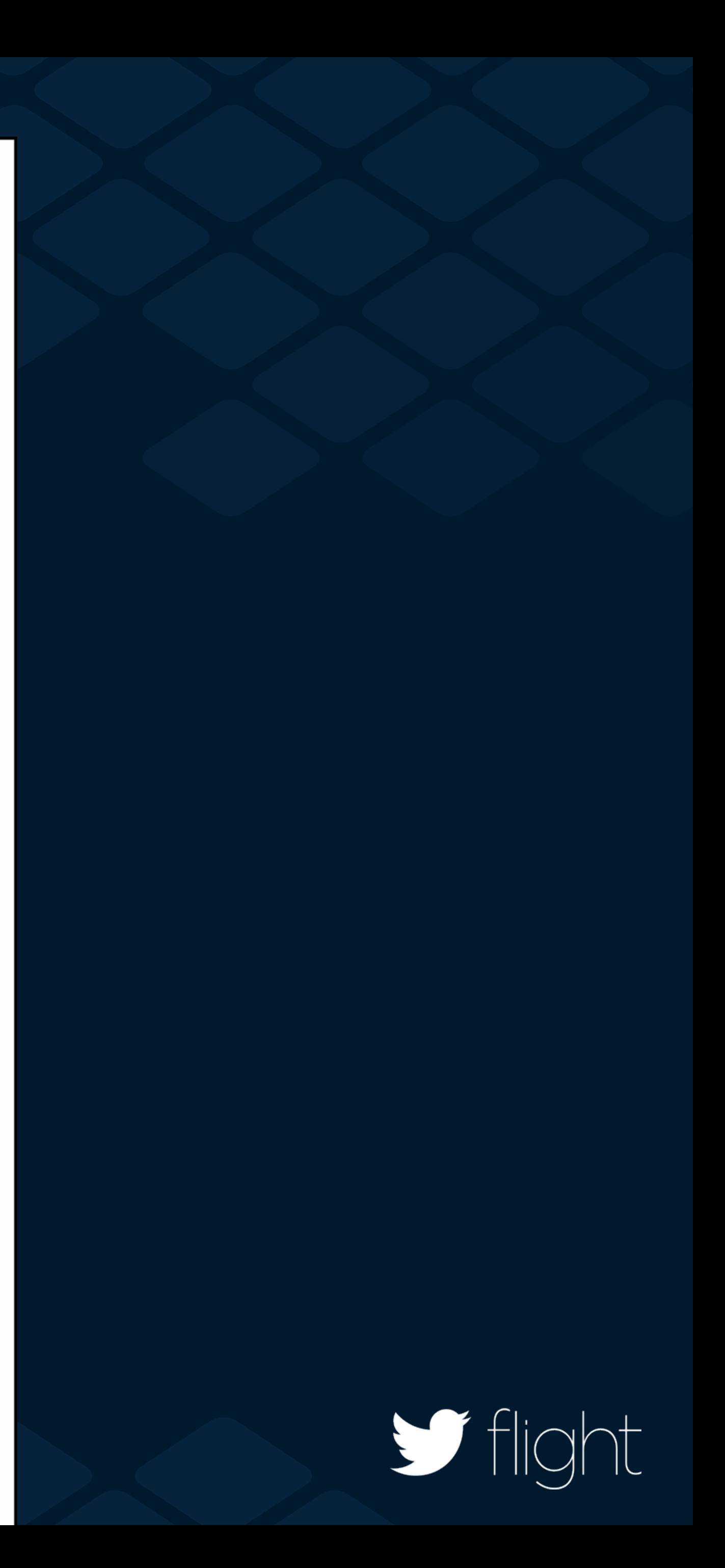

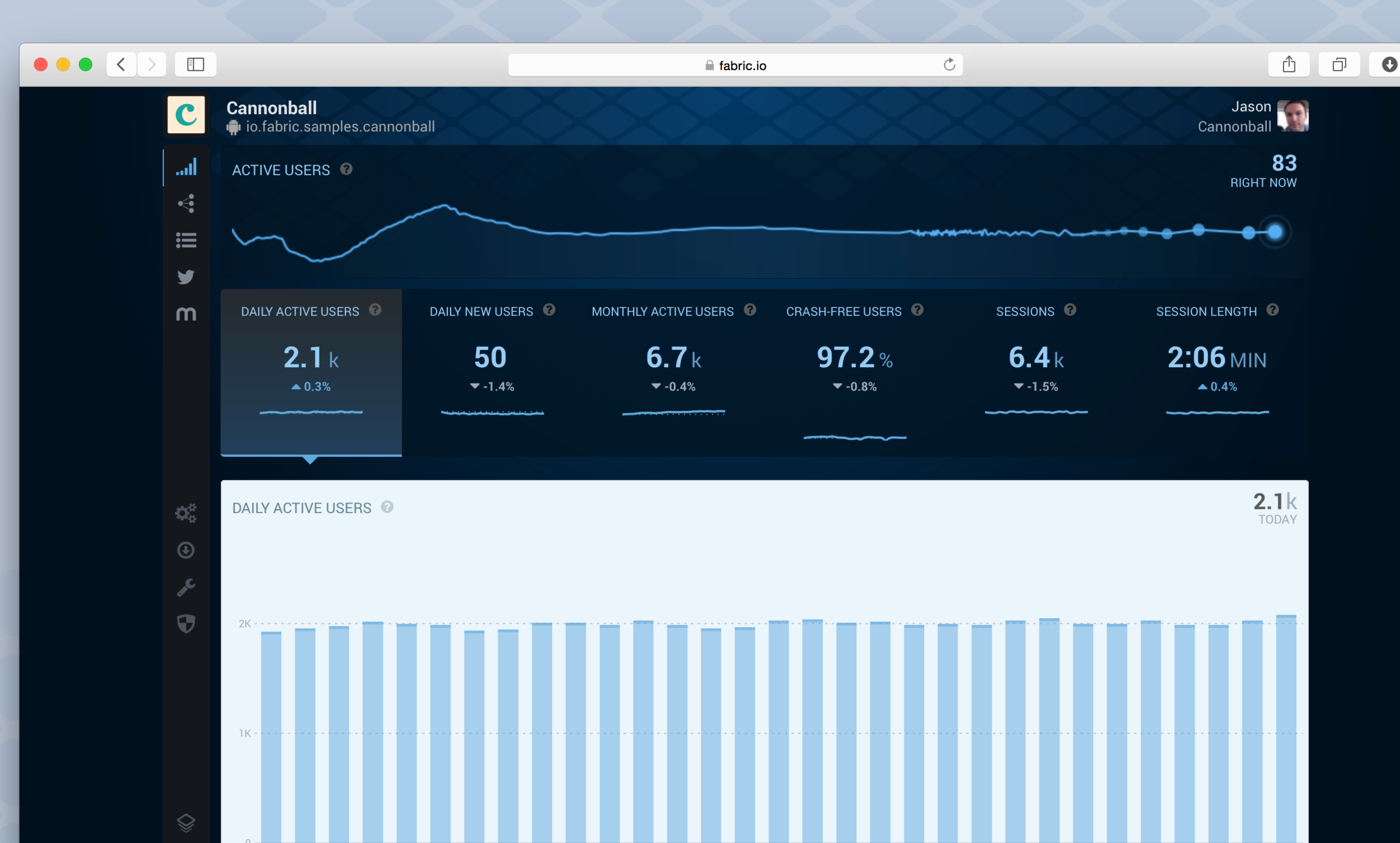

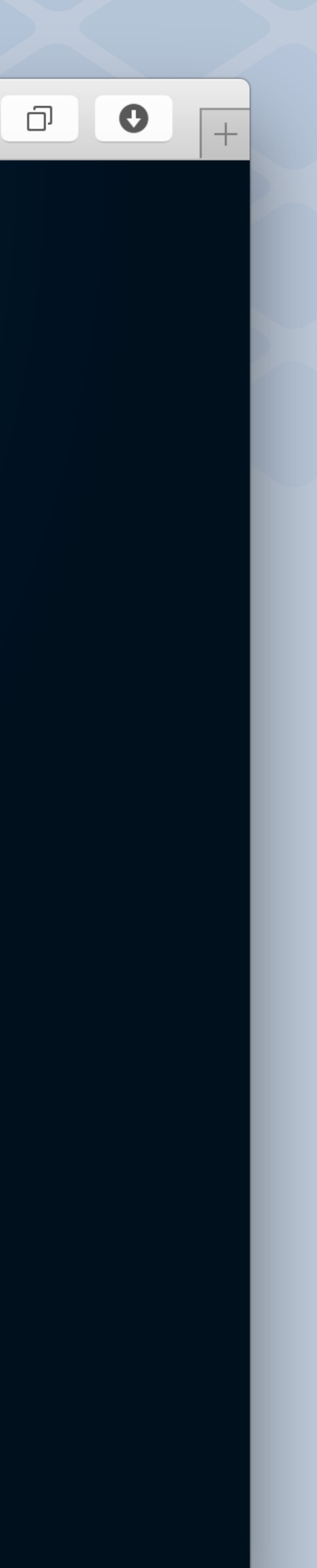

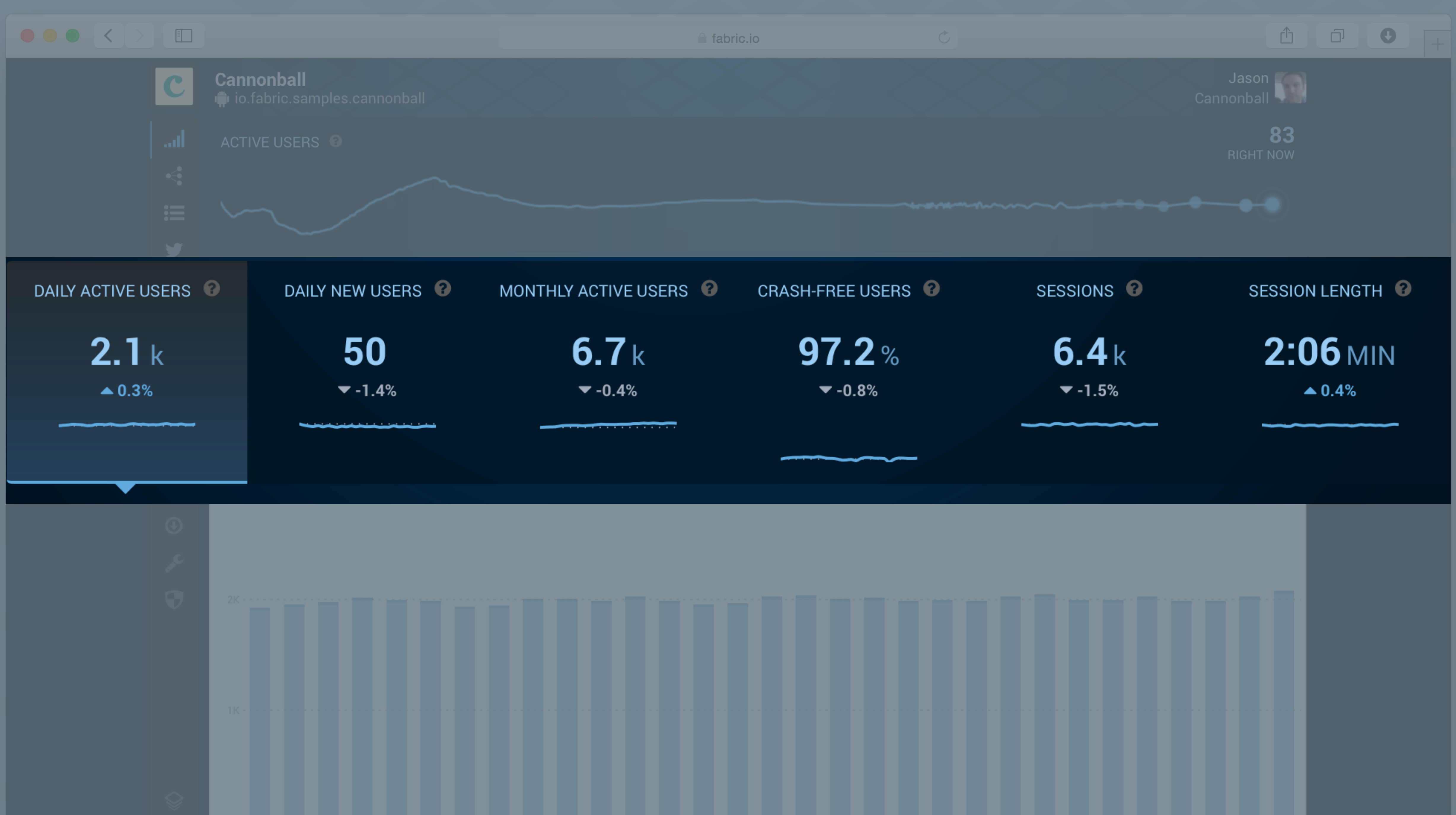

# Answers is the **first thing I check** when I **"** come into the office in the morning. **"** - **Buzzfeed**

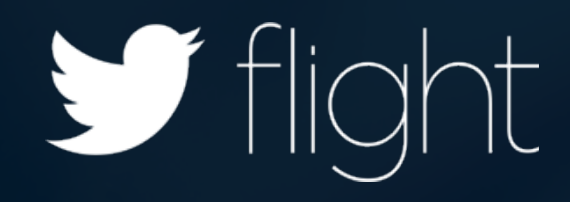

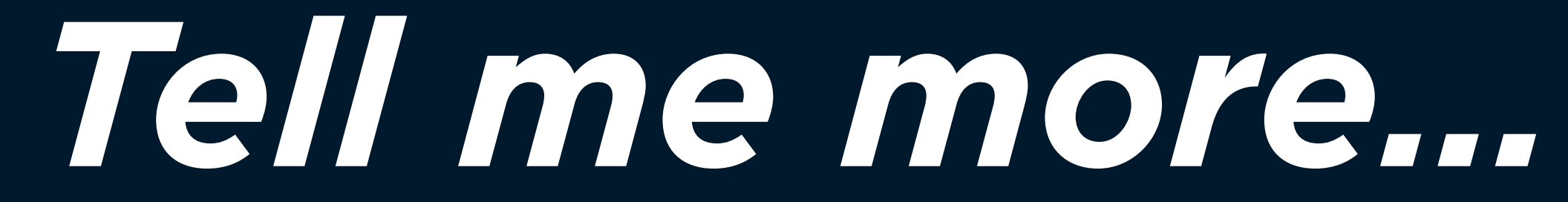

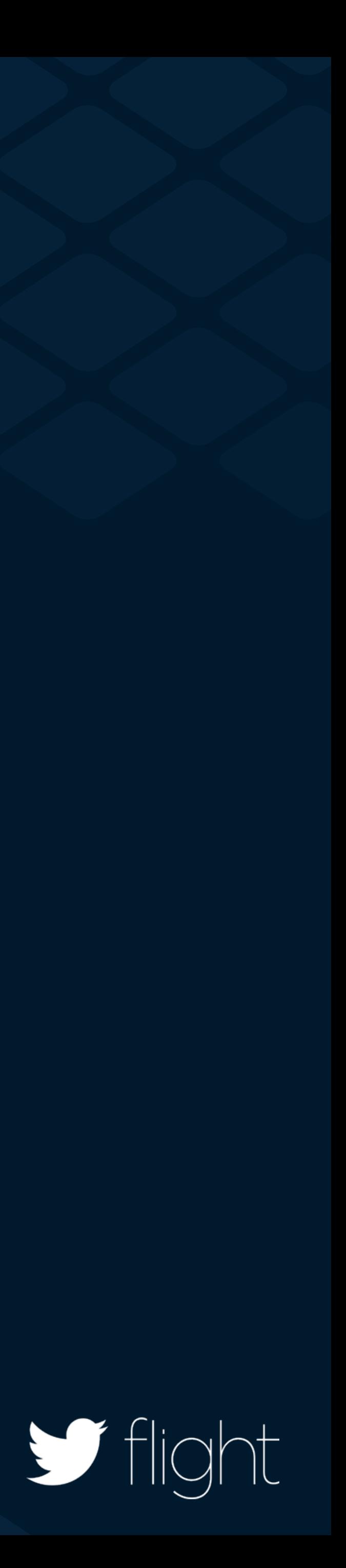

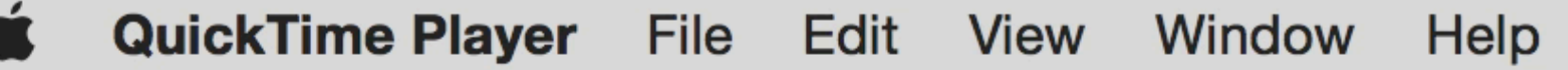

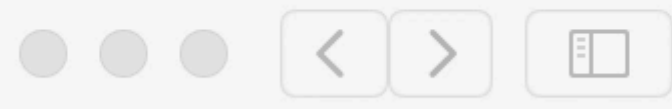

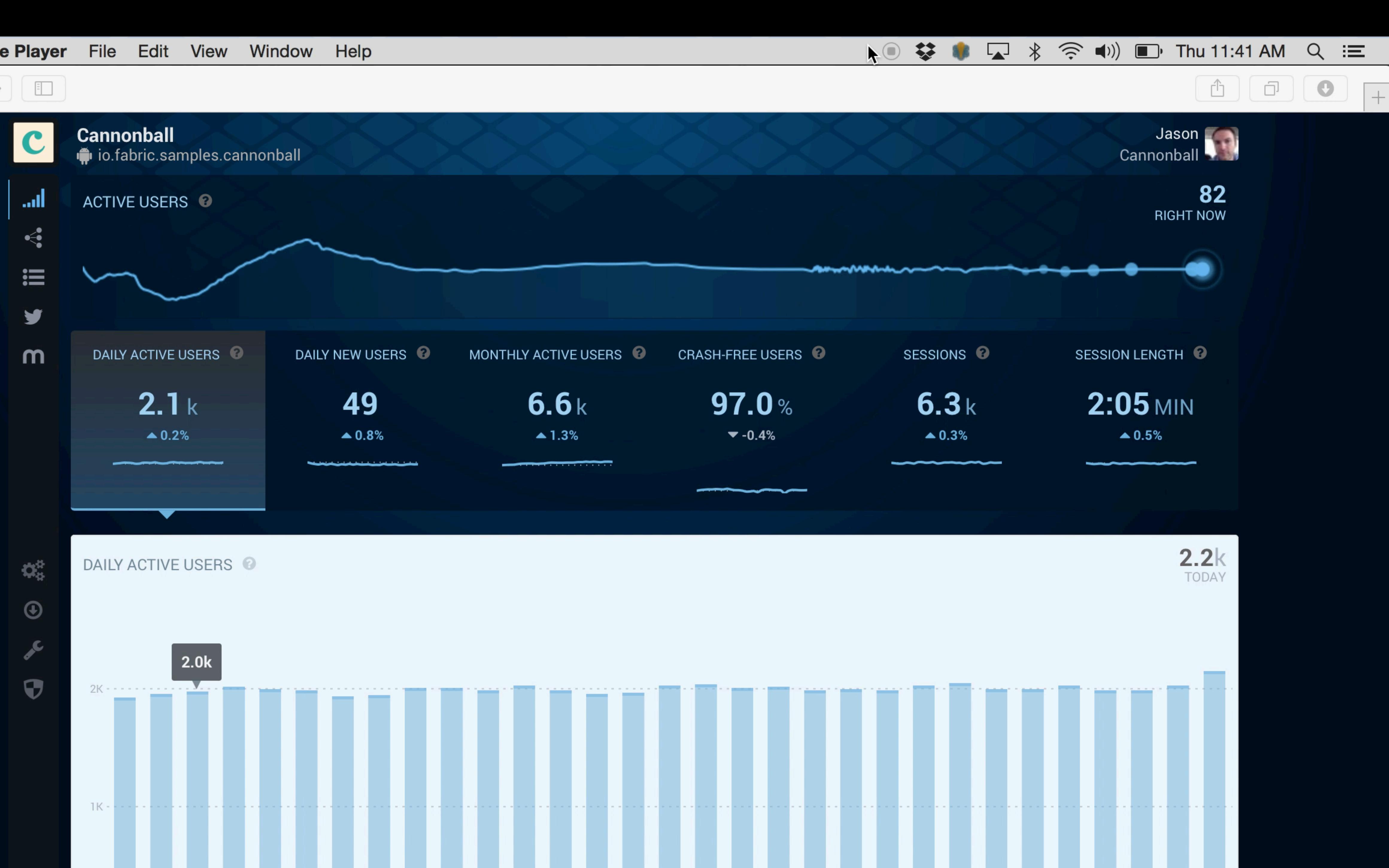

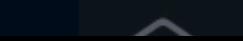

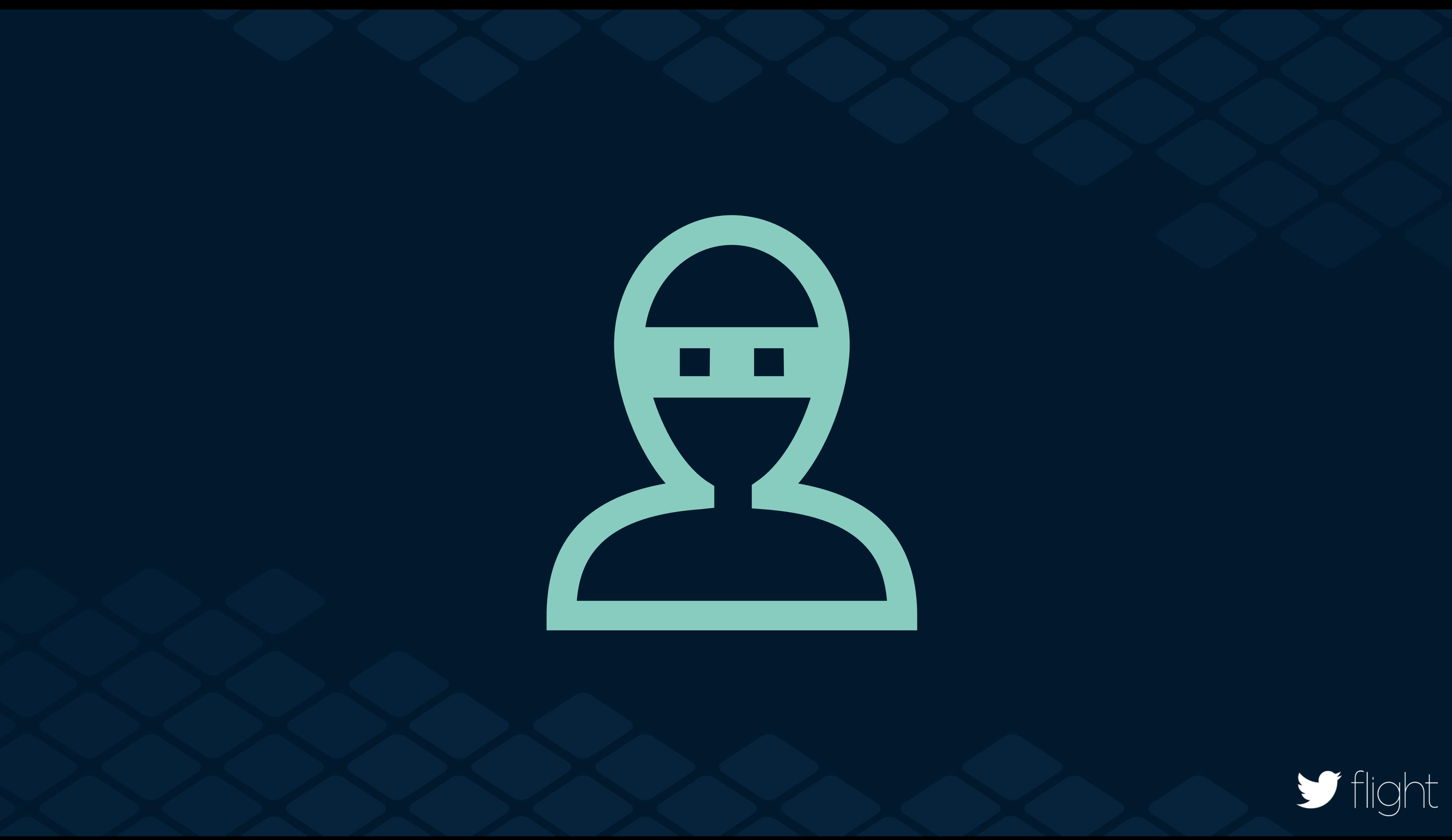

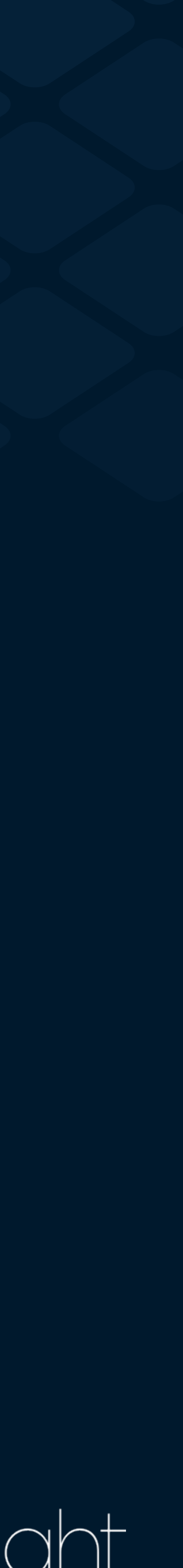

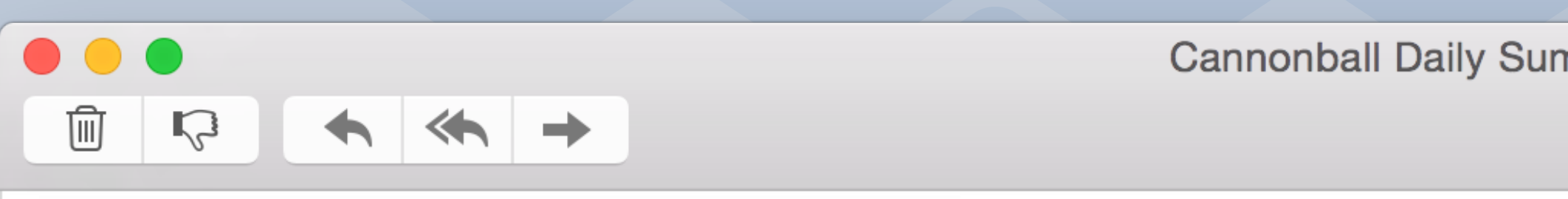

### **Answers by Crashlytics**

To: example@twitter.com Cannonball Daily Summary for October 21st

### THE DAILY PULSE Answers for October 21, 2014 ыl

### TL;DR: Users can't take their eyes off Cannonball for Android! Session Length is up by 10.3%!

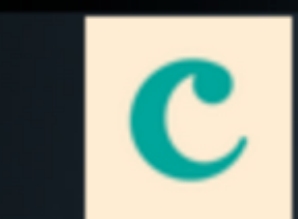

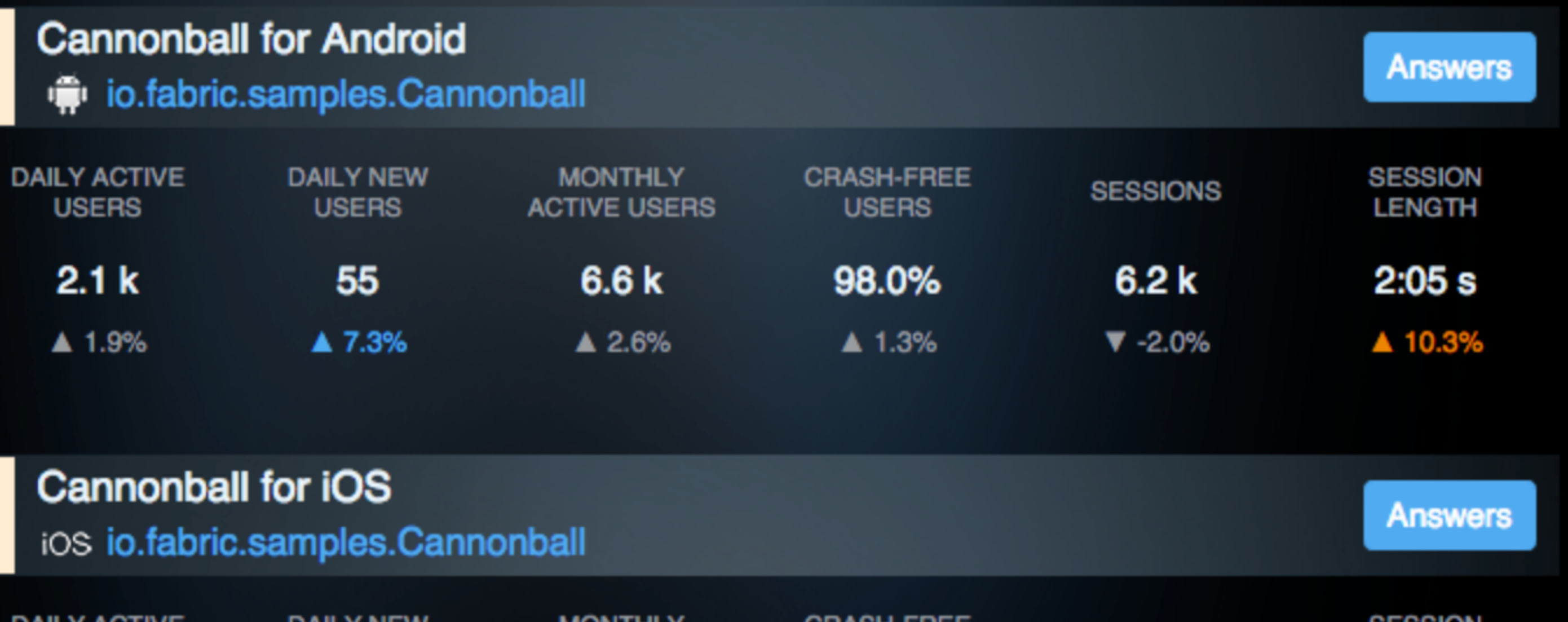

## $\overline{\mathbf{c}}$

Cannonball Daily Summary for October 21st - Inbox

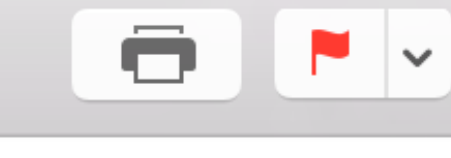

 $\mathsf{A}\mathsf{B}$ 

October 16, 2014 at 12:14 PM

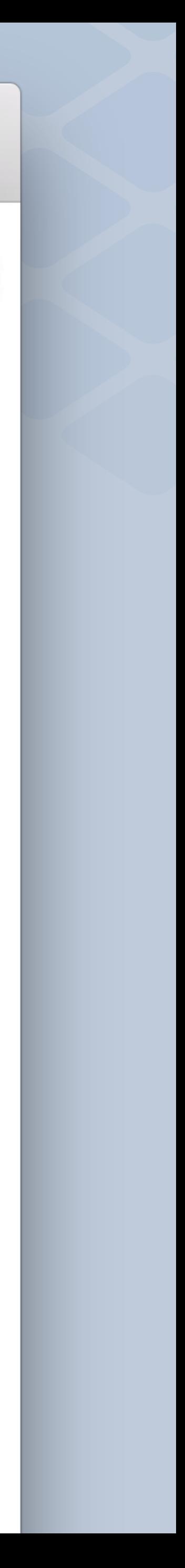

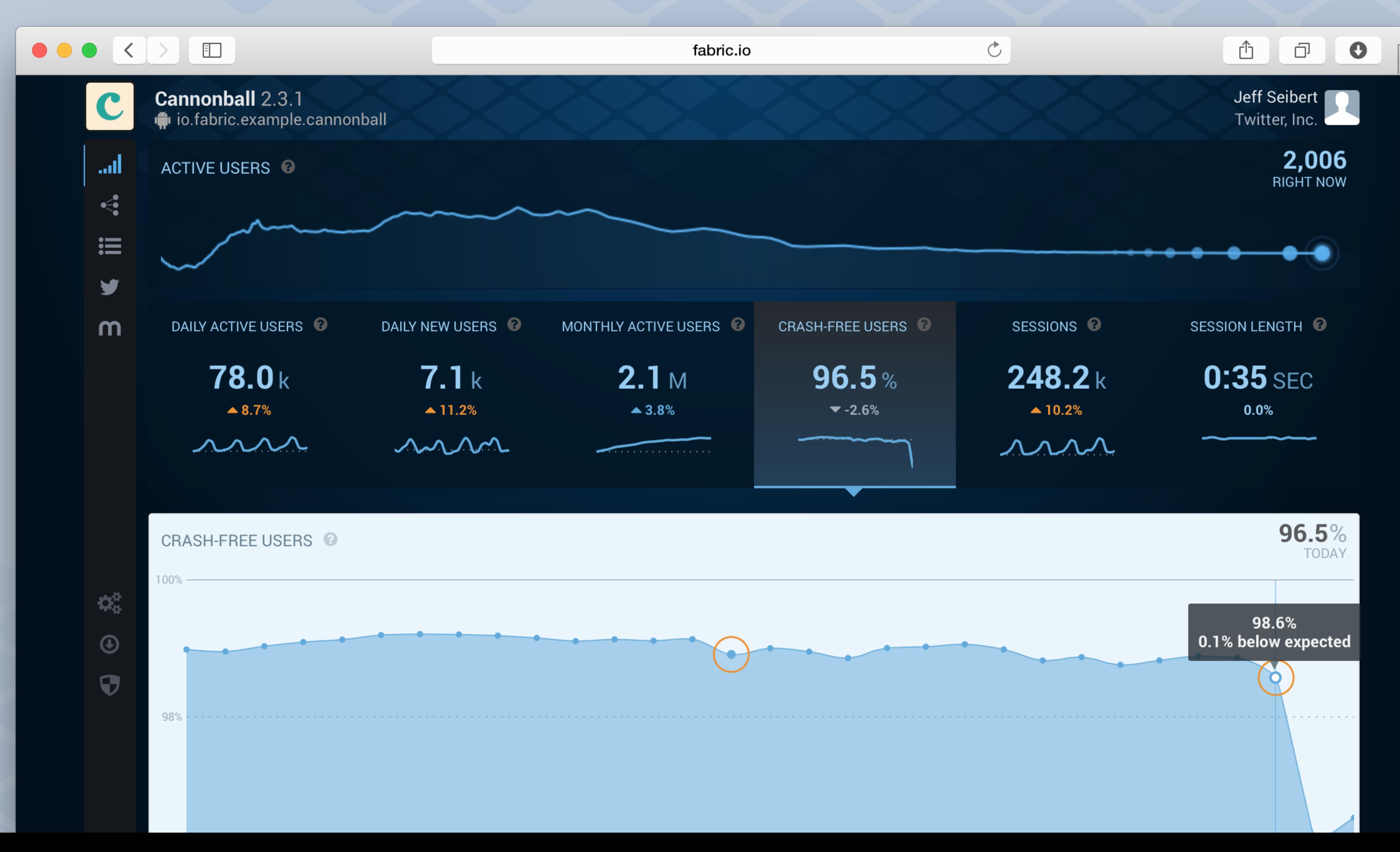

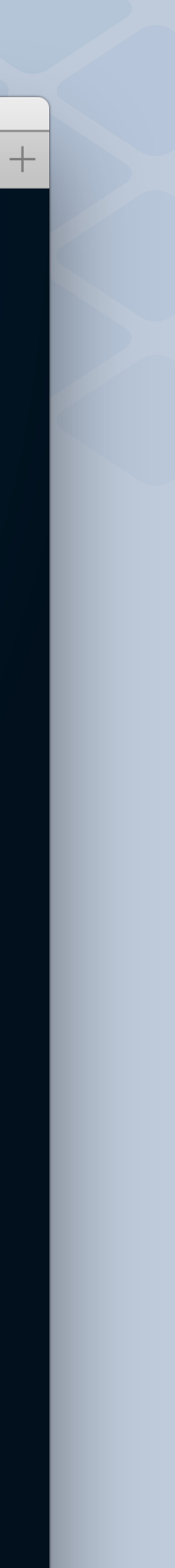

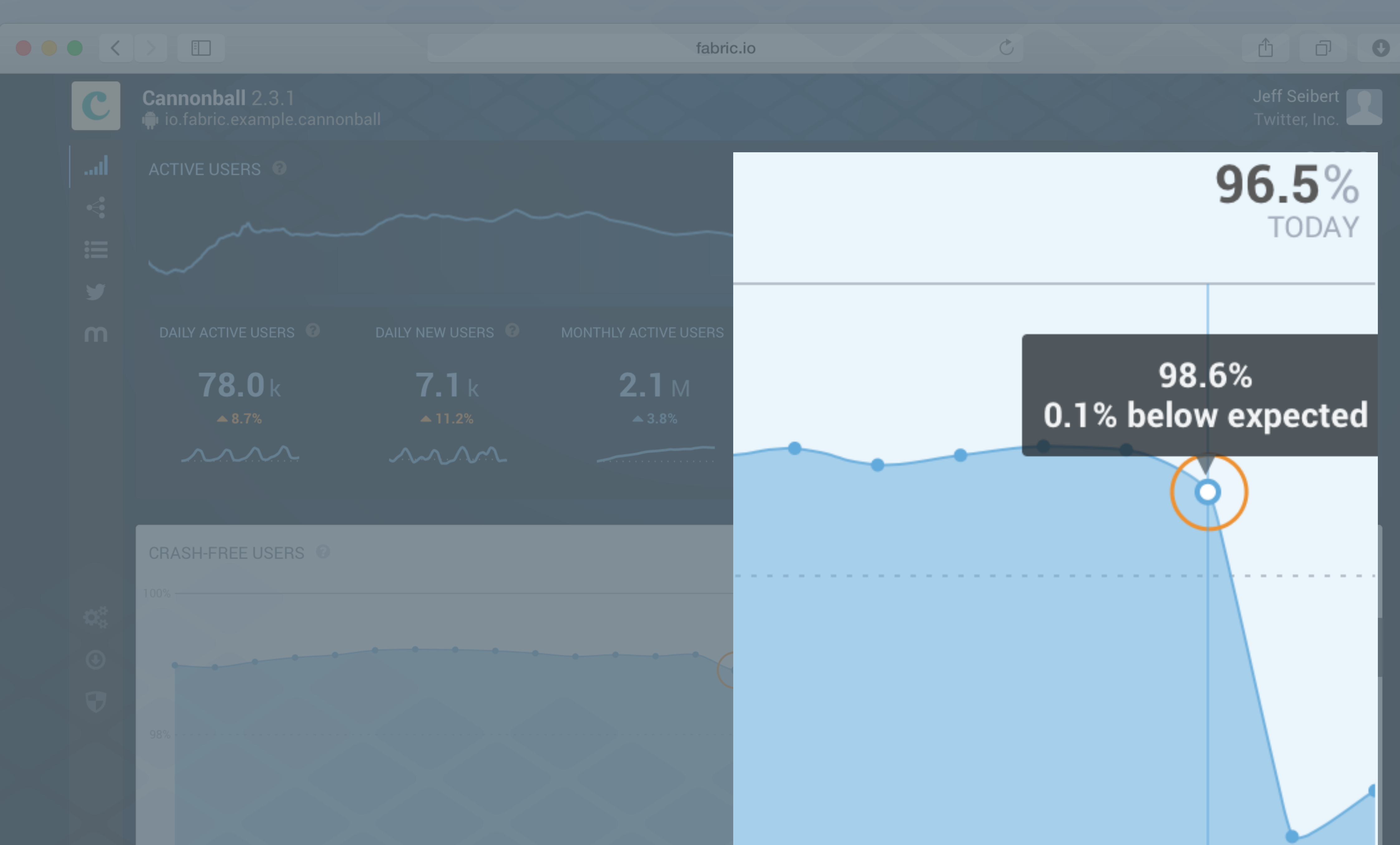

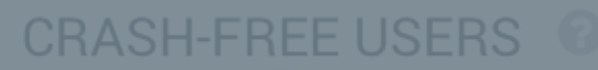

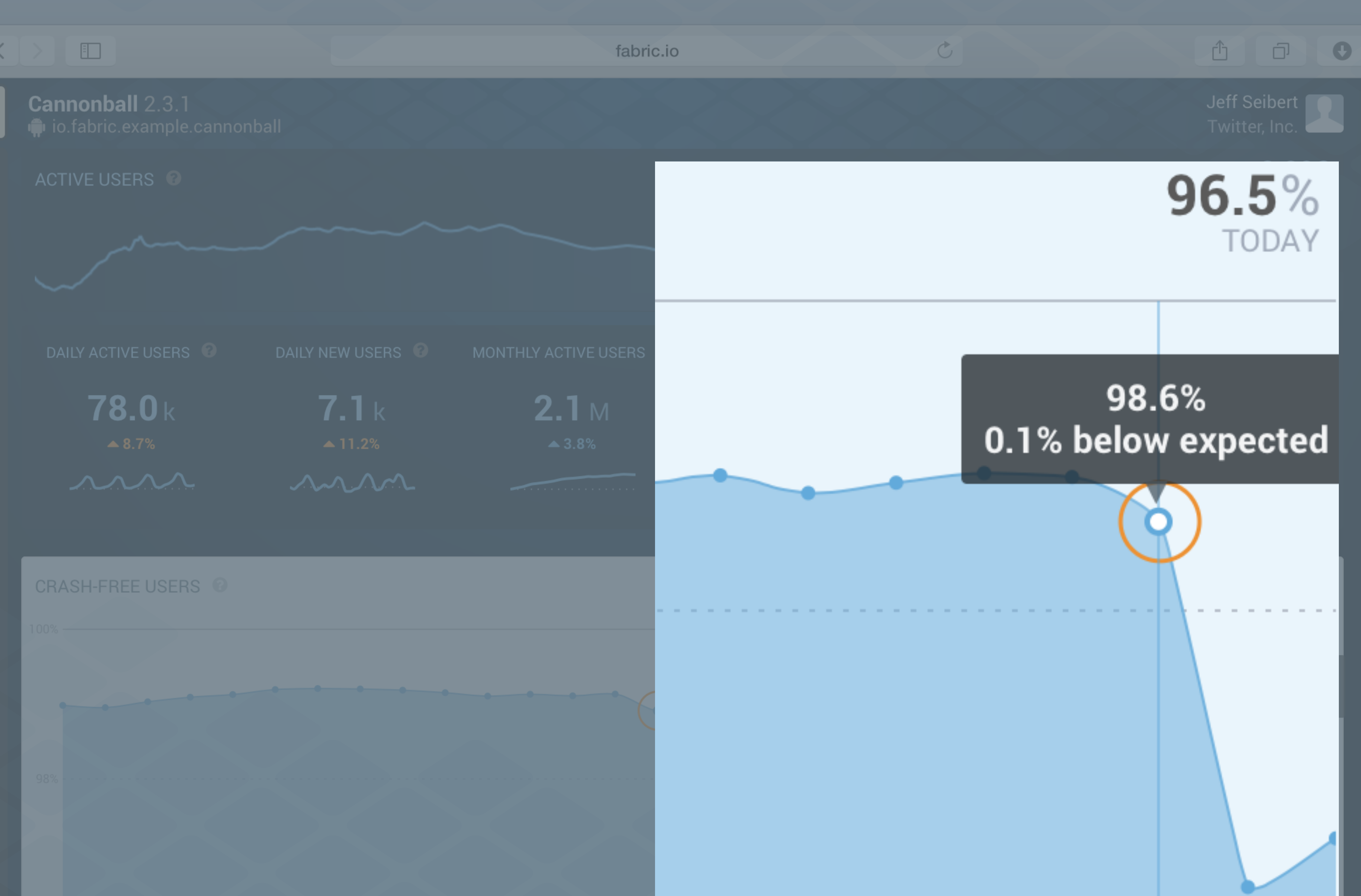

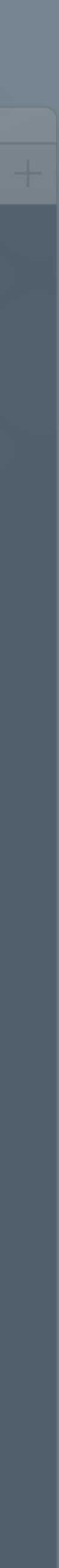

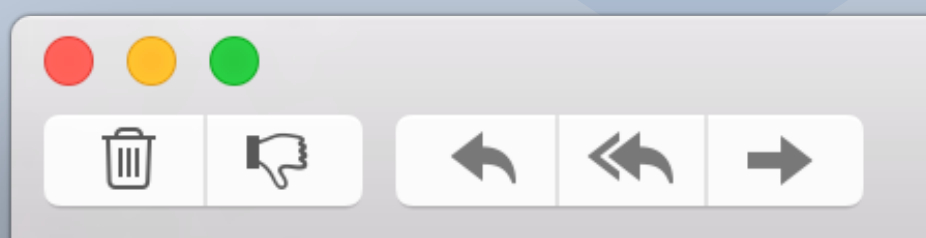

### **Answers by Crashlytics**

To: example@twitter.com **Stability Alert for Cannonball** 

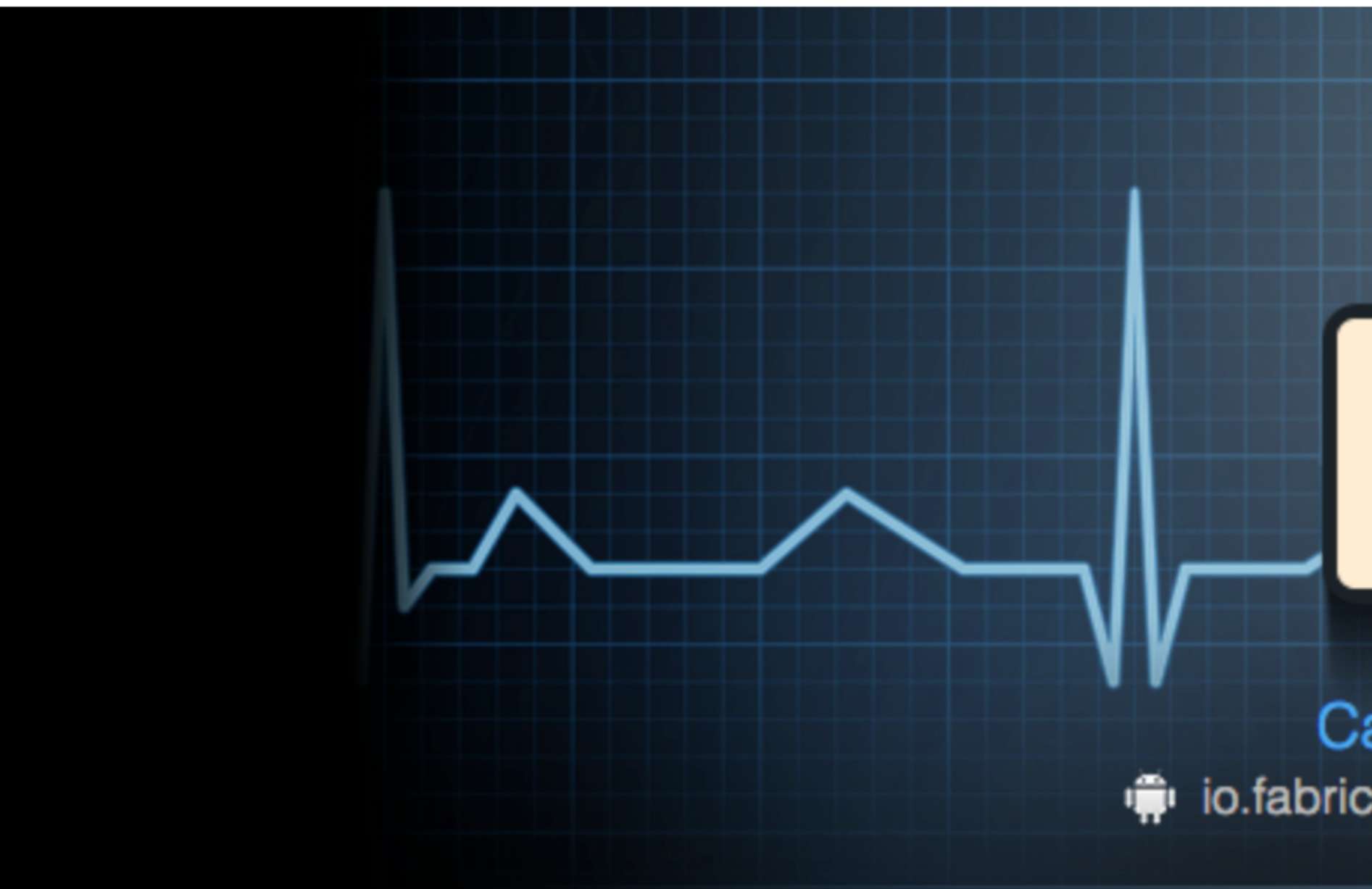

Crash-Free Users has dropped to 96.2%.

This is below what we expected based on the value yesterday at this time.

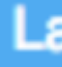

Stability Alert for Cannonball - Inbox

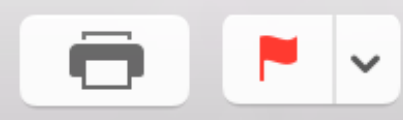

 $\mathsf{A}\mathsf{B}$ 

October 16, 2014 at 12:17 PM

Ũ Cannonball ip io.fabric.samples.Cannonball

### **Stability Alert**

**Launch Answers** 

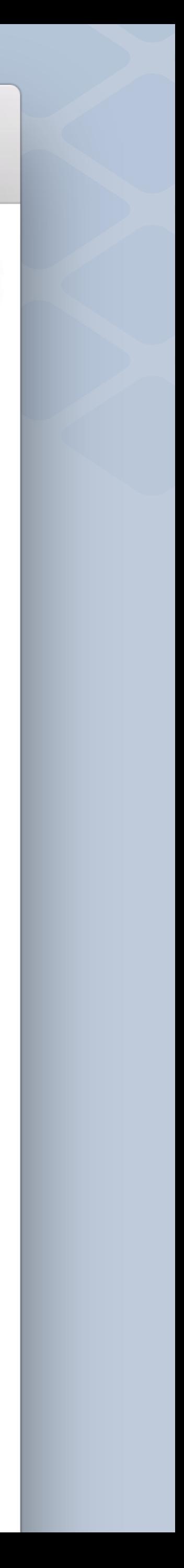

# Powerful stability metrics

# 176 crashes 4.5K users

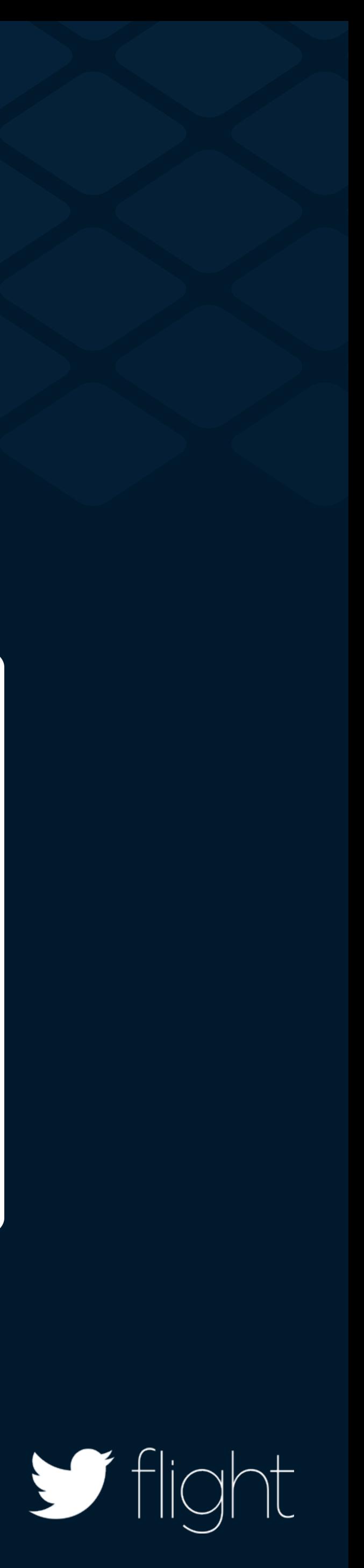

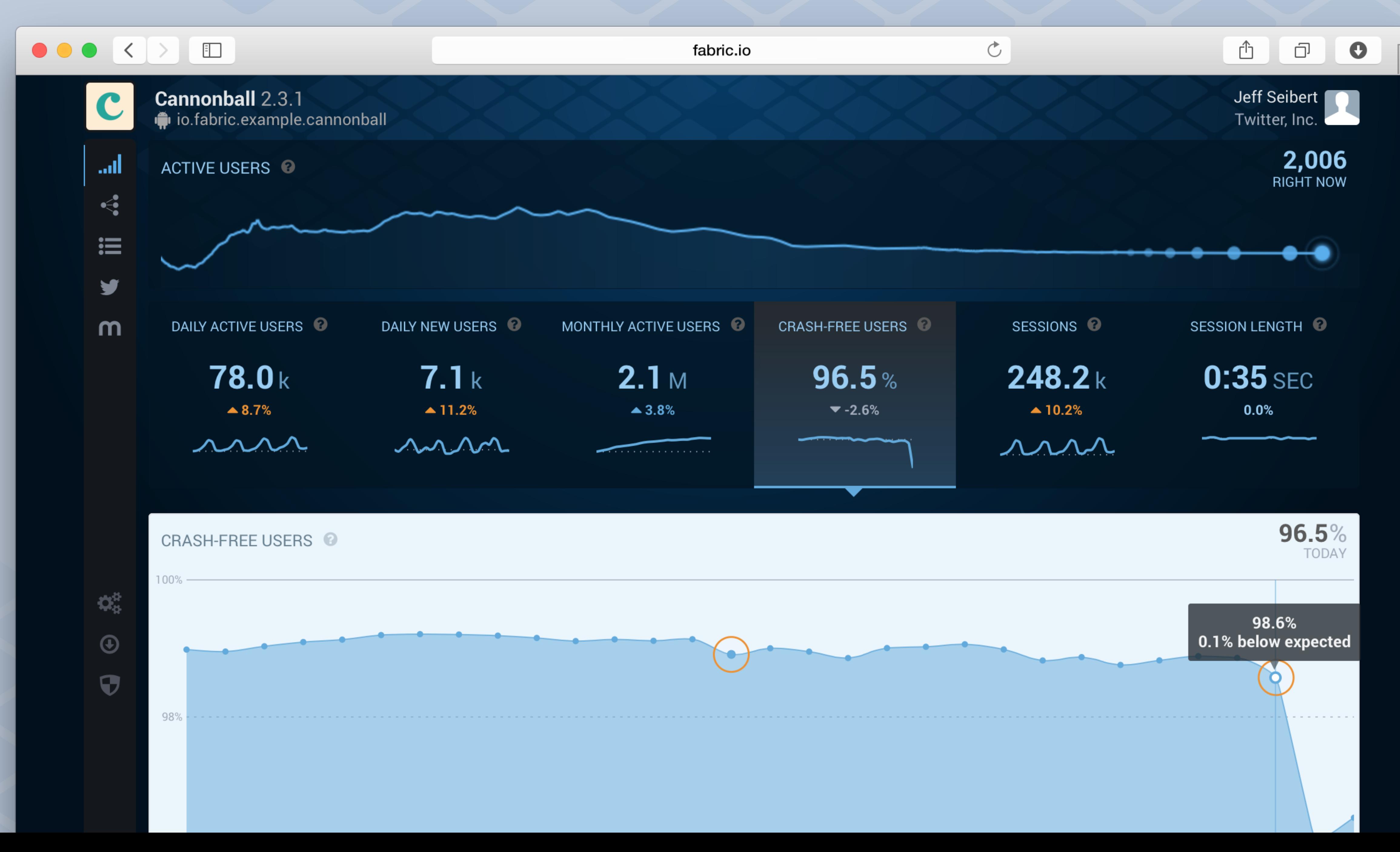

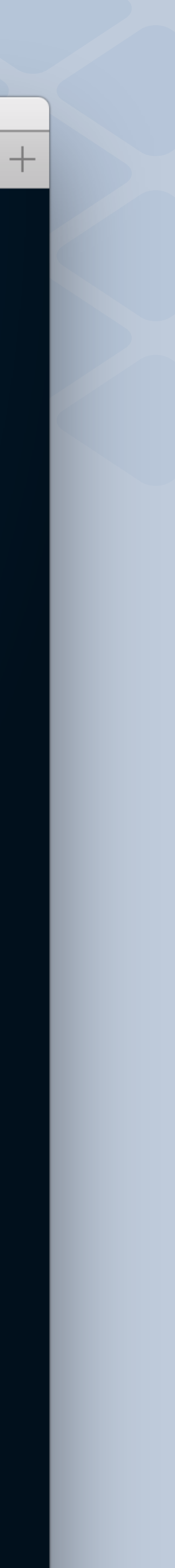

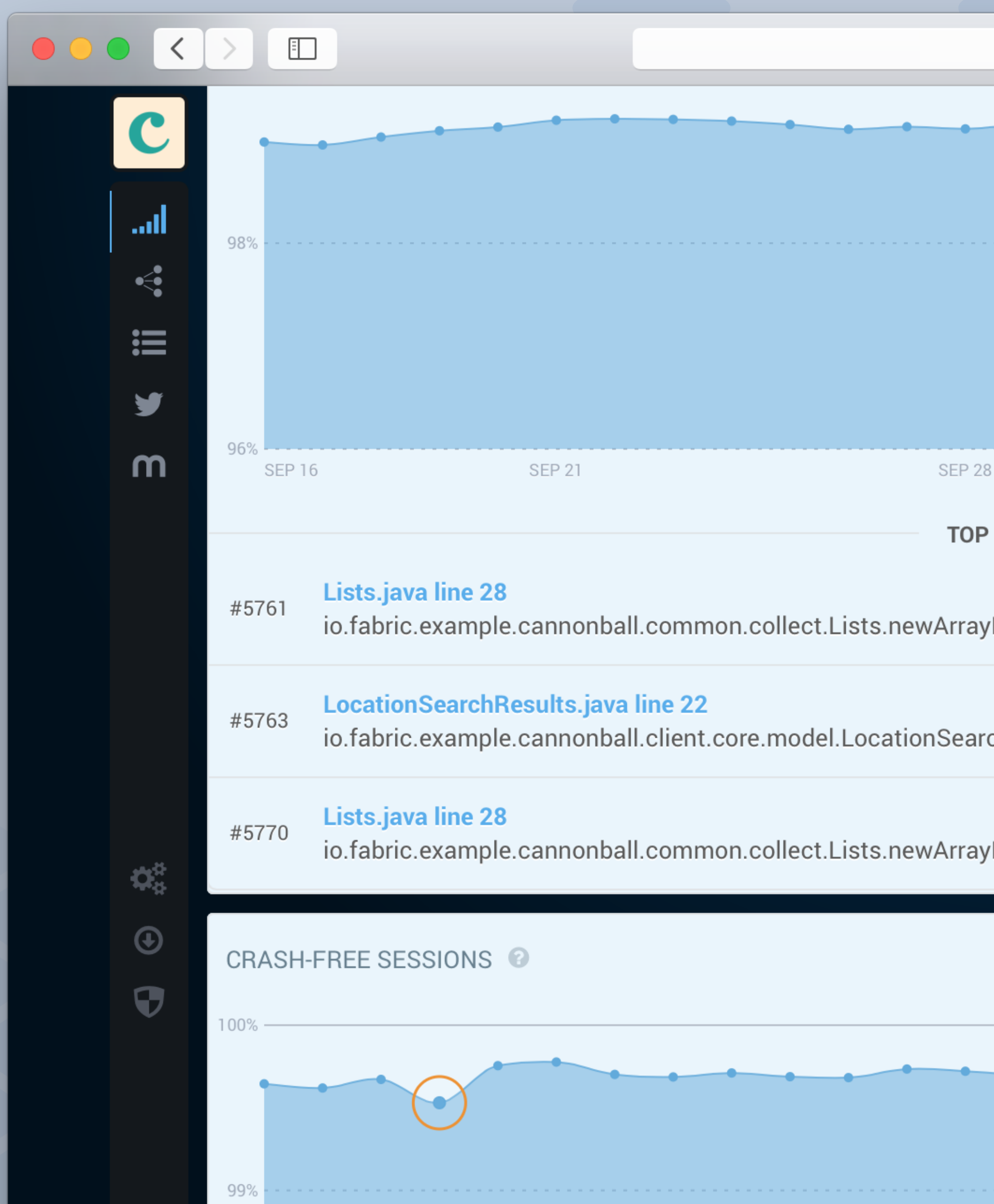

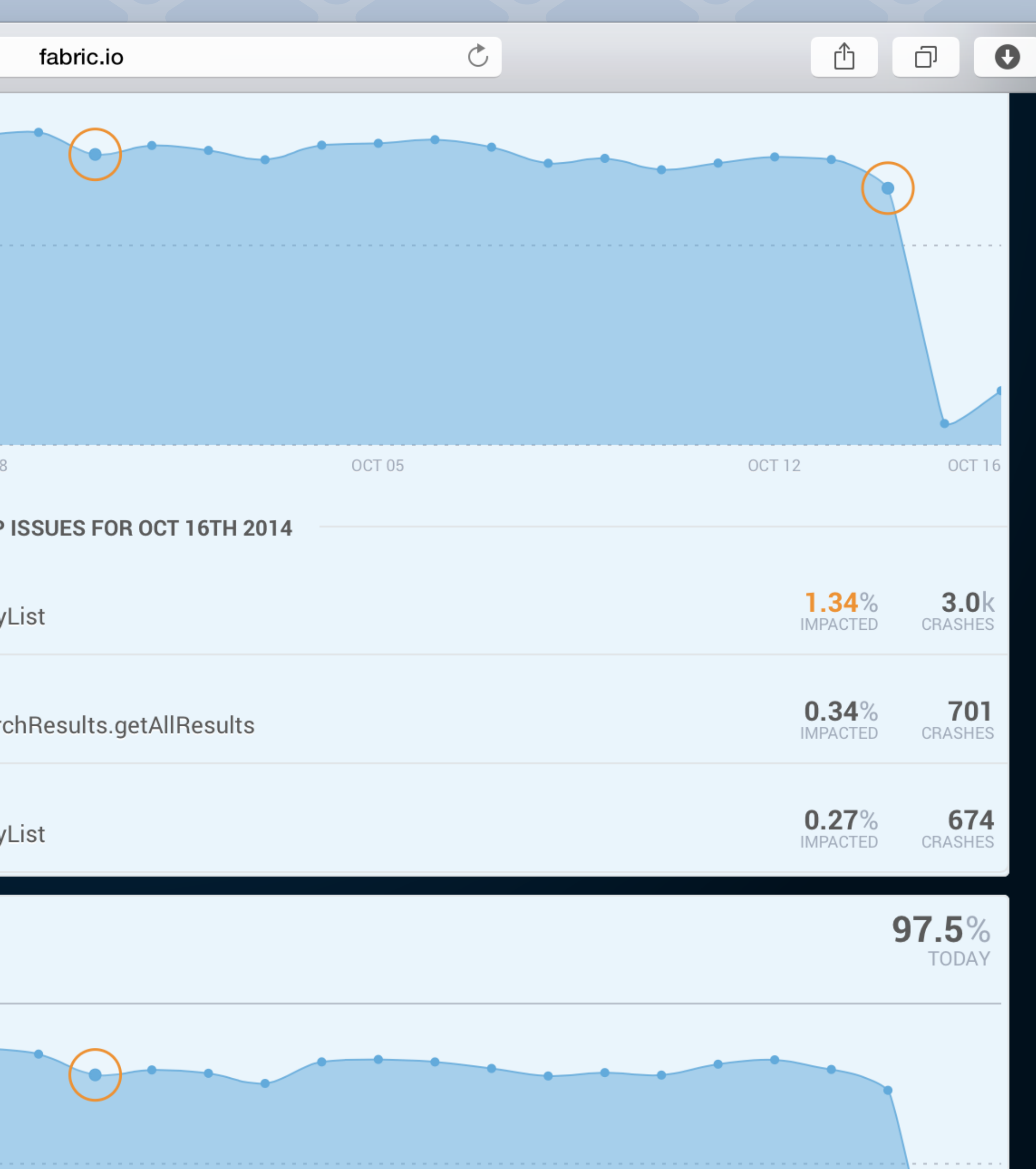

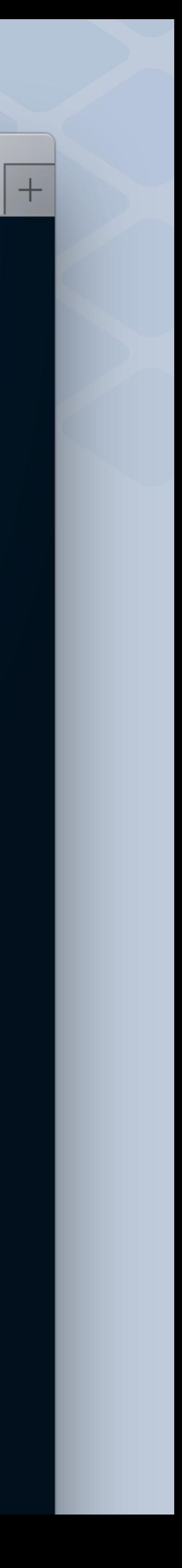

 Hootsuite is now able to discover and find root causes of crashes **twice as fast** as before, and consistently keep its **crash rates below 1%**. **"**

The resulting stability has led to increased user retention and improved app store ratings. **"**

- **Hootsuite**

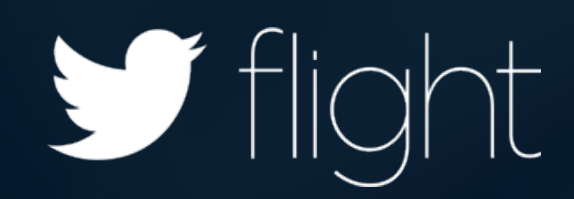

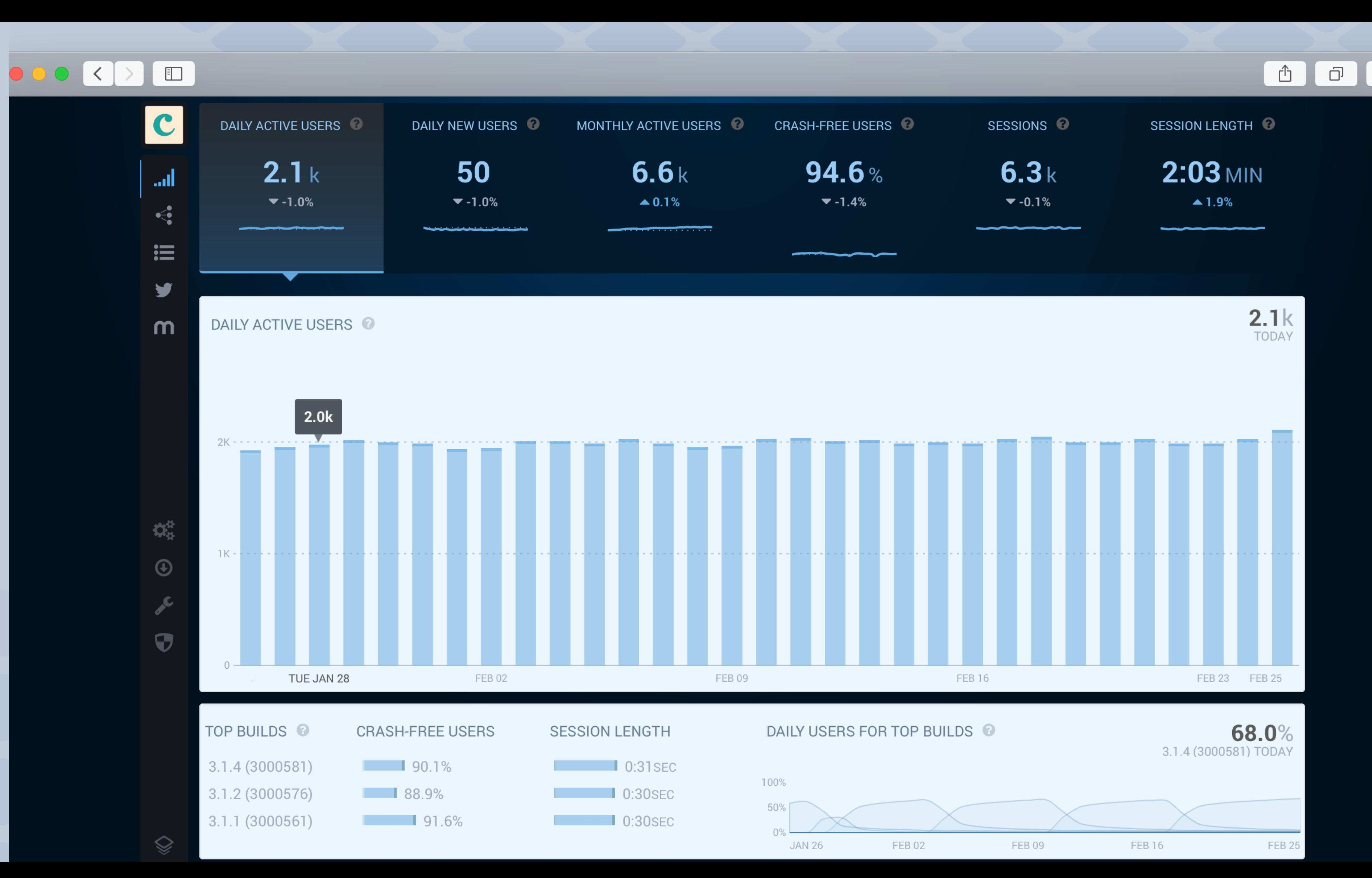

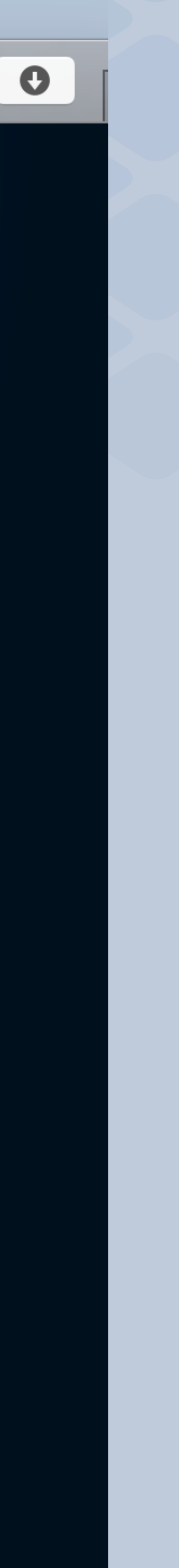

### $\begin{picture}(130,10) \put(0,0){\line(1,0){10}} \put(15,0){\line(1,0){10}} \put(15,0){\line(1,0){10}} \put(15,0){\line(1,0){10}} \put(15,0){\line(1,0){10}} \put(15,0){\line(1,0){10}} \put(15,0){\line(1,0){10}} \put(15,0){\line(1,0){10}} \put(15,0){\line(1,0){10}} \put(15,0){\line(1,0){10}} \put(15,0){\line(1,0){10}} \put(15,0){\line($

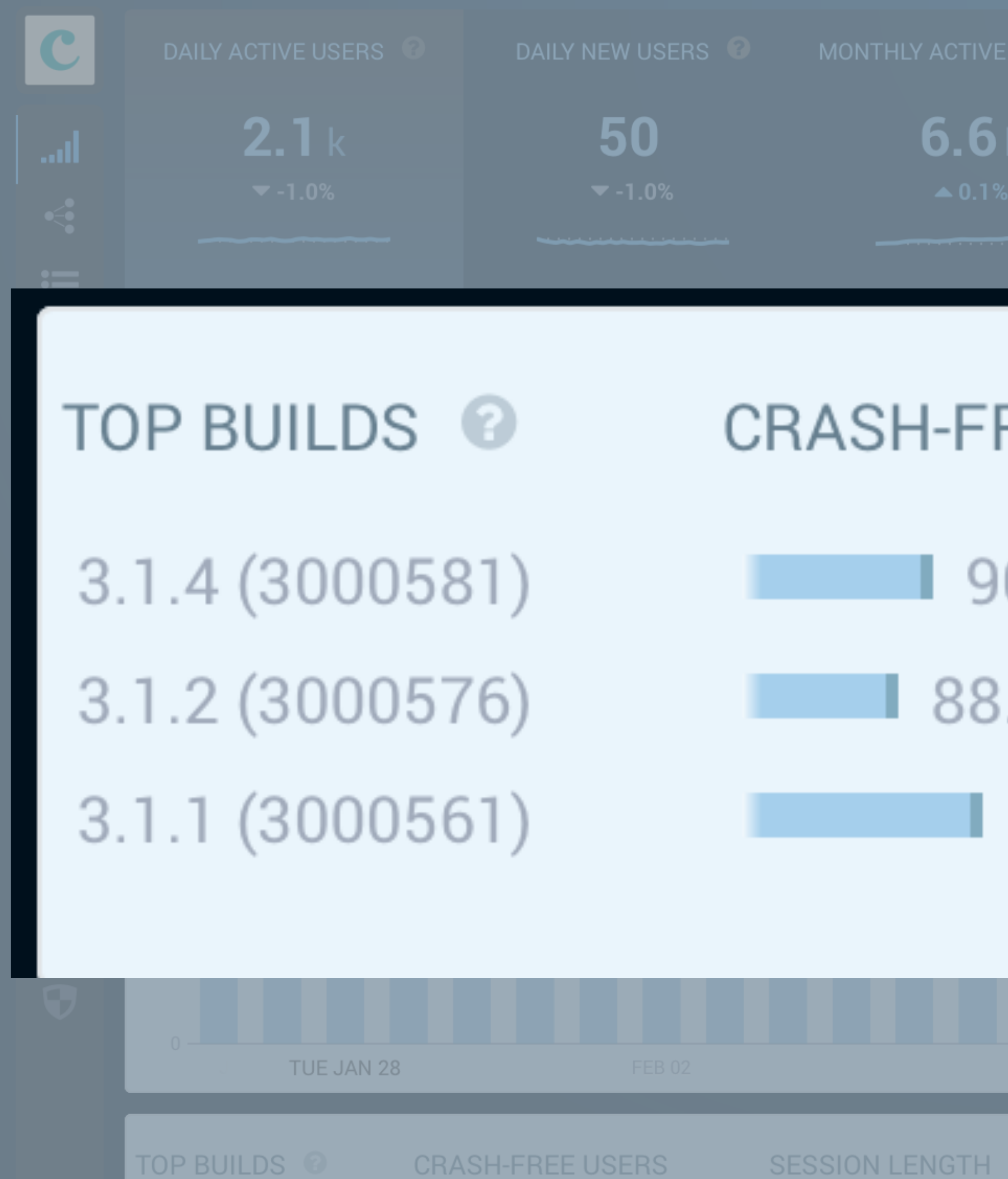

TOP BUILDS <sup>@</sup>

**SESSION LENGTI** 

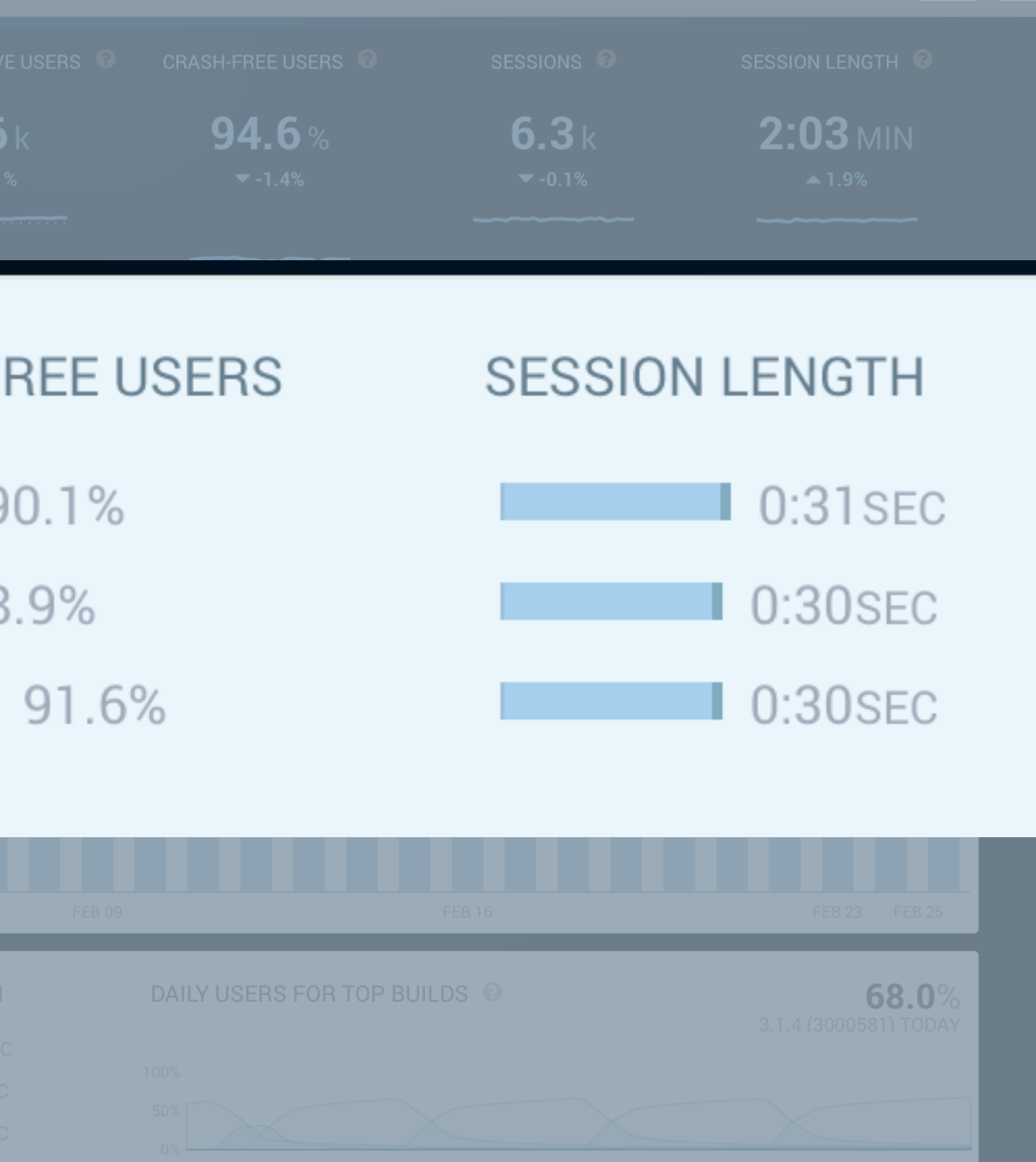

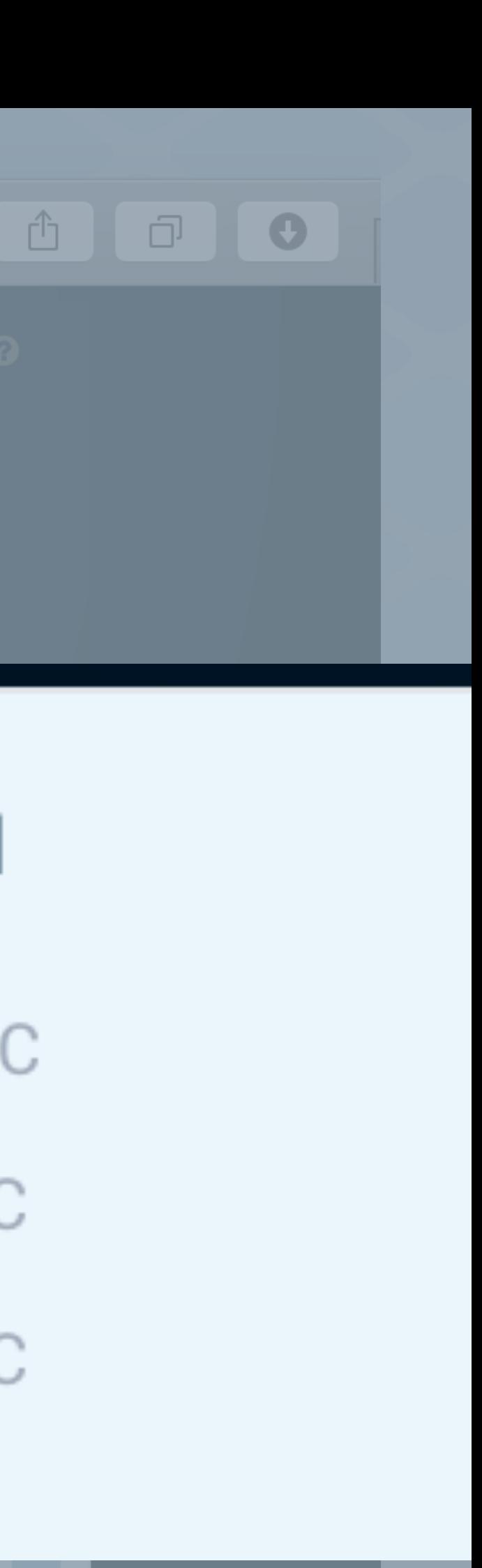

### With Answers by Crashlytics, Runkeeper saved **2 " hours of developer time** on release days.

We just launched a new version and it was our previous versions.**"**

# amazing to **immediately compare its stability** to

### - **Runkeeper**

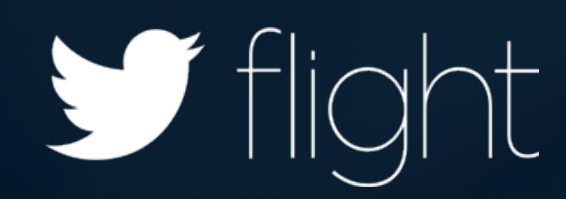

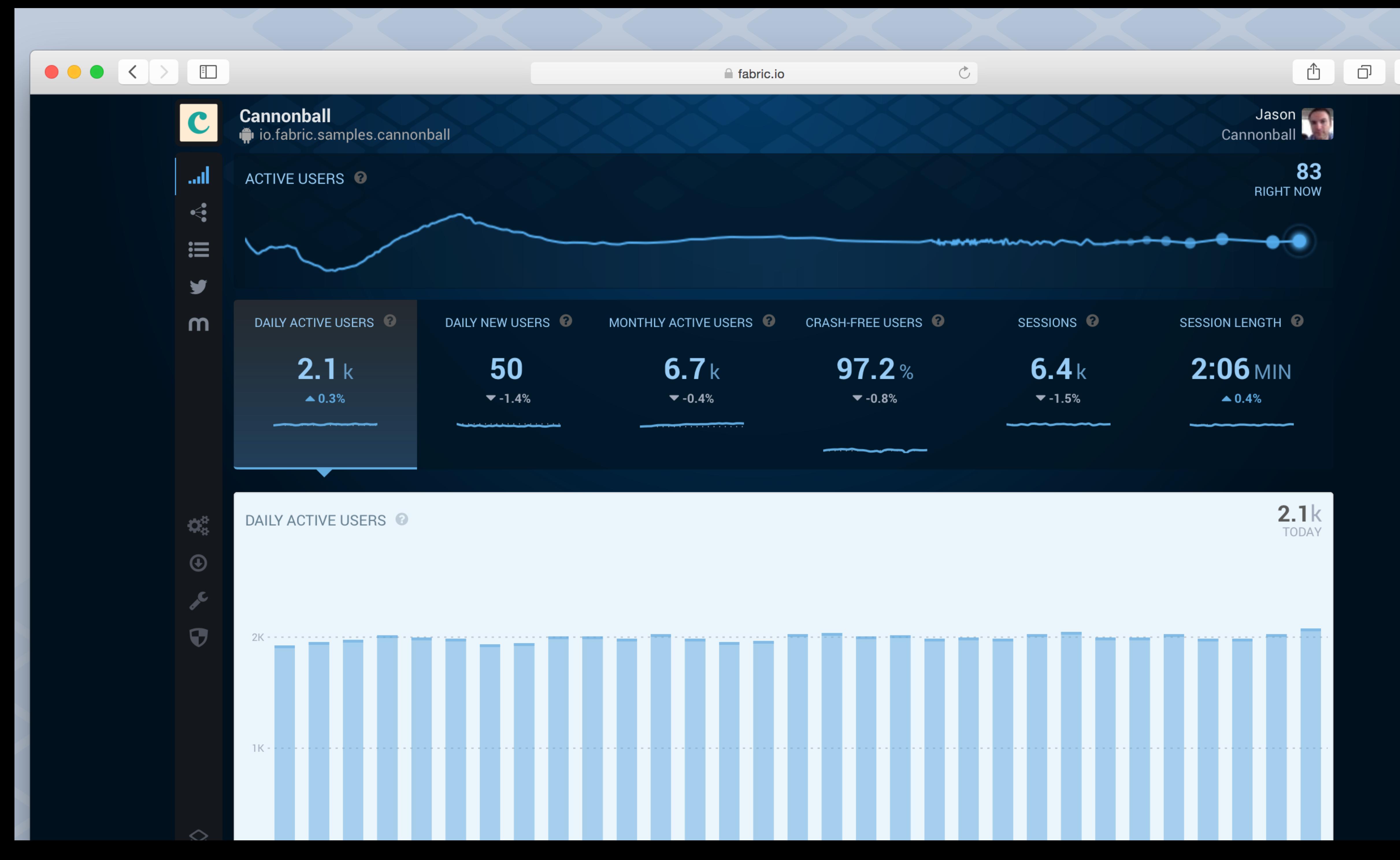

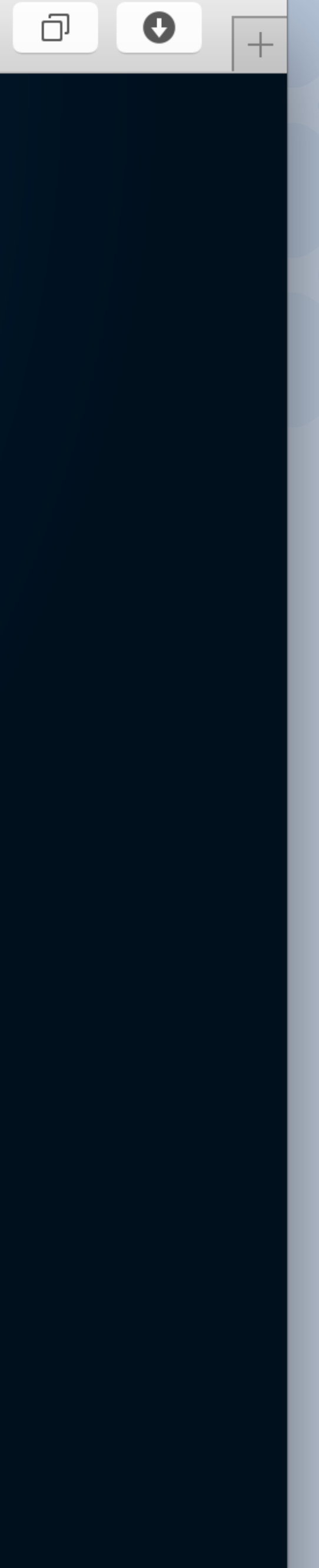

# Crashlytics Kit

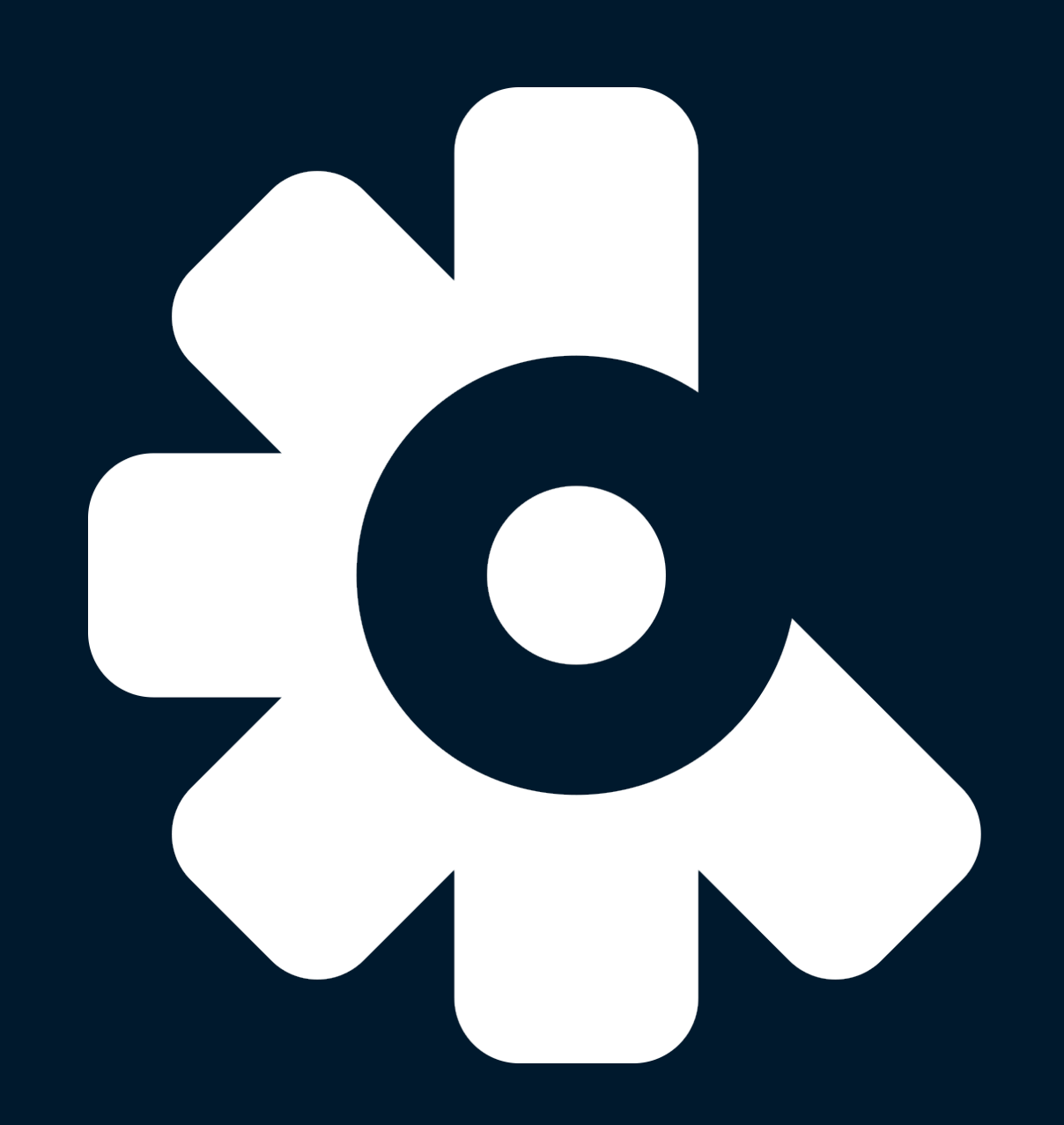

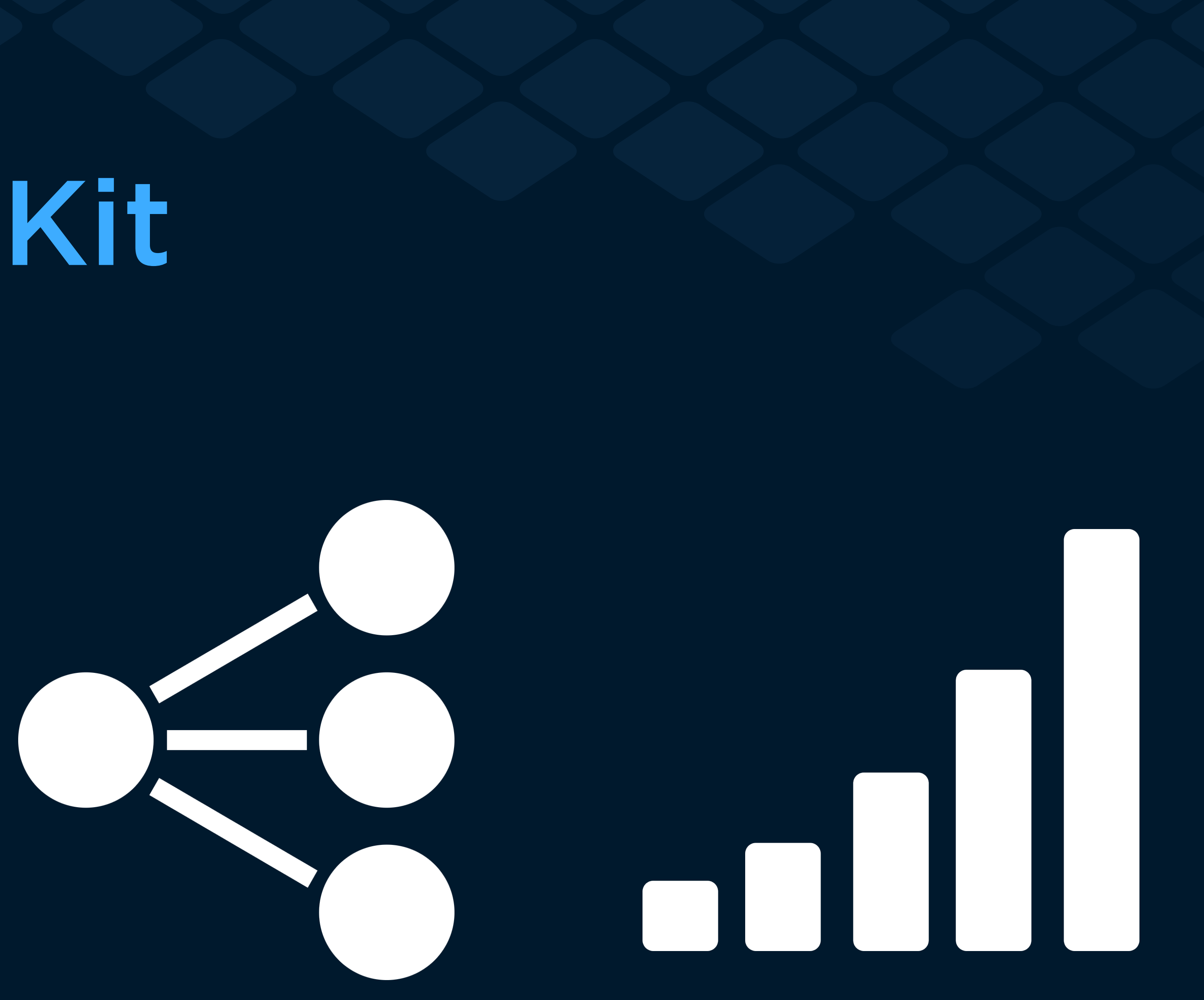

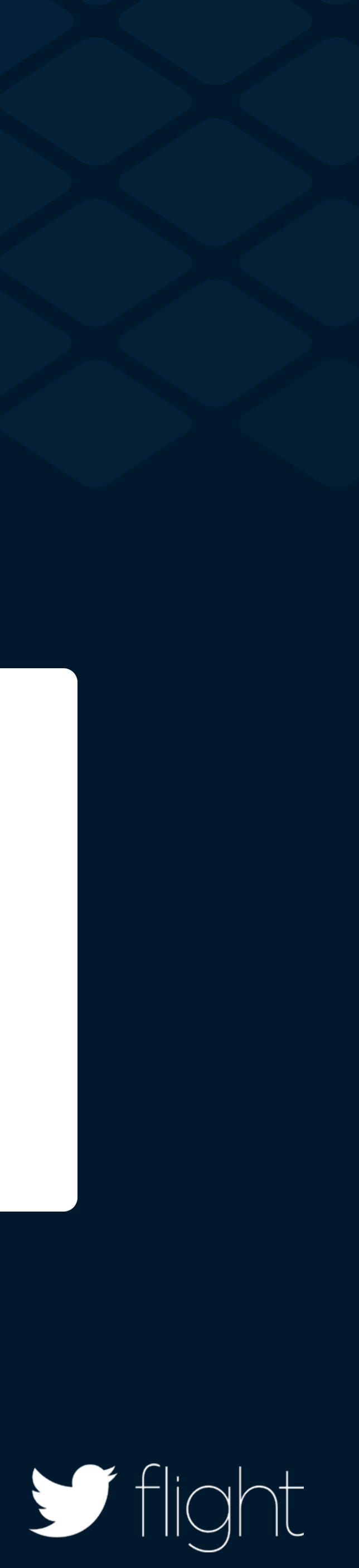

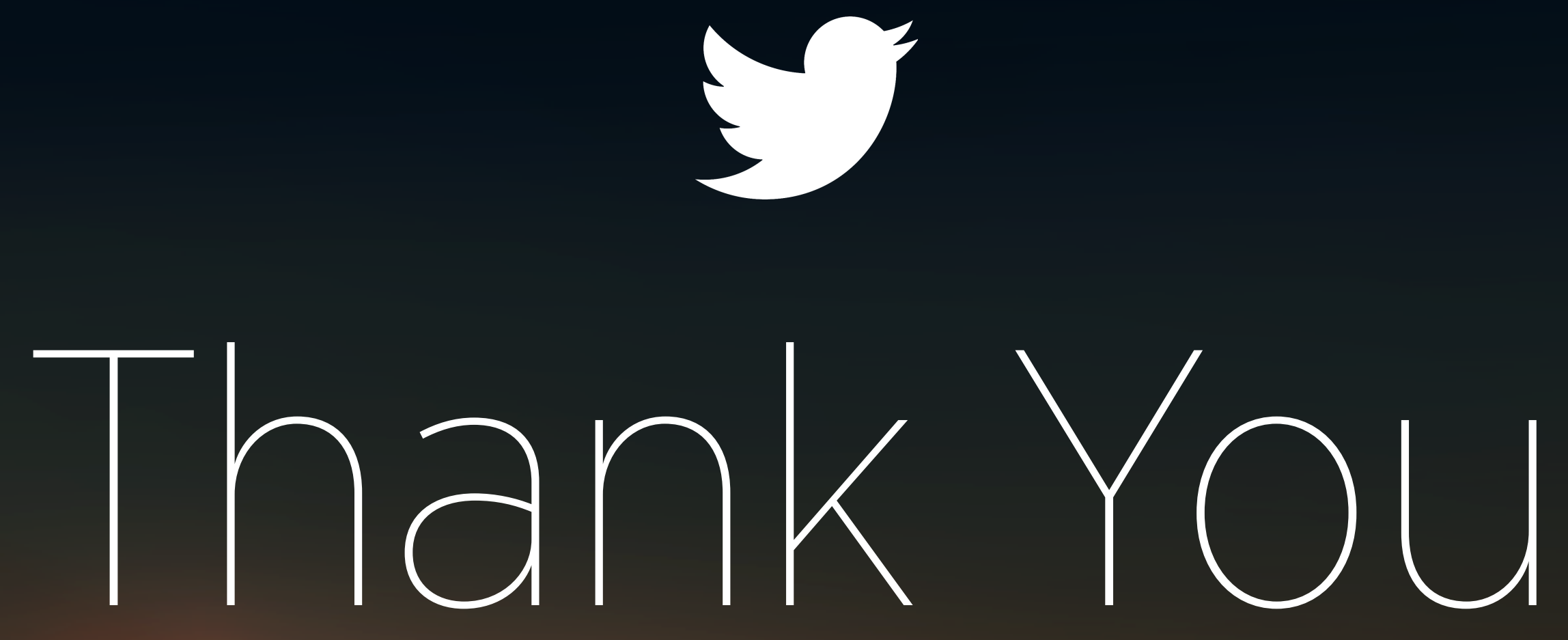